# HP TCP/IP Services for OpenVMS

改訂情報: 本書は改訂版です。

 $\sqrt{2\pi}$ 

2006 10

HP TCP/IP Services for OpenVMS OpenVMS

: OpenVMS I64 V8.2-1 OpenVMS I64 Version 8.3 OpenVMS Alpha Version 8.2 OpenVMS Alpha Version 8.3

: HP TCP/IP Services for OpenVMS V5.6

2006 10

Hewlett-Packard Development Company, L.P. Hewlett-Packard Development Company, L.P.

 $($   $)$ 

© 2006 Hewlett-Packard Development Company, L.P.

HP TCP/IP Services for OpenVMS Installation and Configuration © 2006 Hewlett-Packard Development Company, L.P.

VAX DOCUMENT V 2.1

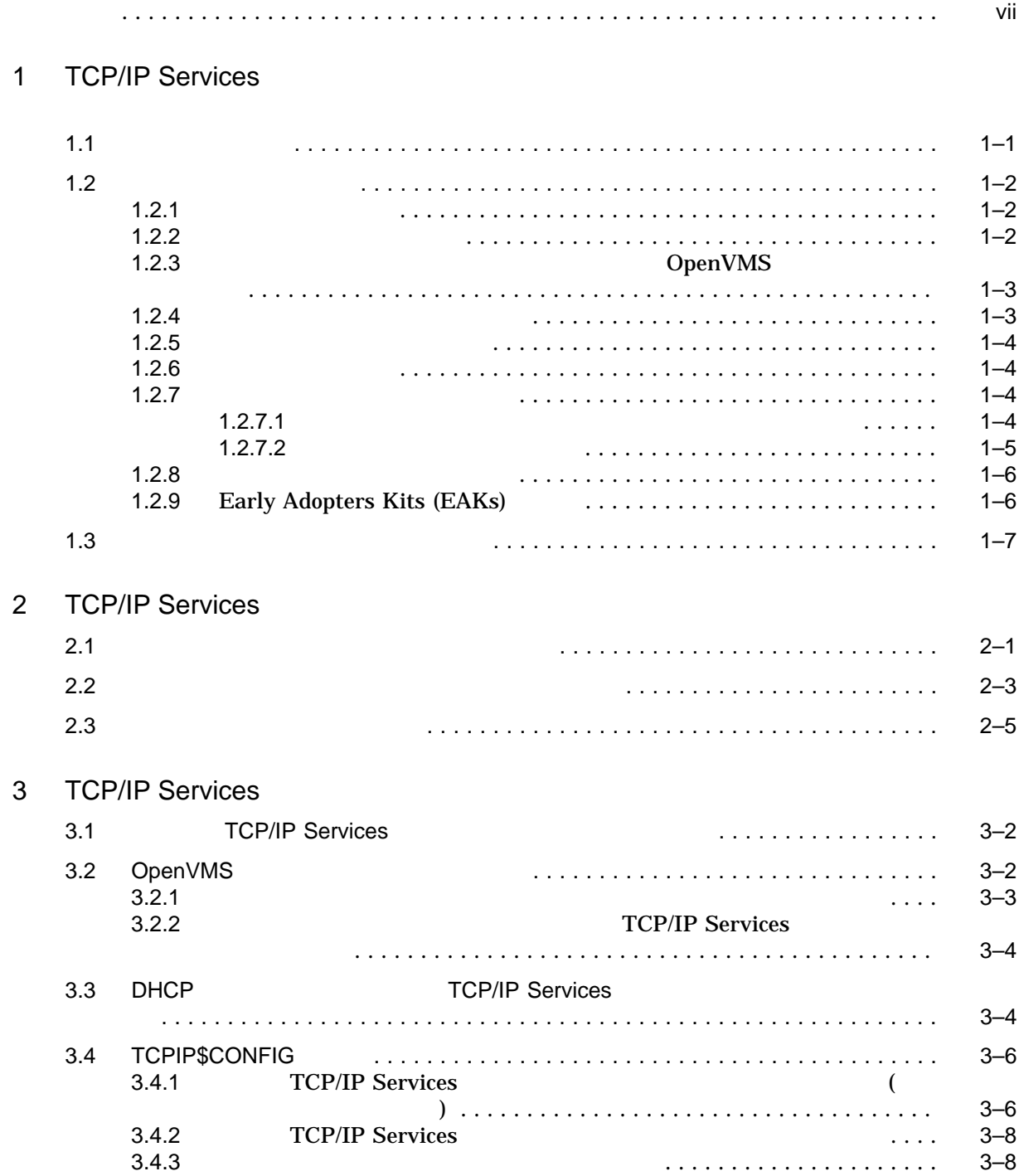

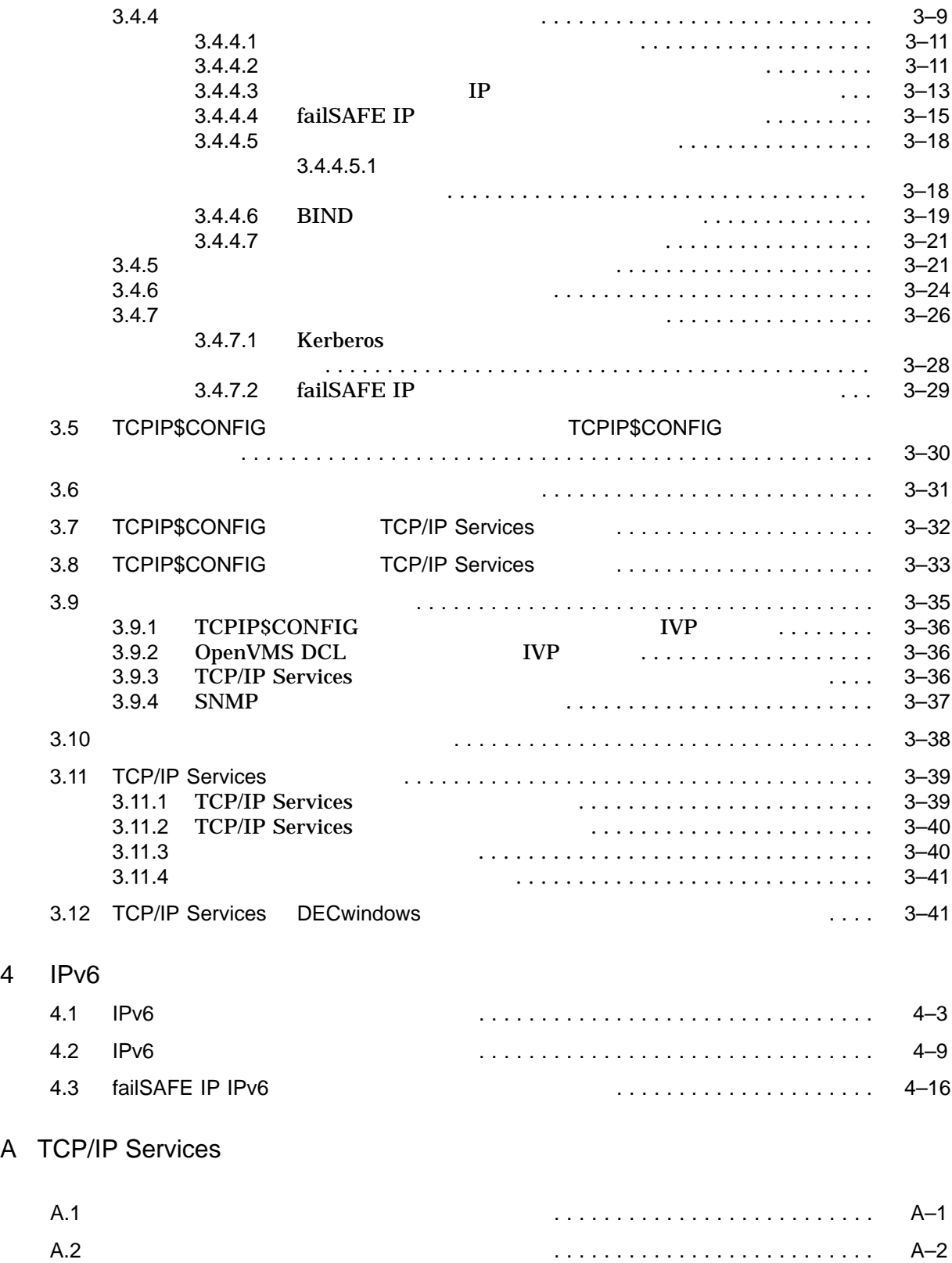

# Example

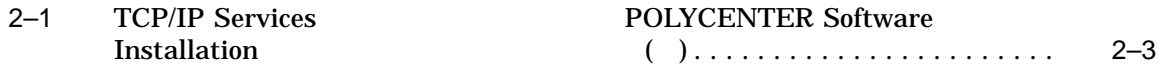

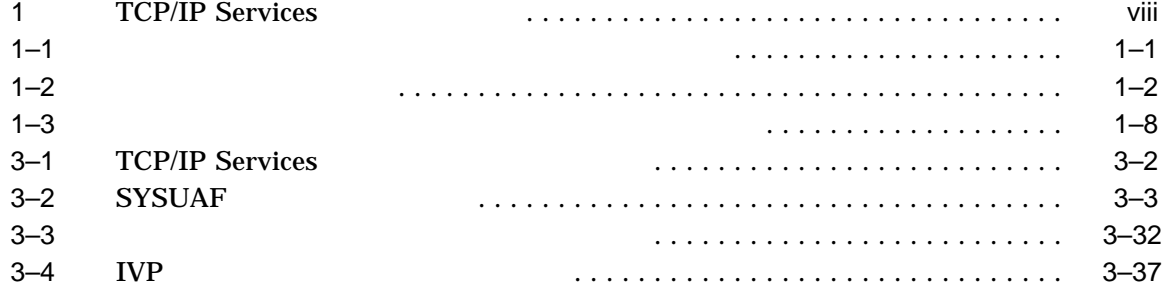

## HP TCP/IP Services for OpenVMS TCP/IP OpenVMS Alpha I64 HP TCP/IP Services for OpenVMS

OpenVMS HP TCP/IP Services for OpenVMS V5.6

HP TCP/IP Services for OpenVMS Release Notes

OpenVMS UNIX OpenVMS TCP/IP

 $4 \t 1$ 

- 1 **HP TCP/IP Services for OpenVMS**
- 2 POLYCENTER Software Installation OpenVMS HP TCP/IP Services for OpenVMS
- 3 **Example 2 Example 2 Example 2 HP TCP/IP Services** for OpenVMS
- $4$  IPv6

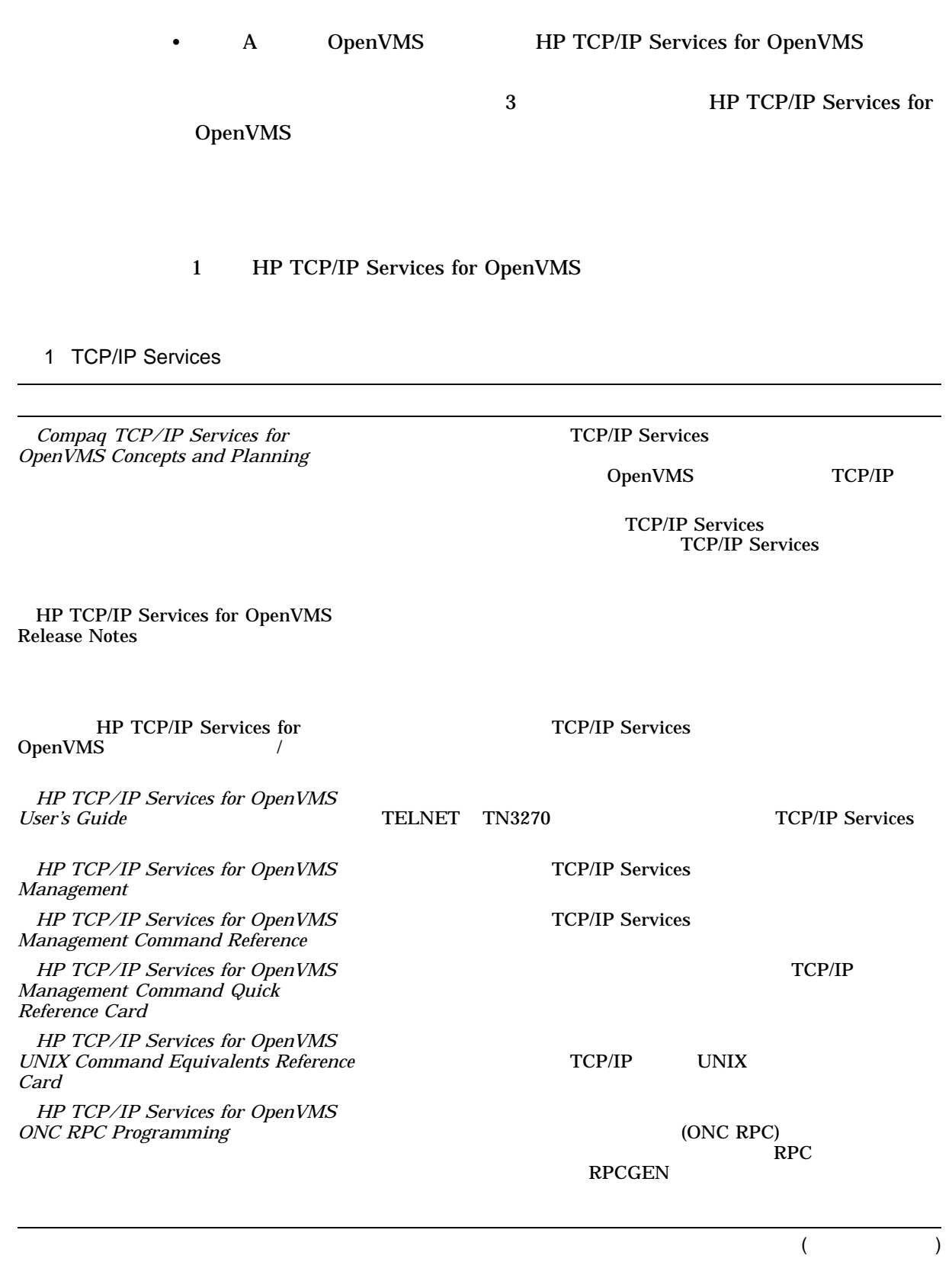

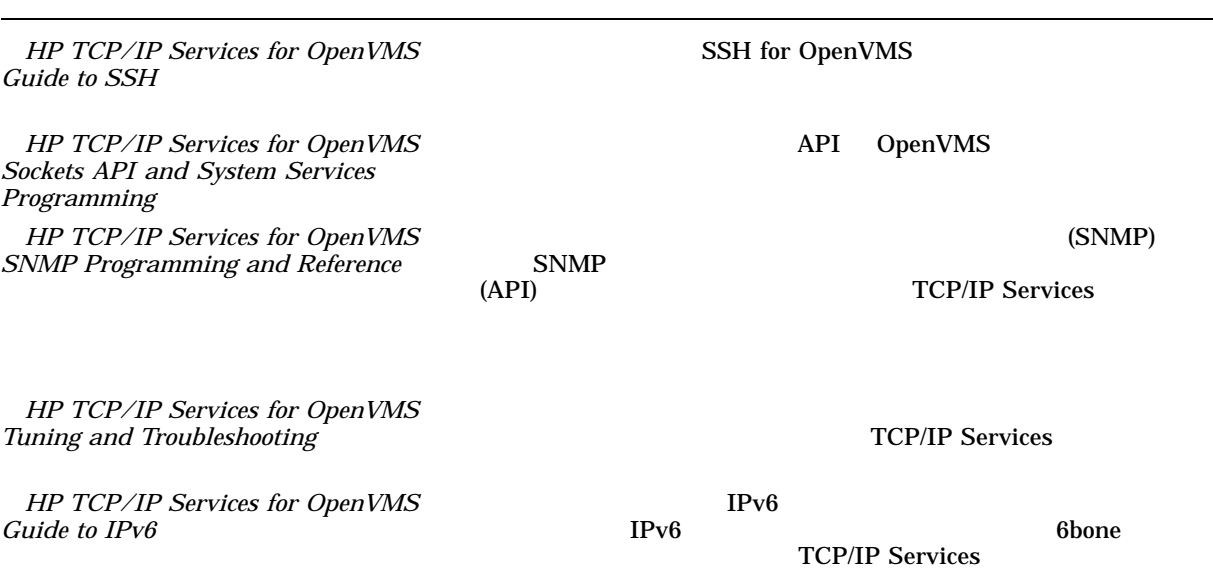

TCP/IP Douglas Comer Internetworking with TCP/IP: Principles, Protocols, and Architecture

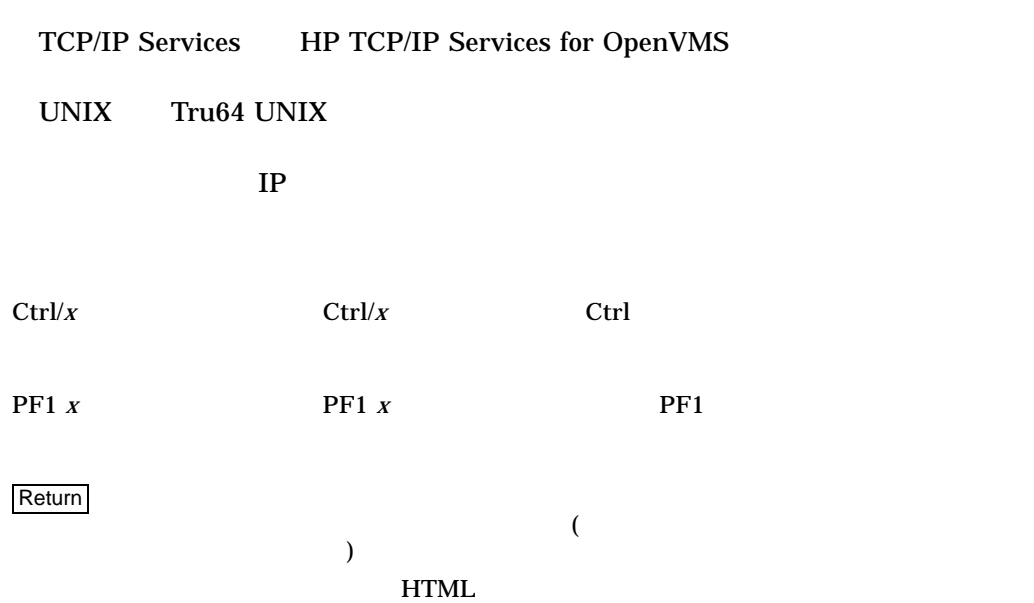

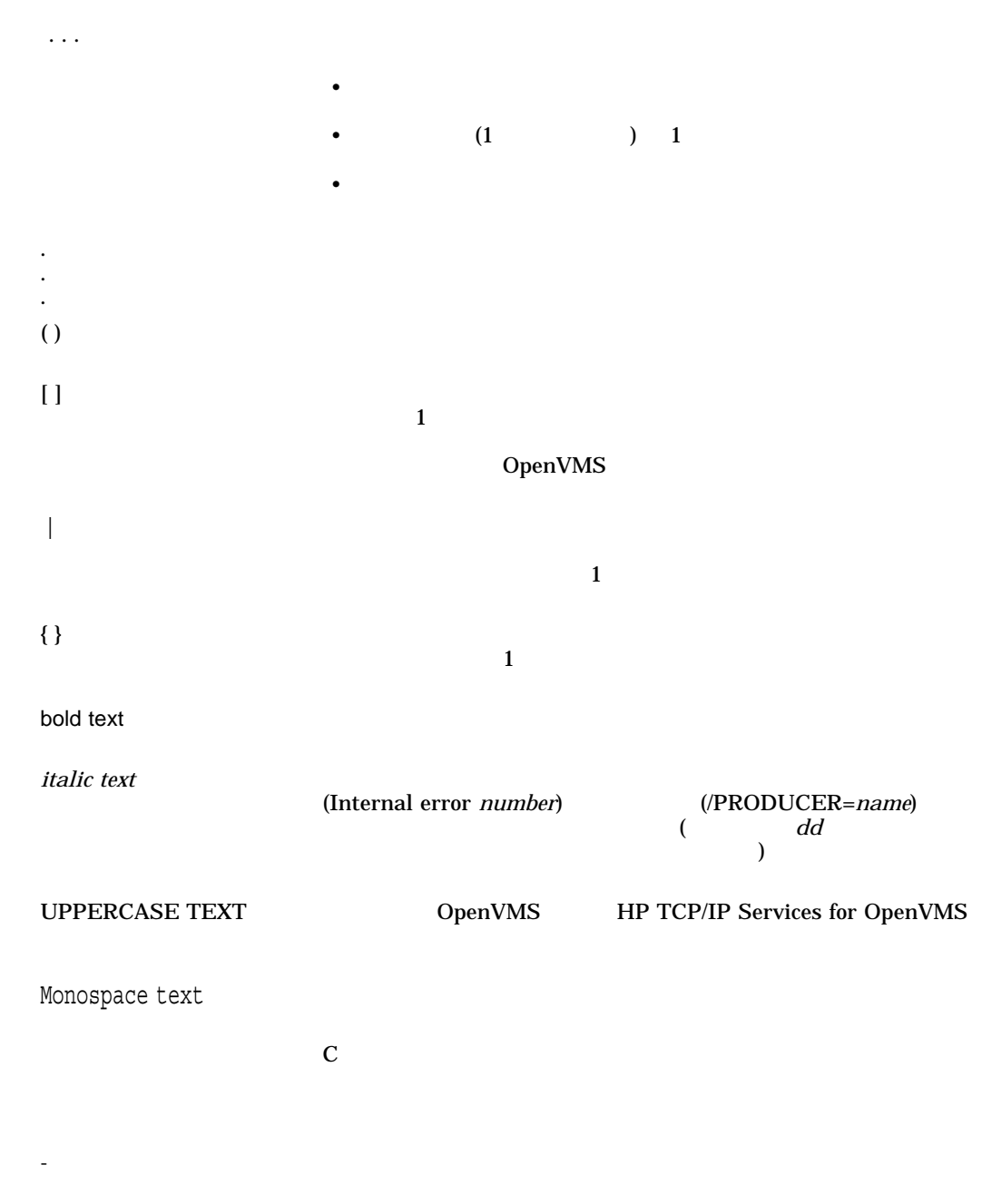

 $\frac{10}{2}$  $10 \hspace{1.5cm} 2 \hspace{1.5cm} 8 \hspace{1.5cm} 16$ 

# TCP/IP Services

HP TCP/IP Services for OpenVMS

# $1.1$

TCP/IP Services

TCP/IP Services TCPIP\$CONFIG

 $15$ 

1

## 1–1 TCP/IP Services

 $1-1$ 

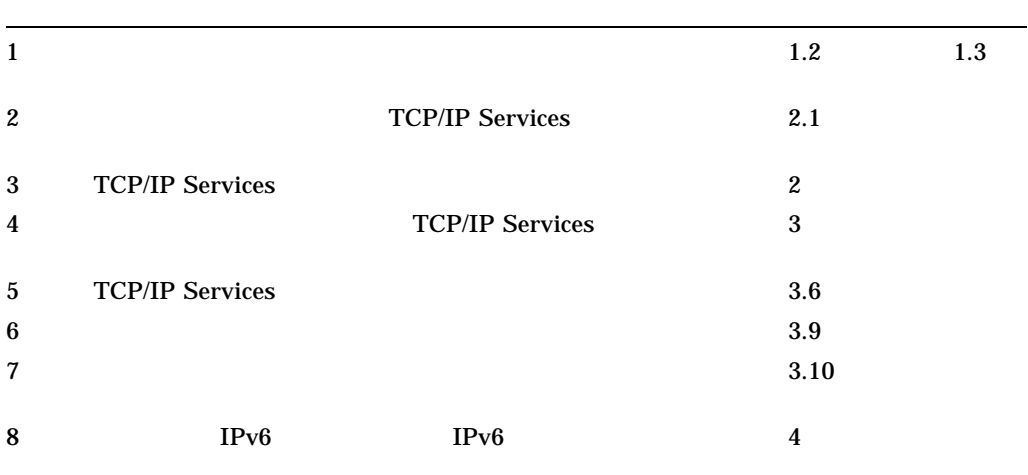

## 1–2 TCP/IP Services

 $1 - 2$ 

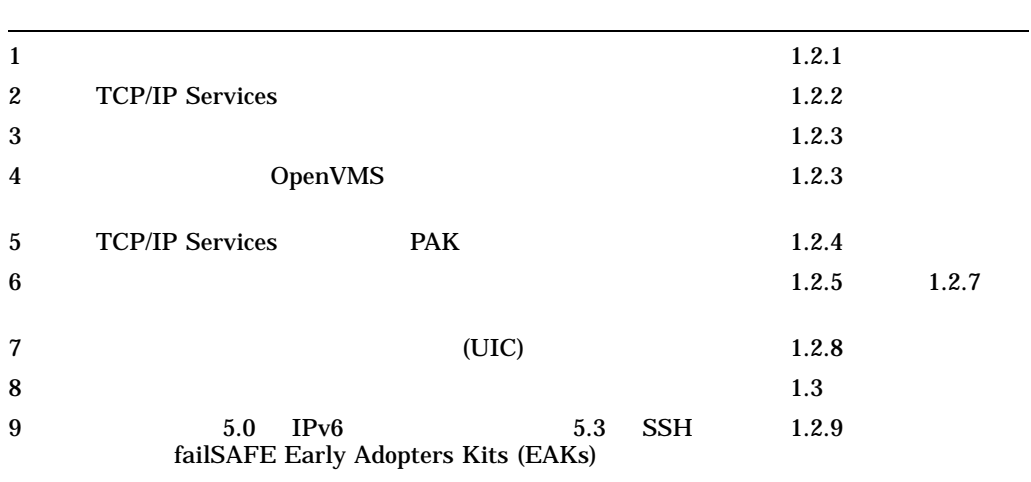

 $1.2.1$ 

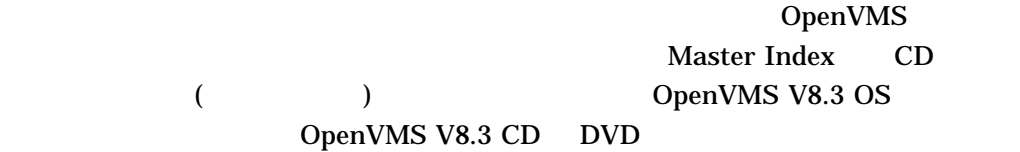

 $CD$  HP

 $1.2.2$ 

HP TCP/IP Services for OpenVMS Release Notes

## POLYCENTER Software Installation PostScript

#### POLYCENTER Software Installation

\$ PRODUCT EXTRACT RELEASE\_NOTES TCPIPJA/FILE=*file-name*.TXT

 $1.2$ 

*file-name*.TXT

## $\label{eq:2} \begin{array}{ll} \text{DEFAULT.PCSISRELEASE\_NOTES} \end{array}$

1.2.3 OpenVMS

TCP/IP Services

OpenVMS

OpenVMS

OpenVMS OpenVMS OpenVMS OpenVMS OpenVMS OpenVMS  $\sim$ 

 $1.2.4$ 

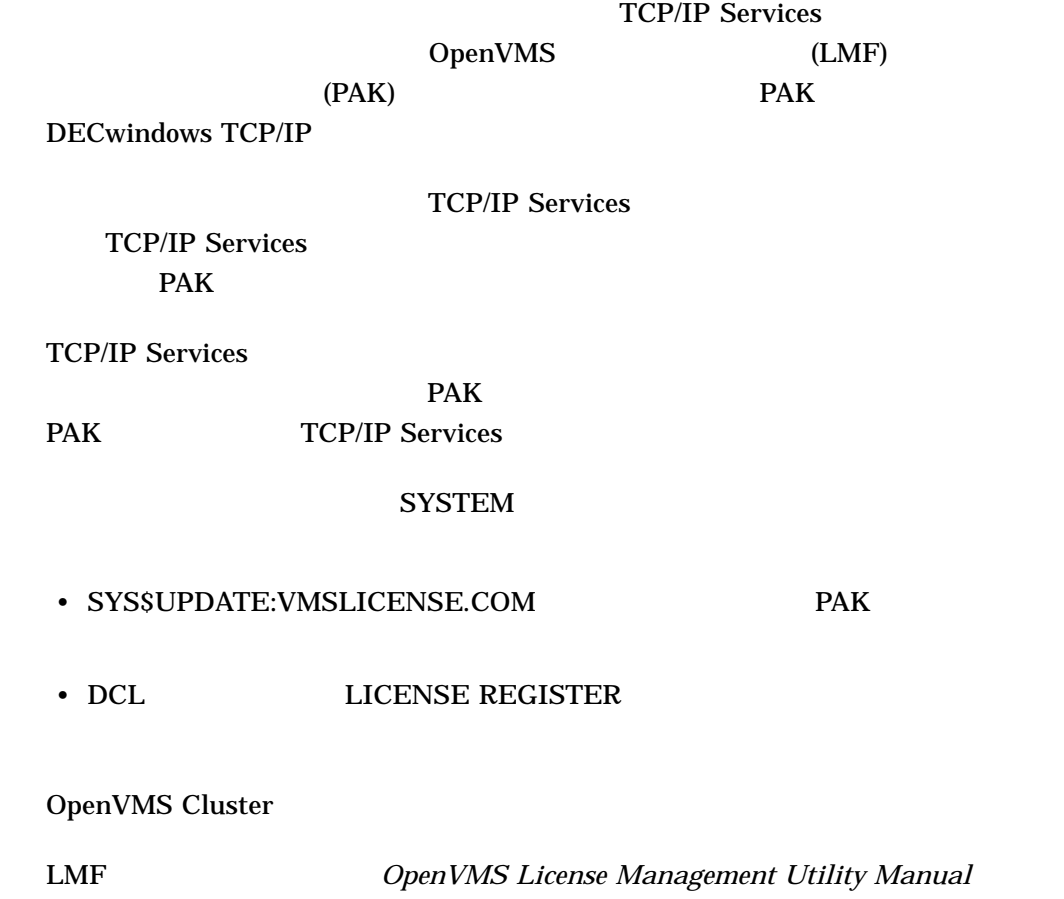

 $150,000$ 

\$ SHOW DEVICE SYS\$SYSDEVICE

## $1.2.6$

TCP/IP Services for OpenVMS が必要とする最小物理メモリ量は, OpenVMS オペ

 $(SPD 25.C4.xx)$ 

\$ SHOW MEMORY/FULL

 $1.2.7$ 

TCP/IP Services

MODPARAMS.DAT MODPARAMS.DAT AUTOGEN

MIN INST UPGRADE OpenVMS (TCPIP\$CONFIG.COM TCPIP\$STARTUP.COM)

 $1.2.7.1$ 

TCP/IP Services 160 12,000

OpenVMS OpenVMS Version 8.3

#### F\$GETSYI WRITE

\$ WRITE SYS\$OUTPUT F\$GETSYI("FREE\_GBLPAGES") 143576

\$ WRITE SYS\$OUTPUT F\$GETSYI("FREE\_GBLSECTS") 249

## GBLPAGES GBLSECTIONS SYS\$SYSTEM:MODPARAMS.DAT

ADD\_GBLPAGES = 7500 ADD\_GBLSECTIONS = 75

### $1.2.7.2$

TCP/IP Services

 $500,000$ 

1. SYSTEM

2.  $\blacksquare$ 

 $500,000$ 

 $2,000$ 

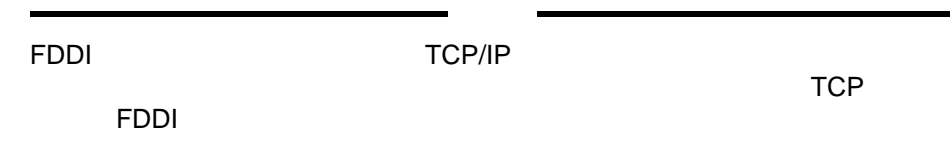

## 3. MODPARAMS.DAT NPAGEDYN NPAGEVIR

! Add nonpaged pool for HP TCP/IP Services for OpenVMS. ! ADD\_NPAGEDYN=500000 ADD\_NPAGEVIR=500000

OpenVMS

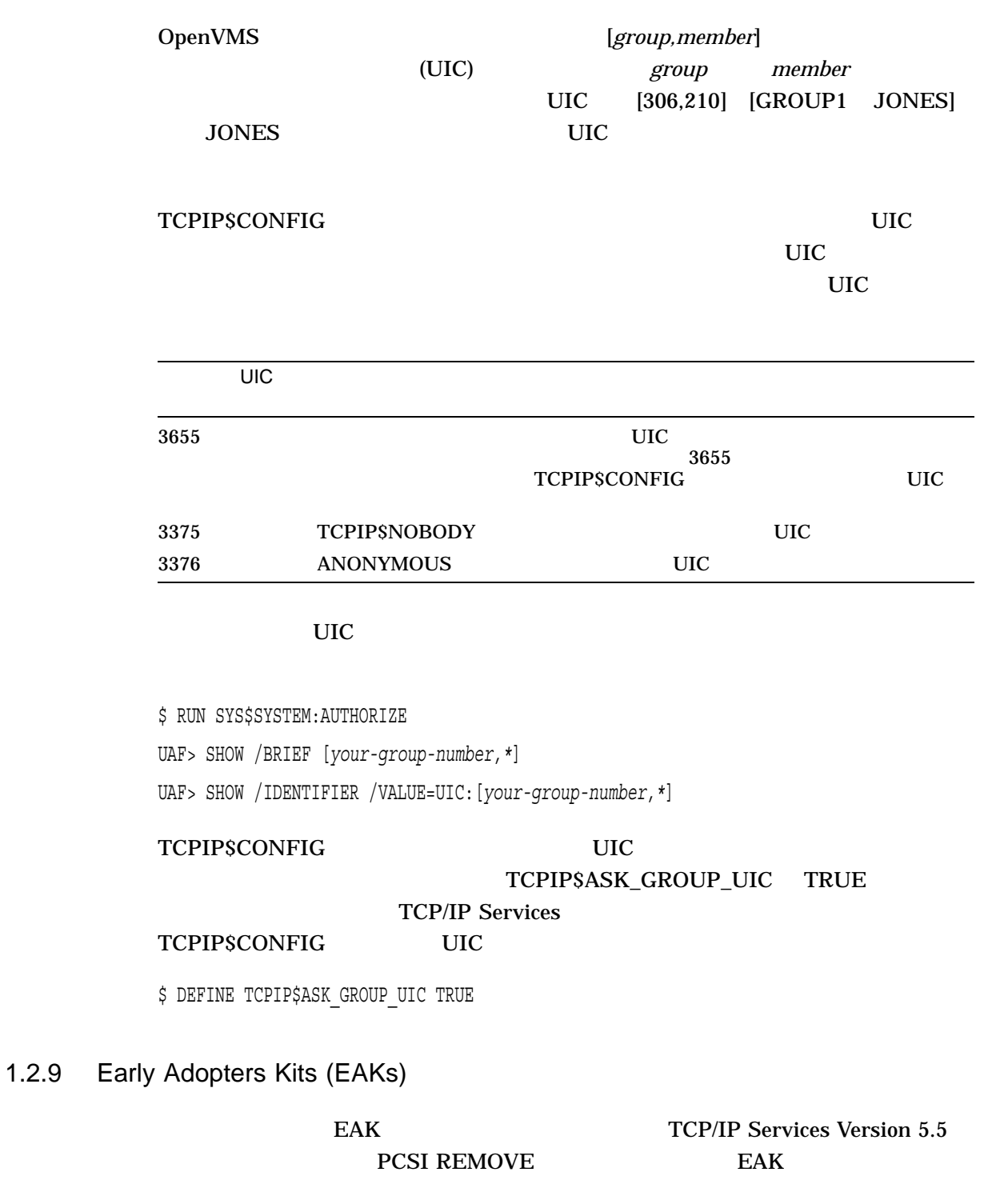

 $\bullet$  5.0 IPv6 EAK

5.0 IPv6 EAK

1. TCPIP\$IP6\_SETUP.COM HP TCP/IP Services for OpenVMS Guide to IPv6

2. TCP/IP Services

## 5.3 SSH for OpenVMS EAK

5.3 failSAFE IP EAK

 $1.3$ 

 $1-3$ 

**TCP/IP Services** 

TCPIP\$CONFIG 1–3

*HP TCP/IP Services for OpenVMS Management*  $SSH$ HP TCP/IP Services for OpenVMS Guide to SSH

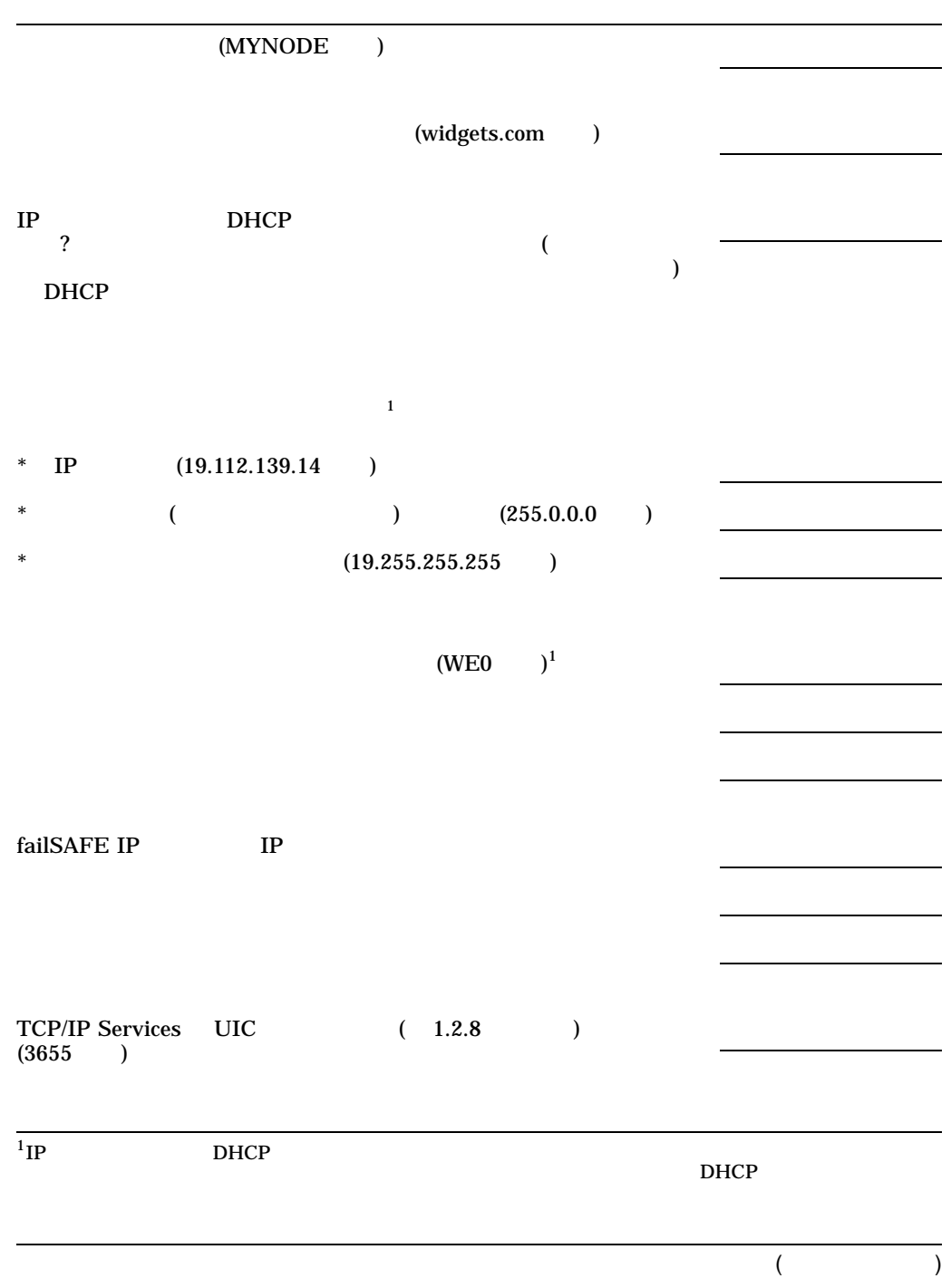

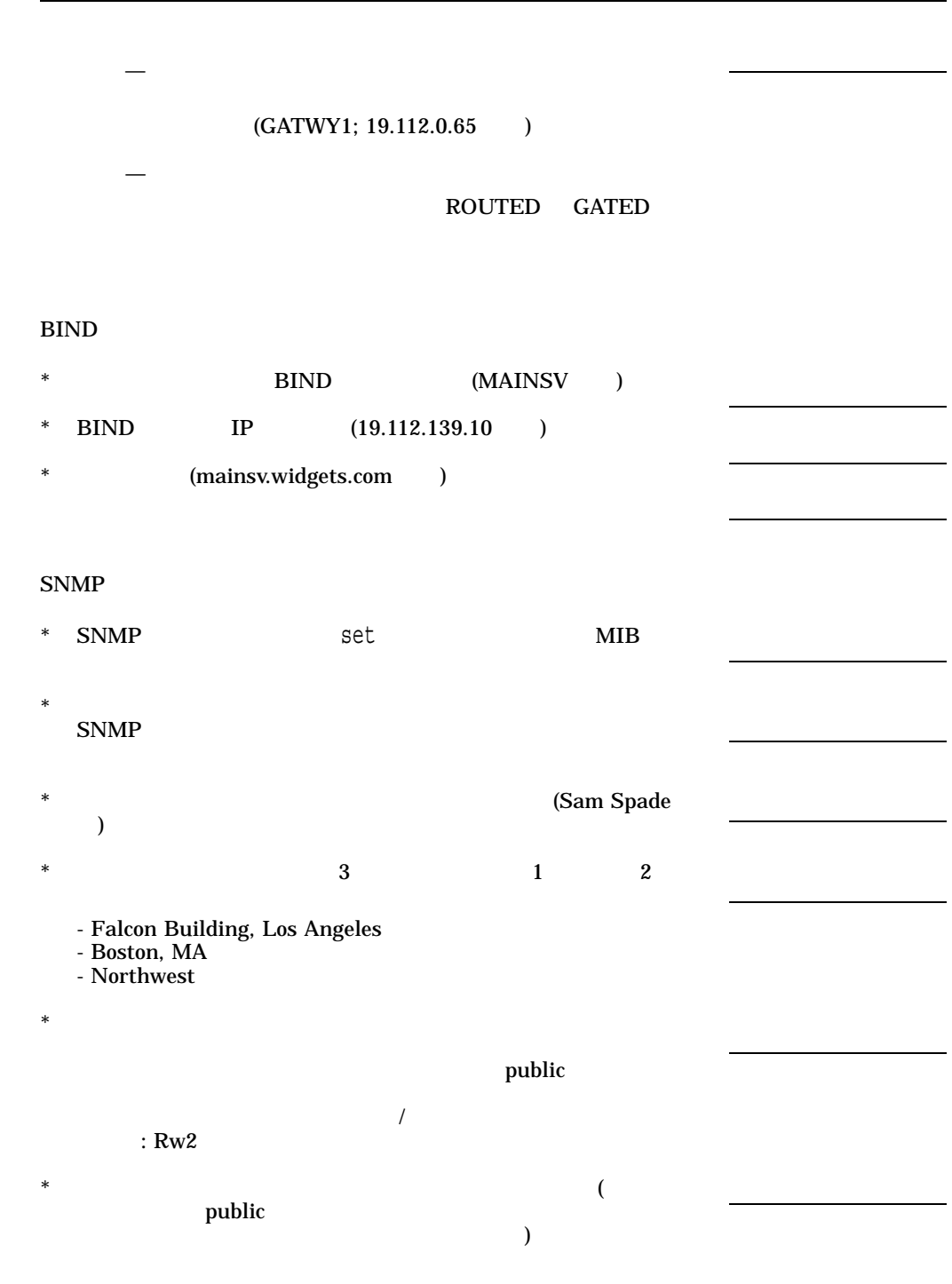

# **TCP/IP Services**

## HP TCP/IP Services for OpenVMS POLYCENTER Software Installation

POLYCENTER Software Installation OpenVMS

## $2.1$

 $1$  $(1.2.2)$  TCP/IP Services

TCP/IP Services OpenVMS Alpha I64

- 1. SYSTEM
- $2.$

3. SYS\$STARTUP:SYSTARTUP\_VMS.COM @SYS\$STARTUP:UCX\$STARTUP

#### @SYS\$STARTUP:TCPIP\$STARTUP

4. TCP/IP Services

TCP/IP Services

4.x @SYS\$MANAGER: UCX\$SHUTDOWN.COM 5.x @SYS\$STARTUP:TCPIP\$SHUTDOWN.COM

## 5.  $\text{TCP/IP Services}$

TCP/IP Services

#### **TCP/IP Services**

- TCP/IP Services V4.*x* 
	- \$ PRODUCT REMOVE UCXJA
- TCP/IP Services V4.*x* 
	- \$ PRODUCT REMOVE UCX
- TCP/IP Services V5.*x* 
	- \$ PRODUCT REMOVE TCPIP

TCP/IP Services

 $6.$ 

## $\rm{DECnet}$

\$ SET HOST 0/LOG=*file-specification*

#### file-specification

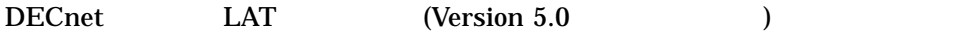

\$ SET HOST /LAT /LOG=file-specification

#### 7. PRODUCT INSTALL

### POLYCENTER Software Installation

\$ PRODUCT INSTALL TCPIP /SOURCE=*directory-path*

### directory-path<br>
TCP/IP Services

 $\overline{\mathcal{L}}$ 

## ば,/SOURCE=DKA400:[TCPIPAXP056])

**POLYCENTER Software Installation** PCSI\$SOURCE

TCP/IP Services OpenVMS Alpha Example 2–1  $\mathbf A$  $(A)$  and  $(B)$  is the contract of  $(A)$  in  $A$  is  $B$  is  $B$  is  $B$  is  $B$  is  $B$  is  $B$  is  $B$  is  $B$  is  $B$  is  $B$  is  $B$  is  $B$  is  $B$  is  $B$  is  $B$  is  $B$  is  $B$  is  $B$  is  $B$  is  $B$  is  $B$  is  $B$  is  $B$  is  $B$  is  $B$  i  $\rm Ctrl/Y$  $\chi\chi$ OpenVMS Alpha OpenVMS I64 TCP/IP Services <br>TCPIP OpenVMS Alpha between by Example 2-1 OpenVMS Alpha Example 2-1 DEC AXPVMS TCPIP Example 2–1 TCP/IP Services POLYCENTER Software<br>Installation ( ) **Installation** 1 - DEC AXPVMS TCPIP V5.6-xx Layered Product 2 - DEC AXPVMS TCPIP V5.1-15 Layered Product 3 - DEC AXPVMS TCPIP V5.0-11 Layered Product 4 - All products listed above 5 - Exit Choose one or more items from the menu separated by commas: 1 Return **TCP/IP Services**  $(1)$ The following product has been selected: DEC AXPVMS TCPIP V5.6-xx Layered Product Do you want to continue? [YES] Return

 $2.2$ 

#### $\rm{Return}$

Configuration phase starting ...

You will be asked to choose options, if any, for each selected product and for any products that may be installed to satisfy software dependency requirements. DEC AXPVMS TCPIP V5.6-xx: HP TCP/IP Services for OpenVMS. Copyright 1976, 2004 Hewlett-Packard Development Company, L.P. Hewlett-Packard Development Company, L.P. HP TCP/IP Services for OpenVMS offers several license options. Do you want the defaults for all options? [YES] Return POLYCENTER Software Installation eturn ( YES )  $NO$ Do you want to review the options? [NO] Return POLYCENTER Software Installation  $YES$ Return ( NO )  $\Sigma$  - YES  ${\rm Return}$ 

 $\bf{N0}$ 

Execution phase starting ...

The following product will be installed to destination: DEC AXPVMS TCPIP V5.6-xx DISK\$ALPHASYS: [VMS\$COMMON.] The following product will be removed from destination: DEC AXPVMS TCPIP V5.1-15 DISK\$ALPHASYS: [VMS\$COMMON.]

Portion done: 0%...10%...20%...30%...40%...50%...60%...70%...80%...90%

#### **TCP/IP Services**

%PCSI-I-PRCOUTPUT, output from subprocess follows ... % TCPIP-W-PCSI\_INSTALL % - BG device exists. % To use the version of HP TCP/IP Services that was just installed, % system must be rebooted. % Portion done: 100%

The following product has been installed: DEC AXPVMS TCPIP V5.6-xx Layered Product The following product has been removed: DEC AXPVMS TCPIP V5.1-15 Layered Product DEC AXPVMS TCPIP V5.6-xx: HP TCP/IP Services for OpenVMS. Check the release notes for current status of the product.

 $2.3$ 

1.  $\overline{a}$ – HP TCP/IP Services for OpenVMS Release Notes ー (オンラインで, インラインで, ナンラインで, ナンラインで, ナンラインで, ナンラインで, ナンラインで, ナンラインで, ナンラインで, ナンラインで, ナンラインで, ナンラインで, ナンラインで, ナンラインで, ナンラインで, ナンラインで, ナンラインで, ナンラインで, ナンラインで, ナンラインで, ナンラインで, ナンラインで, ナンラインで, ナンラインで, ナンラインで, ナンラインで, ナンラインで, ナン SYS\$HELP:TCPIP056\_RELEASE\_NOTES.PS SYS\$HELP:TCPIP056.RELEASE\_NOTES TCP/IP Services \$ PRODUCT LIST TCPIP /SOURCE=*directory-path* directory-path
TCP/IP Services いるソース・デバイスのディスクおよびディレクトリ名を指定します (たと /SOURCE=DKA400:[TCPIPAXP056]) POLYCENTER Software Installation **PCSI\$SOURCE** 2. TCP/IP Services **TCP/IP Services** TCPIP\$CONFIG  $(3)$ OpenVMS (TCPIP\$CONFIG.COM TCPIP\$STARTUP.COM)

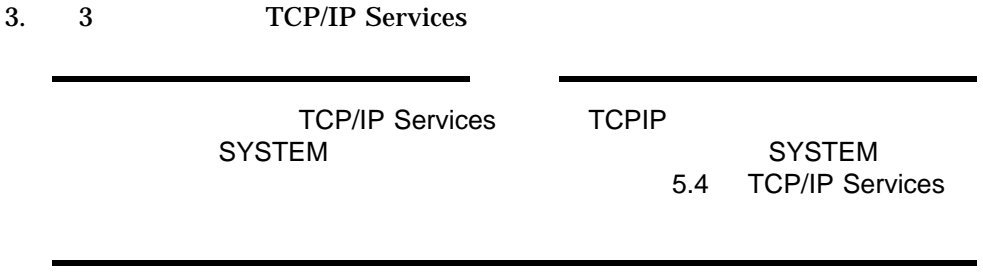

# **TCP/IP Services**

HP TCP/IP Services for OpenVMS **TCPIP\$CONFIG** 

TCPIP\$CONFIG

TCP/IP services for OpenVMS • System Authorization File (SYSUAF) The RIGHTSLIST TCPIP\$CONFIG.COM • キュー・マネージャを作成し,起動してください。キュー・マネージャは  $\mathsf{SMTP}$  LPD , OpenVMS DCL \$ SHOW QUEUE/MANAGER  $\mathcal{A}$ ACME ) Queue manager SYS\$QUEUE\_MANAGER, running, on ACME:: OpenVMS -RMS-E-FNF, file not found OpenVMS DCL \$ START/QUEUE/MANAGER/NEW.

**HP OpenVMS System Manager's Manual: Essentials** SYS\$MANAGER:SYSTARTUP\_VMS.TEMPLATE

3

## 3.1 TCP/IP Services

## 3–1 TCP/IP Services

#### 3-1 TCP/IP Services

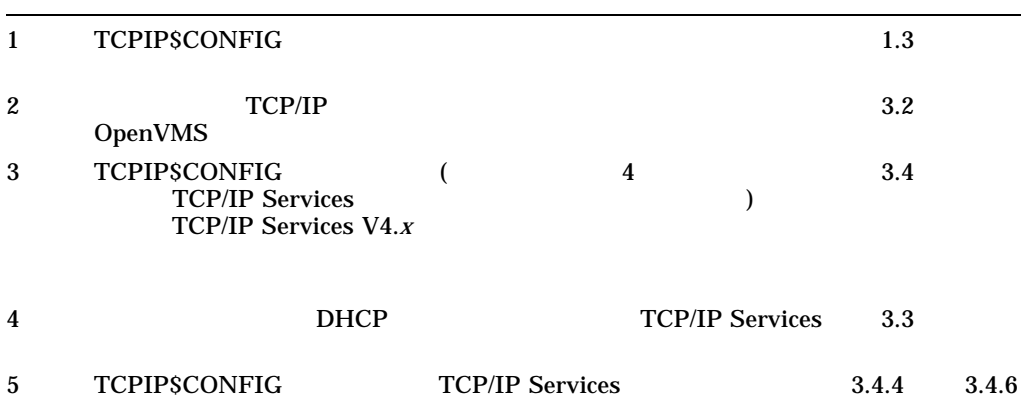

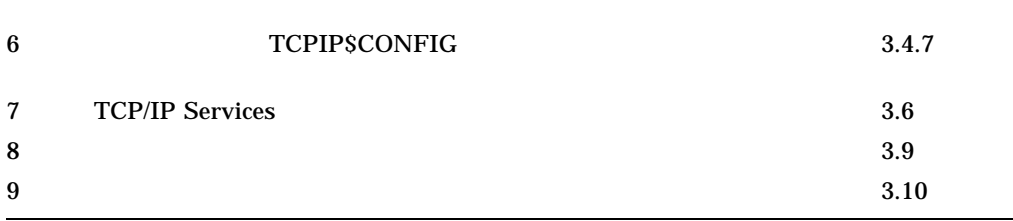

TCP/IP Services

 $3.6$ 

# 3.2 OpenVMS

Version 5.5 TCP/IP Services TCPIP\$CONFIG.COM

OpenVMS

OpenVMS Alpha

OpenVMS I64

OpenVMS I64 TCP/IP OpenVMS TCP/IP Services

 $3.2.1$ 

**TCP/IP Services** 

 $3.2.2$ 

 $3.2.1$ 

OpenVMS TCP/IP Services

TCP/IP Services **TCP/IP**  $\overline{C}$ SYSUAF 2000 SYSUAF 2000 SYSUAF

 $3-2$ 

### 3-2 SYSUAF

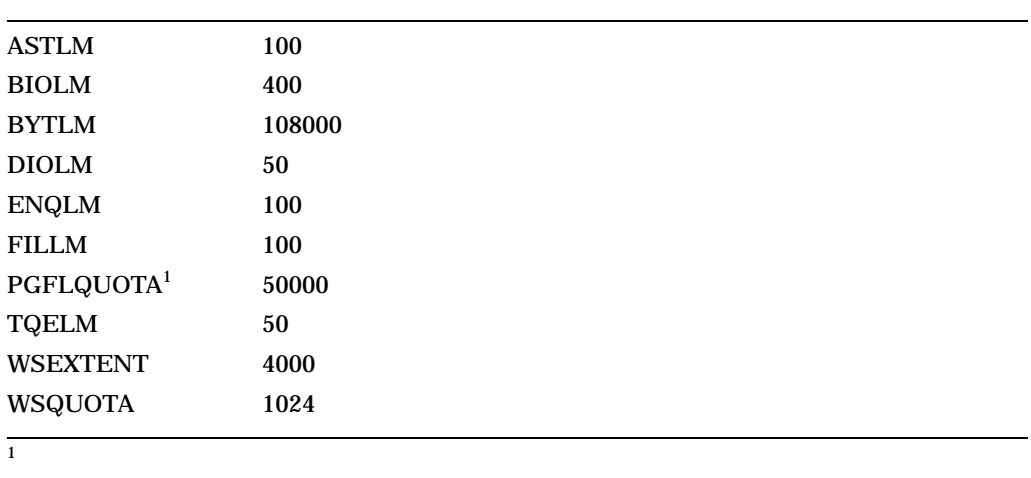

## **PGFLQUOTA**

IMAP DHCP, XDM

SYSUAF OpenVMS AUTHORIZE *HP OpenVMS System* 

*Management Utilities Reference Manual: A-L* 

**TCP/IP Services** TCP/IP SYS\$LOGIN (TCPIP\$service-name, service-name ) UIC CONSERVANT UIC COPENVIOUS

## 3.3 DHCP
TCP/IP Services

Version 5.5 TCP/IP Services DHCP DHCP **DHCP DHCP** 

• TCP/IP Services TCP/IP Services SYS\$STARTUP:TCPIP\$STARTUP.COM TCP/IP Services

 $D HCP$ 

ストのコンフィギュレーションを行うかどうかの問い合わせがあります。 YES

TCPIP\$CONFIG DHCP  $D H C P$ 

- FTP

- TELNET
- TELNET
- SMTP

WORF\_system> @sys\$startup:tcpip\$startup %TCPIP-I-NOCONFIG, TCP/IP Services is not configured Autoconfigure TCP/IP Services using DHCP client [YES]:

DHCP *HP TCP/IP Services for OpenVMS Management* 

**AUTHORIZE** 

## • TCPIP\$CONFIG Core Environment Configuration

2 2 ( Interfaces )

 $D H C P$ 

Interface and Address Configuration

## Interface Configuration 3  $D H C P$

### Interface and Address Configuration

HP TCP/IP Services for OpenVMS Interface & Address Configuration Menu

Hostname Details: Configured=Not Configured, Active=Not Configured

Configuration options:

- 1 WE0 Menu (EWA0: TwistedPair 1000mbps)
- 2 IE0 Menu (EIA0: TwistedPair 100mbps)
- [E] Exit menu

Enter configuration option:

#### WE0 Interface Configuration

HP TCP/IP Services for OpenVMS Interface WE0 Configuration Menu

Configuration options:

- 1 Add a primary address on WE0
- 2 Add an alias address on WE0
- 3 Enable DHCP client to manage address on WE0
- [E] Exit menu

Enter configuration option:

Configure WE0 as the DHCP PRIMARY? (Y,N,HELP) [Y]:

### **Return**

HP TCP/IP Services for OpenVMS Interface & Address Configuration Menu

Hostname Details: Configured=Not Configured, Active=Not Configured

Configuration options:

- 1 WE0 Menu (EWA0: TwistedPair 1000mbps) (Managed by DHCP client PRIMARY)
- 2 IE0 Menu (EIA0: TwistedPair 100mbps)
- [E] Exit menu

Enter configuration option:

## TCPIP\$CONFIG

 $D H C P$  $D H C P$  **DHCP**  $D H C P$ 

%TCPIP-I-DHCPC\_STRD\_CLNT, DHCP client started with PID 00000556 liam\$dka0: [sys0.syscommon.] [sysexe]tcpip\$dhcp\_client\_conf.exe;1: timed out after 30 seconds %TCPIP-E-DHCPC\_TIMEOUT, controlling program timed out %TCPIP-E-DHCPCONFERR, DHCP client failed to configure interface WE0 -TCPIP-E-DHCPC\_TIMEOUT, controlling program timed out

#### $D H C P$

- nets.
- netmasks.
- dhcpcap.
- .ddnskeys
- server.pcy

## 3.4 TCPIP\$CONFIG

#### **TCPIPSCONFIG**

 $\bullet$  -  $\bullet$  -  $\bullet$ 

Return

- TCP/IP Services
- $\blacksquare$

\$ @SYS\$MANAGER:TCPIP\$CONFIG

## 3.4.1 TCP/IP Services (TCP/IP Services 1994)

 $($ 

## TCP/IP Services for OpenVMS V4.*x* (UCX)

 $V5.x$ 

TCP/IP Services V4.x (UCX)

Convert the old configuration files [Y]

Checking TCP/IP Services for OpenVMS configuration database files. No new database files were created.

#### **TCPIPSCONFIG**

#### TCP/IP Network Configuration Procedure

This procedure helps you define the parameters required to run HP TCP/IP Services for OpenVMS on this system.

NOTE:

TCP/IP has been previously configured from an earlier version of this product. You can avoid a complete reconfiguration of TCP/IP by allowing this procedure to automatically convert the old configuration files. If you choose not to do this now, you will not be asked again. At the end of the conversion you will be able to further modify your configuration.

Convert the old configuration files  $[Y]$ : Return Preparing files for conversion...

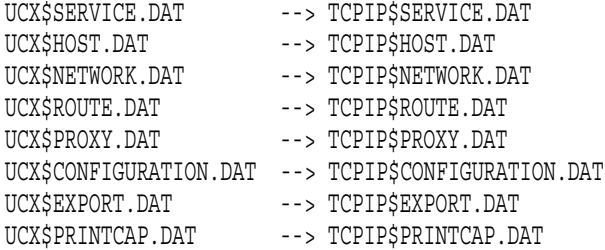

No new database files were created.

- FTP SERVER Configuration
- LPD SERVER Configuration

Service is not defined in the SYSUAF. Nonprivileged user access is not enabled.

By default, HP TCP/IP Services for OpenVMS configures LPD such that nonprivileged users cannot modify queue entries.

Creating TCPIP\$AUX identifier with a value of 3655

HP TCP/IP Services for OpenVMS supports Line Printer Daemon Protocol (see RFC 1179).

#### LPD requires the following:

- Name of the local queue
- Name of the remote queue
- Name of the remote host
- Spooling directory for the local queue

To add or delete printers in the TCPIP PRINTCAP database, use the \$RUN SYS\$SYSTEM:TCPIP\$LPRSETUP command.

## 3.4.2 TCP/IP Services

. . .

#### TCP/IP Services

Checking TCP/IP Services for OpenVMS configuration database files.

Creating SYS\$COMMON:[SYSEXE]TCPIP\$SERVICE.DAT;1 Creating SYS\$COMMON:[SYSEXE]TCPIP\$HOST.DAT;1 Creating SYS\$COMMON:[SYSEXE]TCPIP\$NETWORK.DAT;1 Creating SYS\$COMMON:[SYSEXE]TCPIP\$ROUTE.DAT;1 Creating SYS\$COMMON:[SYSEXE]TCPIP\$PROXY.DAT;1 Creating SYS\$COMMON:[SYSEXE]TCPIP\$CONFIGURATION.DAT;1 Interface - NONE configured. DHCP will be the default.

 $3.4.3$ 

HP TCP/IP Services for OpenVMS Configuration Menu

Configuration options:

- 1 Core environment
- 2 Client components
- 3 Server components
- 4 Optional components
- 5 Shutdown HP TCP/IP Services for OpenVMS
- 6 Startup HP TCP/IP Services for OpenVMS
- 7 Run tests
- A Configure options 1 4
- [E] Exit configuration procedure

Enter configuration option:

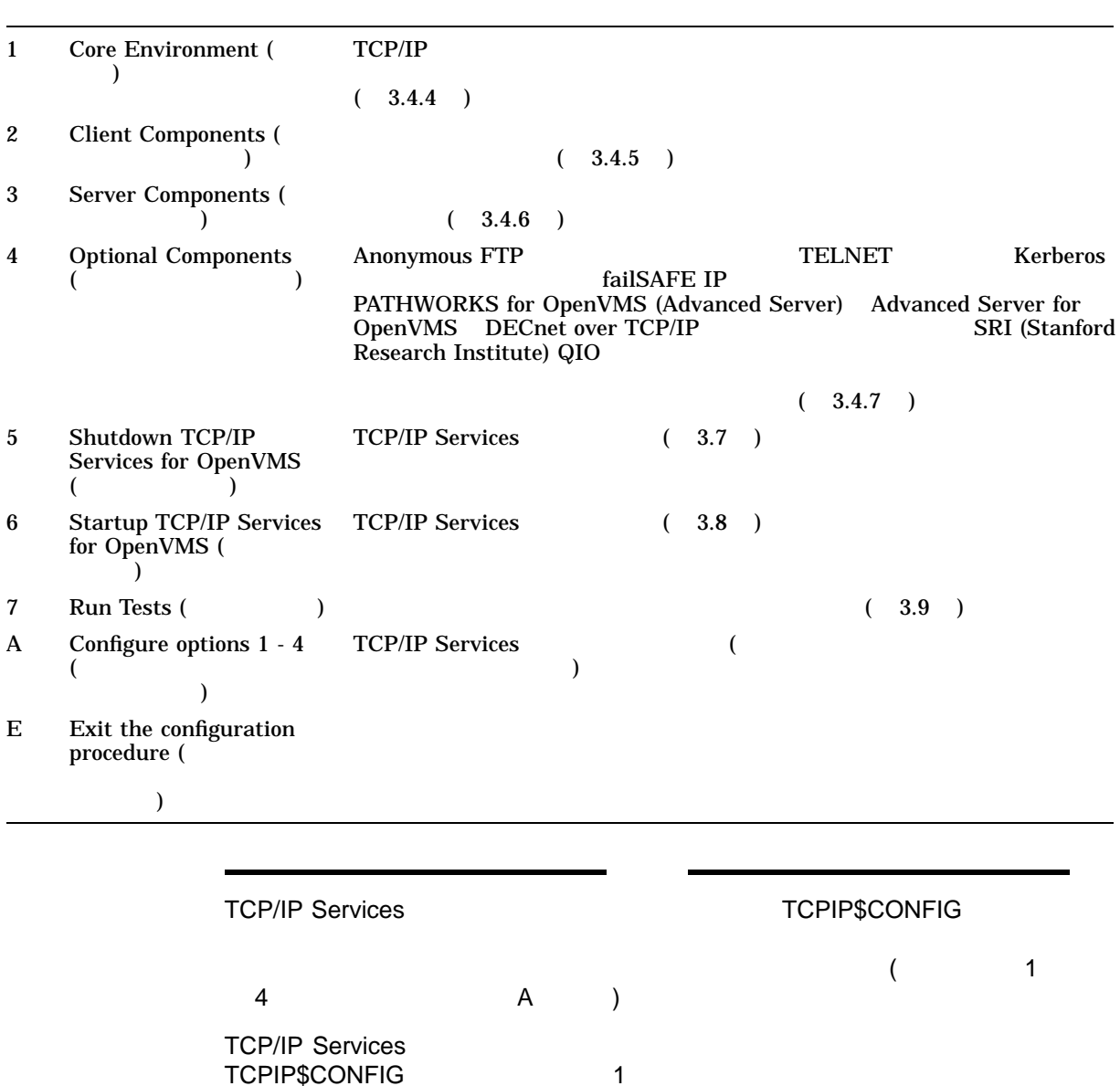

 $3.5$ 

 $3.4.4$ 

Core Environment Configuration

1 (Core environment)

TCP/IP Services

 $\overline{A}$  a core

## Environment Configuration  $\mathbf A$

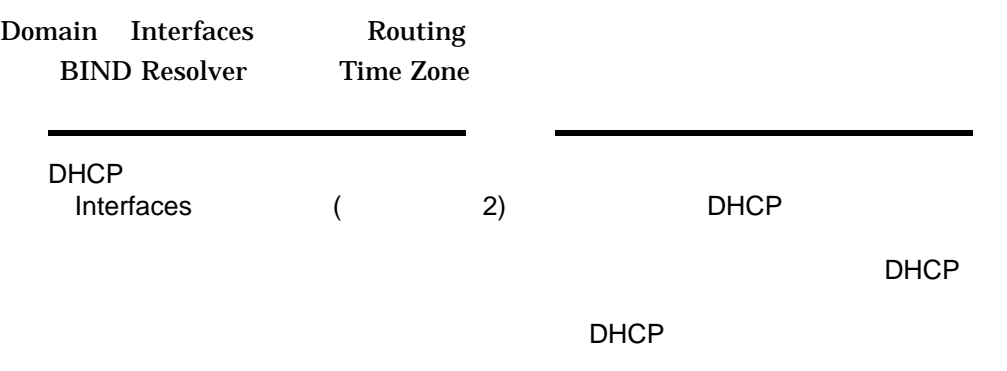

HP TCP/IP Services for OpenVMS Core Environment Configuration Menu

Configuration options:

- 1 Domain
- 2 Interfaces
- 3 Routing
- 4 BIND Resolver
- 5 Time Zone
- A Configure options 1 5
- [E] Exit menu

Enter configuration option: A Return

IPv6 TCPIP\$IP6\_SETUP.COM TCPIP\$CONFIG.COM TCPIP\$CONFIG.COM

を表示する前に以下の警告メッセージを表示します。詳細は『*HP TCP/IP*

**Services for OpenVMS Guide to IPv6** 

- WARNING -

This node has been configured for IPv6. If you make any additional changes to the configuration of the interfaces, you must run TCPIP\$IP6 SETUP again and update your host name information in BIND/DNS for the changes to take effect.

TCP/IP Services TCP/IP Services TCP/IP Services

 $(A \cap A)$
# $(1.3)$

# $3.4.4.1$

HP TCP/IP Services for OpenVMS Core Environment Configuration Menu Configuration options:

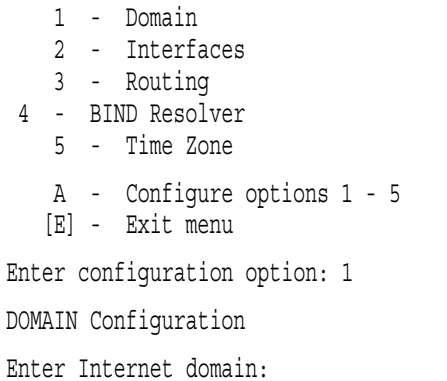

DOMAIN Configuration

Enter Internet domain: sqa.tcpip.zko.hp.com Communication domain updated in configuration database

## $3.4.4.2$

## Interface and Address Configuration

Checking TCP/IP Services for OpenVMS configuration database files.

HP TCP/IP Services for OpenVMS Configuration Menu

Configuration options:

- 1 Core environment
- 2 Client components
- 3 Server components
- 4 Optional components
- 5 Shutdown HP TCP/IP Services for OpenVMS
- 6 Startup HP TCP/IP Services for OpenVMS
- 7 Run tests
- A Configure options 1 4
- [E] Exit configuration procedure

Enter configuration option: 1 Return

HP TCP/IP Services for OpenVMS Core Environment Configuration Menu

Configuration options:

- 1 Domain
- 2 Interfaces
- 3 Routing
- 4 BIND Resolver
- 5 Time Zone
- A Configure options 1 5
- [E] Exit menu

Enter configuration option: 2 Return

HP TCP/IP Services for OpenVMS Interface & Address Configuration Menu

Hostname Details: Configured=Not Configured, Active=Not Configured

Configuration options:

- 1 WE0 Menu (EWA0: TwistedPair 1000mbps)
- 2 IE0 Menu (EIA0: TwistedPair 100mbps)
- [E] Exit menu

Enter configuration option:

#### $\mathsf{TCP/IP}$

Not Configured IP

 $\mathsf{TCP/IP}$ 

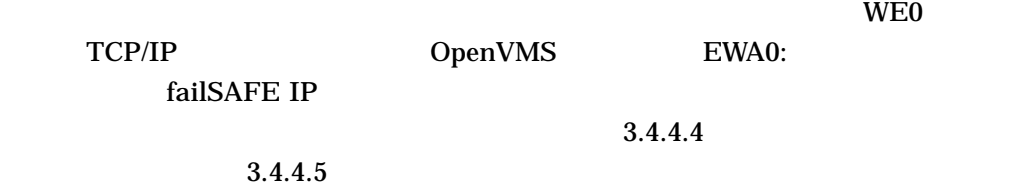

 $1$  ( Add a primary address on  $\leq$ 

 $>$  ) IP  $\blacksquare$ 

HP TCP/IP Services for OpenVMS Interface & Address Configuration Menu Hostname Details: Configured=Not Configured, Active=Not Configured Configuration options:

1 - WE0 Menu (EWA0: TwistedPair 1000mbps) 2 - IE0 Menu (EIA0: TwistedPair 100mbps)

[E] - Exit menu

Enter configuration option: 1

#### $D HCP$

 $IP$ 

 $WEO$  and  $V$  is the  $V$  is the  $V$  is the  $V$  is the  $V$  is the  $V$  is the  $V$  is the  $V$  is the  $V$  is the  $V$  is the  $V$  is the  $V$  is the  $V$  is the  $V$  is the  $V$  is the  $V$  is the  $V$  is the  $V$  is the  $V$  is the  $V$  $10.0.0.1$   $10.0.1.1$ 

 $1$ 

HP TCP/IP Services for OpenVMS Interface WE0 Configuration Menu

Configuration options:

1 - Add a primary address on WE0 2 - Add an alias address on WE0 3 - Enable DHCP client to manage address on WE0 [E] - Exit menu

Enter configuration option: 1

IPv4 Address may be entered with CIDR bits suffix. E.g. For a 16-bit netmask enter 10.0.1.1/16

Enter IPv4 Address []: 10.0.0.1 Default netmask calculated from class of IP address: 255.0.0.0

IPv4 Netmask may be entered in dotted decimal notation, (e.g. 255.255.0.0), or as number of CIDR bits (e.g. 16)

Enter Netmask or CIDR bits [255.0.0.0]: 16 Enter hostname []: liam

システムは,入力された情報を表示します。その情報が正しければ, Return を押し

**Interface and Address** 

Requested configuration: Address : 10.0.0.1/16 Netmask : 255.255.0.0 (CIDR bits: 16) Hostname : liam \* Is this correct [YES]: Added hostname liam (10.0.0.1) to host database NOTE: The system hostname is not configured. It will now be set to liam (10.0.0.1). This can be changed later via the Interface Configuration Menu. Updated system hostname in configuration database Added address WE0:10.0.0.1 to configuration database HP TCP/IP Services for OpenVMS Interface & Address Configuration Menu Hostname Details: Configured=liam, Active=Not Configured Configuration options: 1 - WE0 Menu (EWA0: TwistedPair 1000mbps) 2 - 10.0.0.1/16 liam Configured 3 - IE0 Menu (EIA0: TwistedPair 100mbps) [E] - Exit menu Enter configuration option:  $10.0.0.1$  16 CIDR (255.255.0.0)  $\rm LIAM$  weo  $CIDR$ 255.255.0.0 16 CIDR  $\text{NOTE:}$   $\text{TCP/IP}$  $10.0.0.1$  LIAM TCP/IP

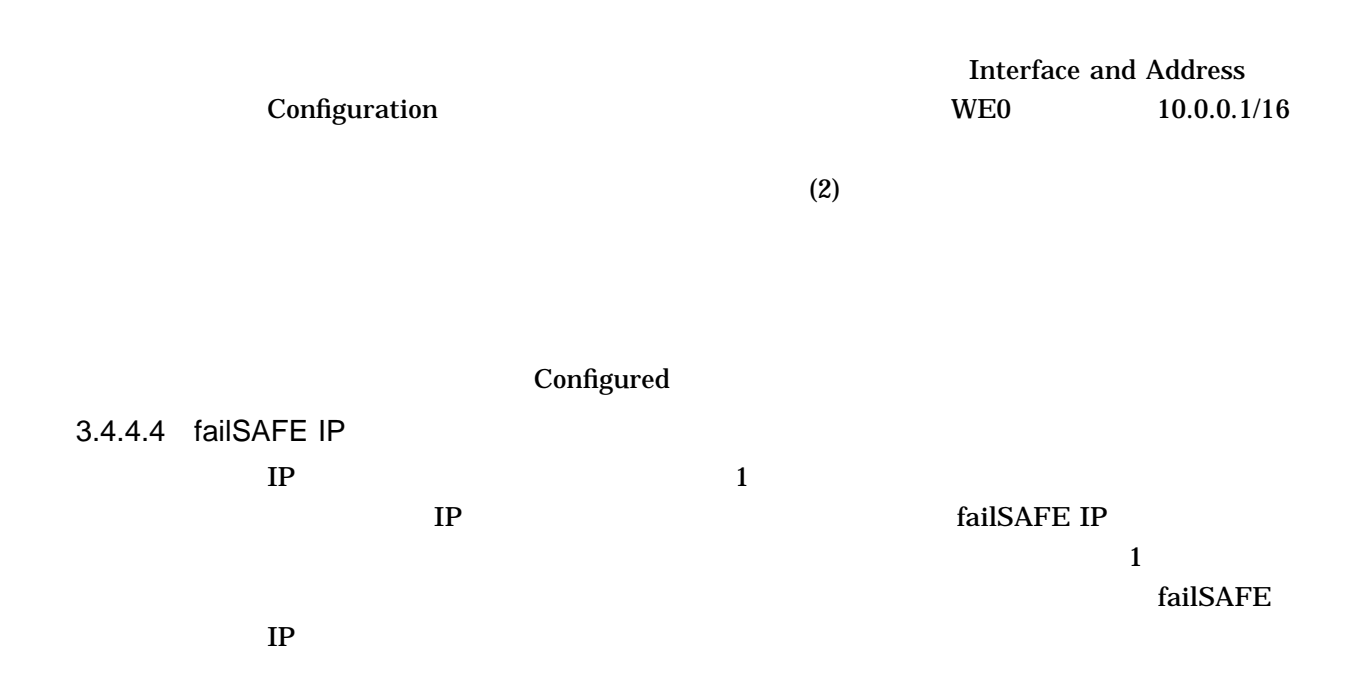

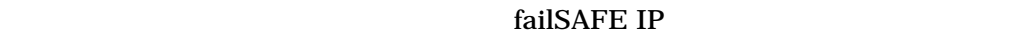

 $IP$ 

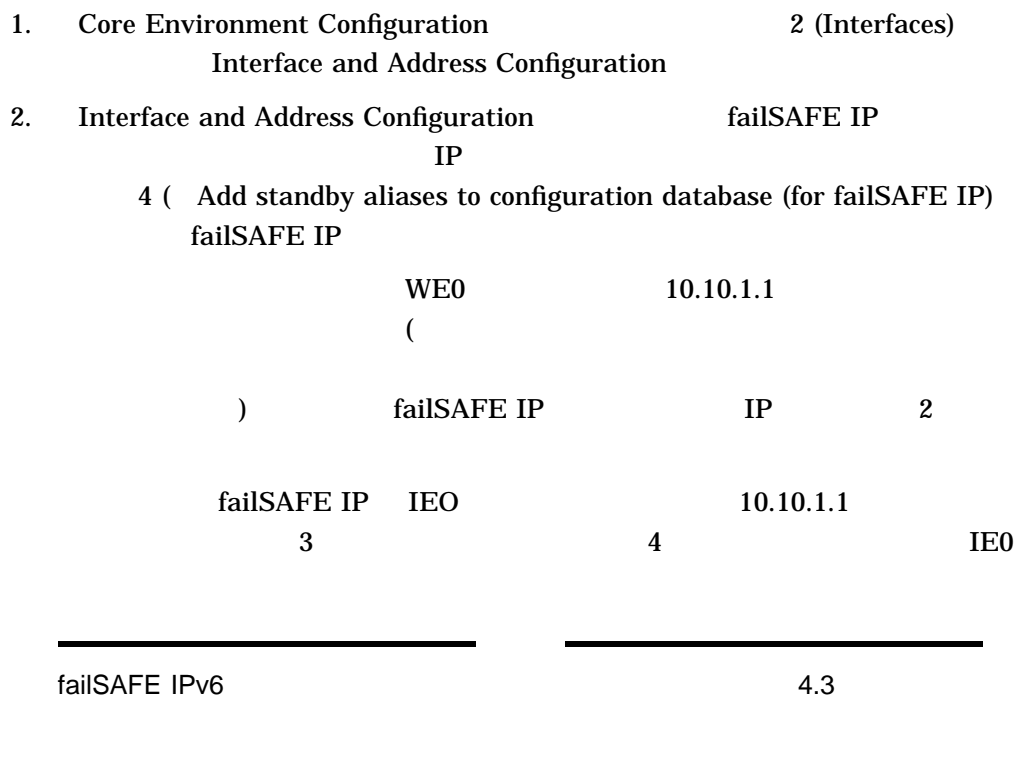

HP TCP/IP Services for OpenVMS Interface & Address Configuration Menu

Hostname Details: Configured=liam, Active=Not Configured

Configuration options:

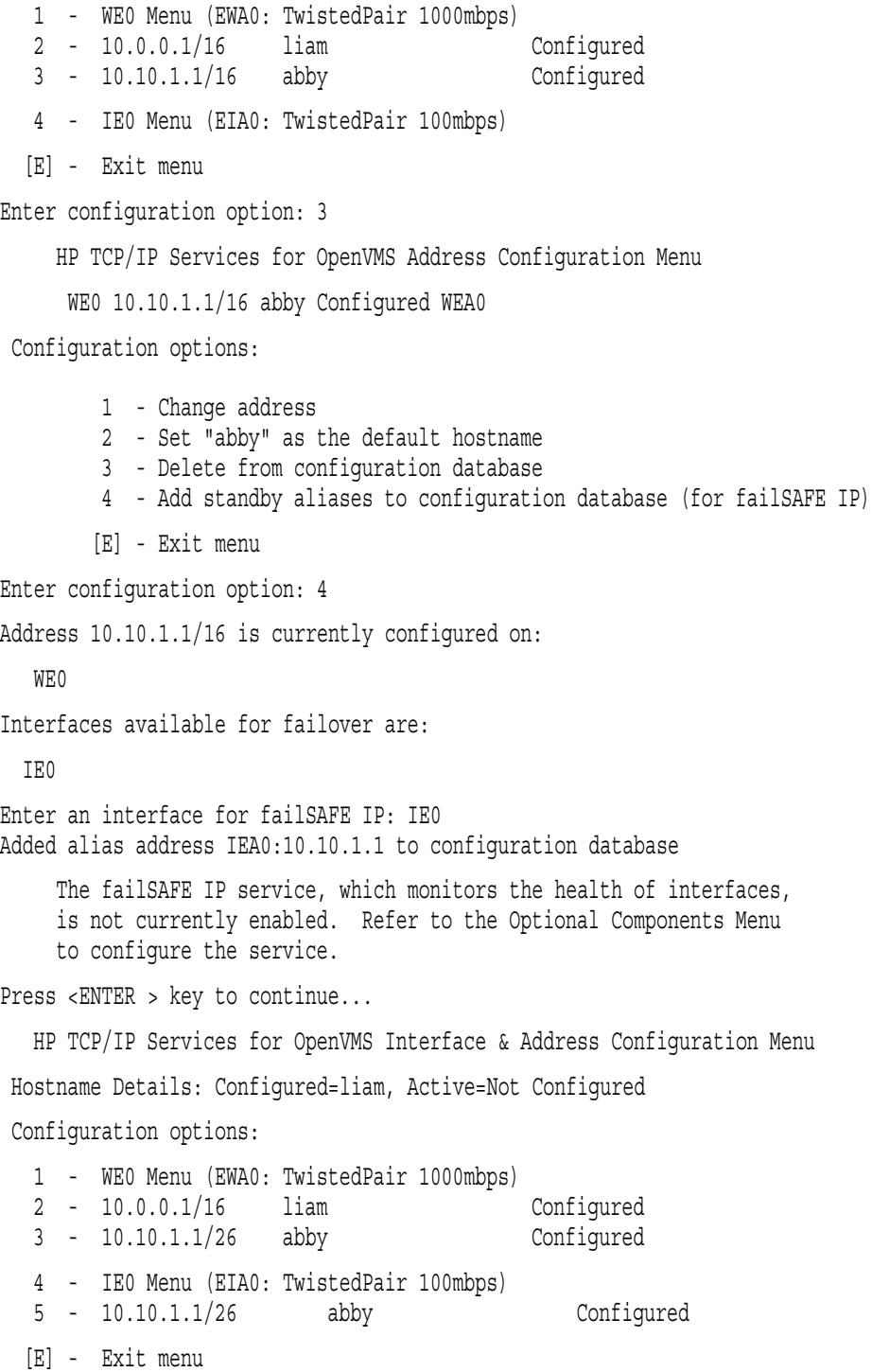

Enter configuration option:

HP TCP/IP Services for OpenVMS Interface & Address Configuration Menu Hostname Details: Configured=liam, Active=liam

Configuration options:

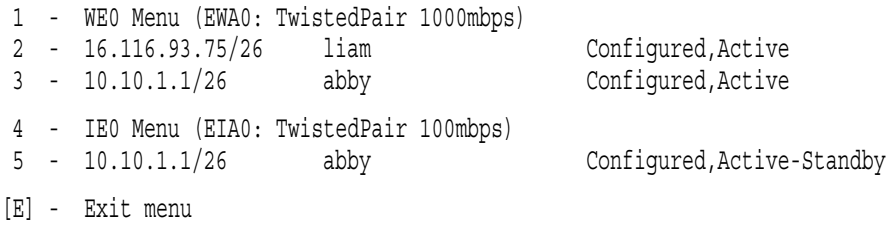

Enter configuration option:

5 Configured, Active-Standby

HP TCP/IP Services for OpenVMS Address and Configuration Menu

WE0 10.10.1.1/26 abby Configured,Active-Standby WE01

Configuration options:

- 1 Change address
- 2 Set "abby.sqa.tcpip.zko.hp.com" as the default hostname
- 3 Delete from configuration database
- 4 Remove from live system
- 5 Add standby aliases to configuration database (for failSAFE IP)
- [E] Exit menu

Enter configuration option:

### 4.  $IP$  3.4.7.2

failSAFE IP

TCP/IP SET INTERFACE ifconfig failSAFE IP ifconfig

HP TCP/IP

**Services for OpenVMS Management** 

DYNAMIC ROUTING Configuration

Dynamic routing has not been configured.

You may configure dynamic ROUTED or GATED routing. You cannot enable both at the same time. If you want to change from one to the other, you must disable the current routing first, then enable the desired routing.

If you enable dynamic ROUTED routing, this host will use the Routing Information Protocol (RIP) - Version 1 to listen for all dynamic routing information coming from other hosts to update its internal routing tables. It will also supply its own Internet addresses to routing requests made from remote hosts.

If you enable dynamic GATED routing, you will be able to configure this host to use any combination of the following routing protocols to exchange dynamic routing information with other hosts on the network:

Routing Information Protocol (RIP) - Version 1 & 2 Router Discovery Protocol (RDISC) Open Shortest Path First (OSPF) Exterior Gateway Protocol (EGP) Border Gateway Protocol (BGP-4) Static routes

\* Do you want to configure dynamic ROUTED or GATED routing [NO]: YES Return \* Do you want to enable GATED routing configuration [NO]: Return

ROUTED option

If you enable the 'supply' option of dynamic routing, this host will supply dynamic routing information to other hosts on the network whether it is acting as an internetwork gateway or not.

\* Do you want this host to supply its dynamic routing information [NO]: Return

 $\rm Return$ 

 $3.4.4.5.1$ 

<u>1 Return Return</u>

 $N$ O

 $YES$  and  $I$  is the observed in the contract of  $I$  is  $I$  is  $I$  is  $I$  is  $I$  is  $I$  is  $I$  is  $I$  is  $I$  is  $I$  is  $I$  is  $I$  is  $I$  is  $I$  is  $I$  is  $I$  is  $I$  is  $I$  is  $I$  is  $I$  is  $I$  is  $I$  is  $I$  is  $I$  is  $I$  i

\* Do you want to configure dynamic ROUTED or GATED routing [NO]: Return

A default route has not been configured.

\* Do you want to configure a default route [YES]: [return]

Enter your Default Gateway host name or address: cisco64net.sqa.tcpip.zko.hp.com cisco64net.sqa.tcpip.zko.hp.com is not in the local host database.

Enter Internet address for cisco64net.sqa.tcpip.zko.hp.com: 16.116.93.65

# 3.4.4.6 BIND

# **BIND** Core Environment  $\overline{a}$  4 **BIND**

HP TCP/IP Services for OpenVMS Core Environment Configuration Menu

Configuration options:

- 1 Domain
- 2 Interfaces
- 3 Routing
- 4 BIND Resolver
- 5 Time Zone
- A Configure options 1 5
- [E] Exit menu
- Enter configuration option: 4

#### BIND RESOLVER Configuration

A BIND resolver has not been configured.

HP TCP/IP Services for OpenVMS supports the Berkeley Internet Name Domain (BIND) resolver. BIND is a network service that enables clients to name resources or objects and share information with other objects on the network.

Before configuring your system as a BIND resolver, you should first be sure that there is at least one system on the network configured as either a BIND primary or secondary server for this domain.

You can specify a BIND server by its address or name; however, if specified by name, an entry for it must exist in the TCPIP\$HOST database.

You will be asked one question for each server. Press Return at the prompt to terminate the list.

Enter your BIND server name: odessy

odessy is not in the local host database.

Enter Internet address for odessy: 16.116.93.66

Enter next BIND server name:

HP TCP/IP Services for OpenVMS Core Environment Configuration Menu Configuration options:

> 1 - Domain 2 - Interfaces 3 - Routing 4 - BIND Resolver 5 - Time Zone A - Configure options 1 - 5 [E] - Exit menu

Enter configuration option:

# BIND Core Environment 4 BIND  $\overline{\mathrm{R}(\mathbf{x})}$  and  $\overline{\mathrm{R}(\mathbf{x})}$  and  $\overline{\mathrm{R}(\mathbf{x})}$  and  $\overline{\mathrm{R}(\mathbf{x})}$  and  $\overline{\mathrm{R}(\mathbf{x})}$  and  $\overline{\mathrm{R}(\mathbf{x})}$  and  $\overline{\mathrm{R}(\mathbf{x})}$  and  $\overline{\mathrm{R}(\mathbf{x})}$  and  $\overline{\mathrm{R}(\mathbf{x})}$  and  $\overline{\mathrm{R}(\mathbf{x})}$  and  $\overline{\mathrm{R}(\math$

HP TCP/IP Services for OpenVMS Core Environment Configuration Menu Configuration options:

1 - Domain 2 - Interfaces 3 - Routing 4 - BIND Resolver 5 - Time Zone A - Configure options 1 - 5 [E] - Exit menu Enter configuration option: 4 BIND RESOLVER Configuration A BIND resolver has already been configured. BIND Resolver Configuration

Transport: UDP

Domain: sqa.tcpip.zko.hp.com<br>Retry: 2 Retry: Timeout: 5 Servers: odessy Path: No values defined

\* Do you want to reconfigure BIND [NO]:

#### $\rm BIND$

A BIND resolver has already been configured.

BIND Resolver Configuration

Transport: UDP Domain: budget.acme.com Retry: 4 Timeout: 4 Servers: island.budget.acme.com Path: No values defined

\* Do you want to reconfigure BIND [NO]: Return

BIND 99

TCPIP uses timezone information provided by the OpenVMS Operating System. No additional timezone configuration is needed for TCPIP when the operating system is configured correctly.

This section verifies the current OpenVMS timezone configuration. A warning message (TCPIP-W-) indicates that corrective action should be taken. TCPIP will appear to operate but components may display either the wrong time or a time inconsistent with other applications.

%TCPIP-I-INFO, Logical name SYS\$TIMEZONE\_RULE found. -TCPIP-I-INFO, Software for automatic Summer/Winter time (TDF) change -TCPIP-I-INFO, is present. -TCPIP-I-INFO, Further action to ensure TDF change is not necessary.

%TCPIP-I-NORMAL, timezone information verified

Press Return to continue ...

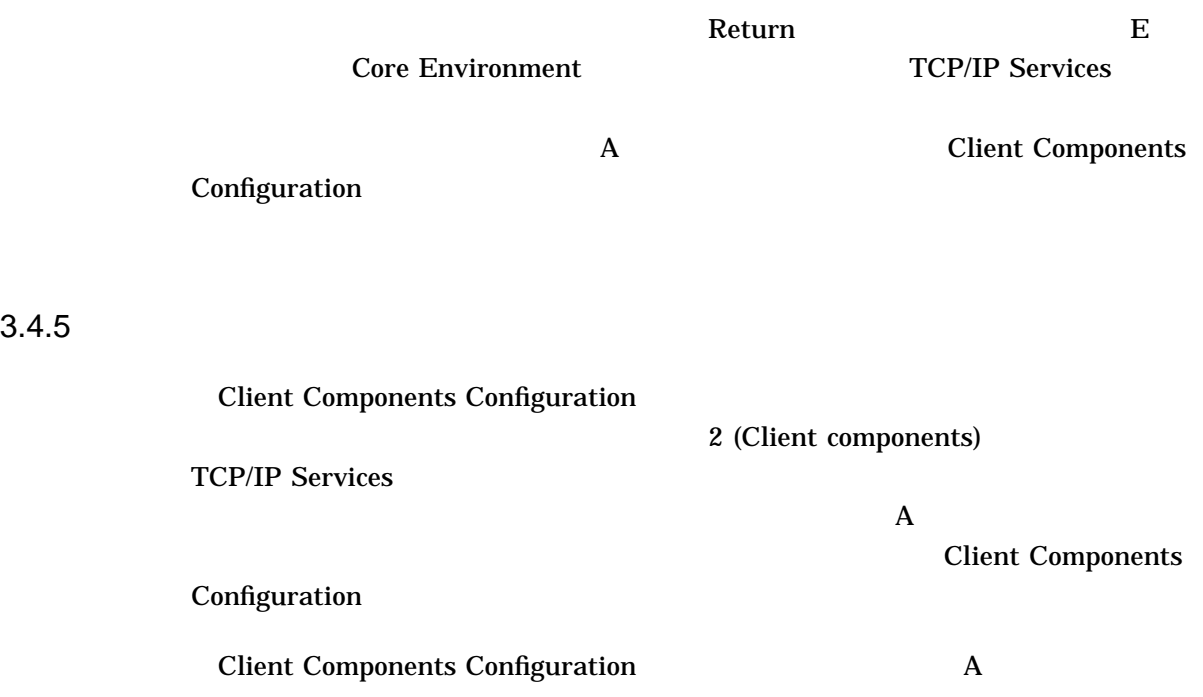

 $1 \quad 1$ 

 $\mathbf A$ 

TCP/IP Services V5.4

(SSH) めつづく しょうがい SSH

**TCP/IP Services for OpenVMS Guide to SSH** 

フトウェアのコンフィギュレーション,管理および使い方については『*HP*

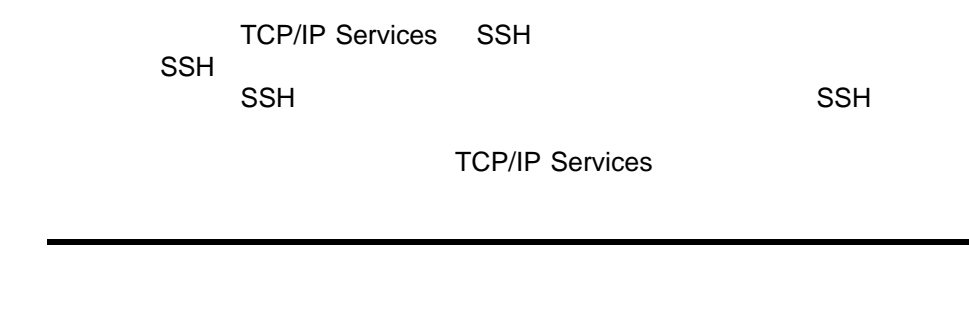

HP TCP/IP Services for OpenVMS Client Components Configuration Menu

Configuration options:

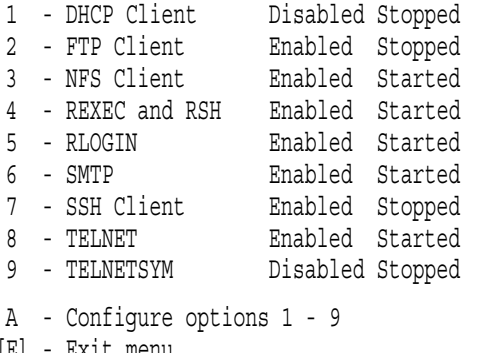

#### [E] - Exit menu

# Client Components Configuration

## **TCP/IP Services** (TCPIP\$CONFIGURATION.DAT) **TCP/IP Services**

**Start service** 

acceleration of the Services (and the Services and the Services and the Services and the Services of the Services of the Services of the Services of the Services of the Services of the Services of the Services of the Servi

 $3.11.3$ 

**TCP/IP Services** 

)<br>Suppose that the Core Environment

 $\alpha$ 

 $\mathbf{A}$ 

 $\text{FTP}$ 

# $(FTP \t)$

Enter configuration option: 2 Return FTP CLIENT Configuration Service is enabled on specific node. Service is stopped. FTP CLIENT configuration options: 1 - Disable service on this node 2 - Start service on this node [E] - Exit FTP\_CLIENT configuration Enter configuration option: 1 Return The FTP SERVER is enabled. \* Do you want to configure the FTP SERVER [NO] ? Return

#### $\text{FTP}$   $1$

 $\text{FTP}$ 

#### $FTP$

FTP CLIENT Configuration Service is not enabled. Service is stopped. FTP CLIENT configuration options: 1 - Enable service on this node 2 - Enable & Start service on this node [E] - Exit FTP\_CLIENT configuration

Enter configuration option: 2 [Return]

#### TCP/IP Services

 $\mathbf{1}$  expressed to the FTP the state  $\mathbf{1}$ TCP/IP Services FTP 2  $FTP$  TCP/IP  $TCP/IP$ 

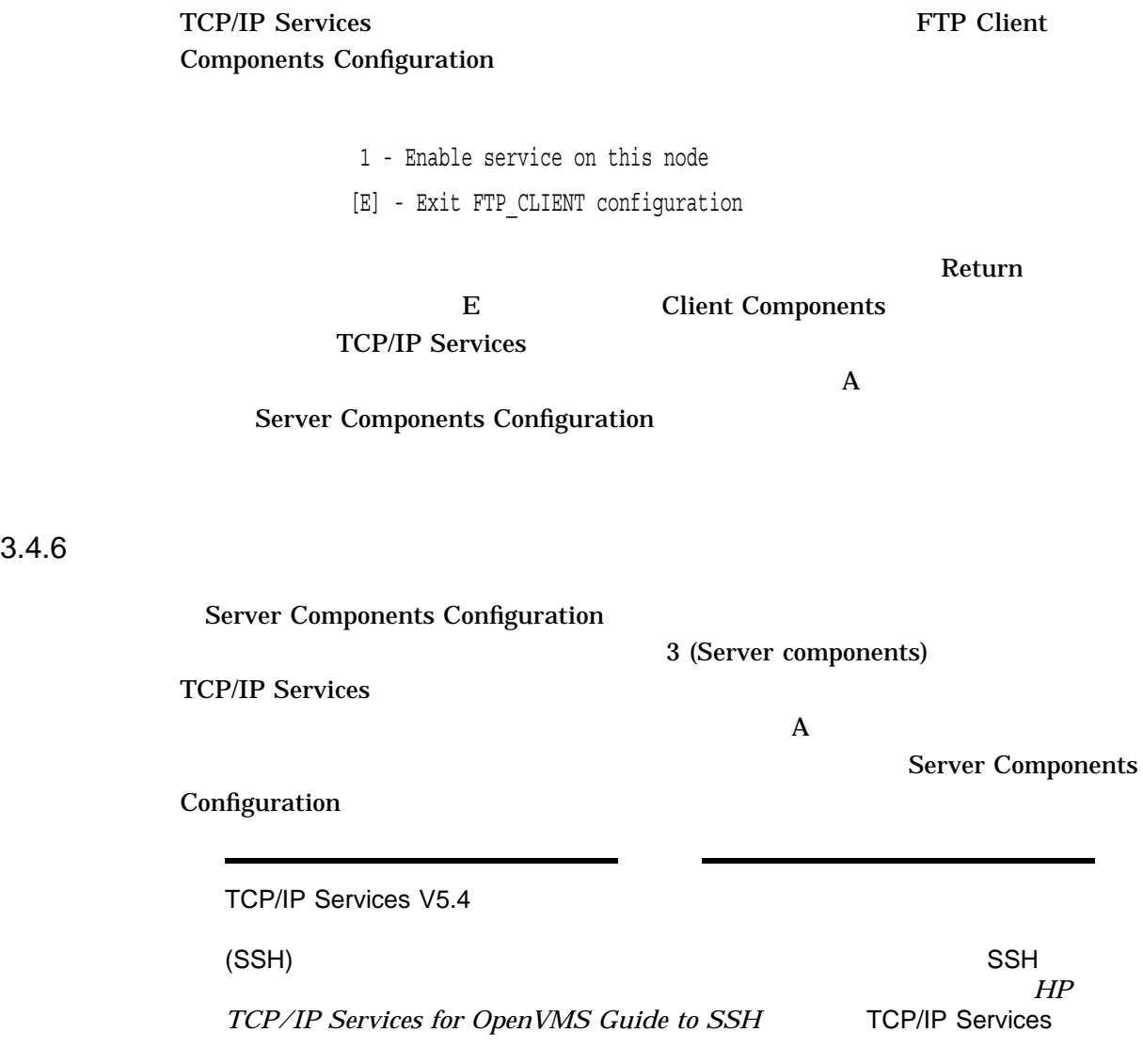

HP TCP/IP Services for OpenVMS Server Components Configuration Menu

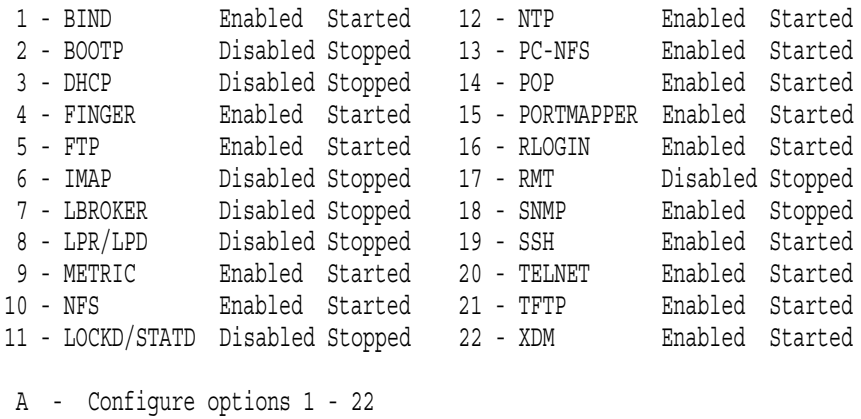

[E] - Exit menu

Enter configuration option:

# TCP/IP Services (TCPIP\$CONFIGURATION.DAT)

TCP/IP Services

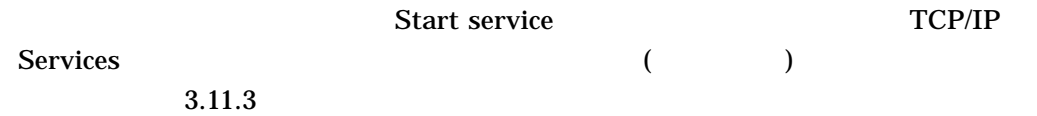

TCP/IP Services

 $\overline{A}$ 

 $(\text{FTP}$   $)$ 

TELNET RLOGIN **RLOGIN** TELNET RLOGIN<br>
TELNET RLOGIN TELNET **Client Components Configuration** this node this node the processes of the property of the Disable and Stop service on this node  $\sum_{i=1}^{\infty}$  this node

 $XDM$ 

Enter configuration option: 21 Return

XDM Configuration

Service is defined in the SYSUAF. Service is not defined in the TCPIP\$SERVICE database. Service is not enabled. Service is stopped.

XDM configuration options:

1 - Enable service on this node

[E] - Exit XDM configuration

Enter configuration option:

XDM DECwindows

• SYS\$COMMON:[SYSLIB]DECW\$XLIBSHR.EXE

• SYS\$COMMON:[SYSLIB]DECW\$XTLIBSHRR5.EXE

TCPIP\$CONFIG

TCPIP\$CONFIG XDM XDM  $\sim$  XDM DECwindows

XDM requires DECwindows components that are not installed. Attempts to activate XDM will fail.

Type C to continue with XDM configuration, or E to exit [ E ]:

 $\rm{Return}$ E Server Components Configuration TCP/IP Services

 $\mathbf A$ 

Optional Components Configuration

 $3.4.7$ 

• PATHWORKS for OpenVMS (Advanced Server) Advanced Server for OpenVMS DECnet over TCP/IP

- Stanford Research Institute (SRI) QIO  $(API)$
- Anonymous FTP
- TELNET Kerberos
- ノードあるいはクラスタが複数のインタフェースを持つ場合,ネットワーク・イ

#### failSAVE IP

Optional Components Configuration

4 (Optional components)

TCP/IP Services

 $\mathbf A$ 

**Optional Components** 

Configuration

#### Optional Components Configuration

HP TCP/IP Services for OpenVMS Optional Components Configuration Menu

Configuration options:

- 1 Configure PWIP Driver (for DECnet-Plus and PATHWORKS)
- 2 Configure SRI QIO Interface (INET Driver)
- 3 Set up Anonymous FTP Account and Directories
- 4 Configure Kerberos Applications
- 5 Configure failSAFE IP
- A Configure options 1 5
- [E] Exit menu

Enter configuration option:

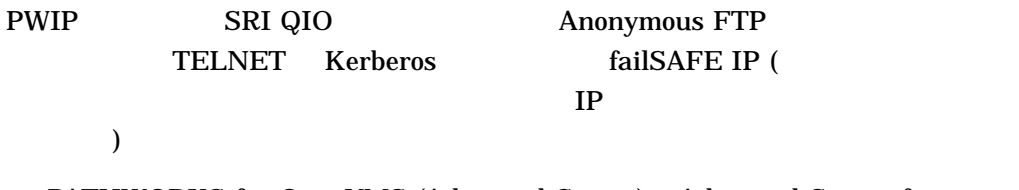

• PATHWORKS for OpenVMS (Advanced Server) Advanced Server for OpenVMS DECnet over TCP/IP 1 PWIP  $\blacksquare$ 

• SRI QIO API  $2\overline{ }$ 

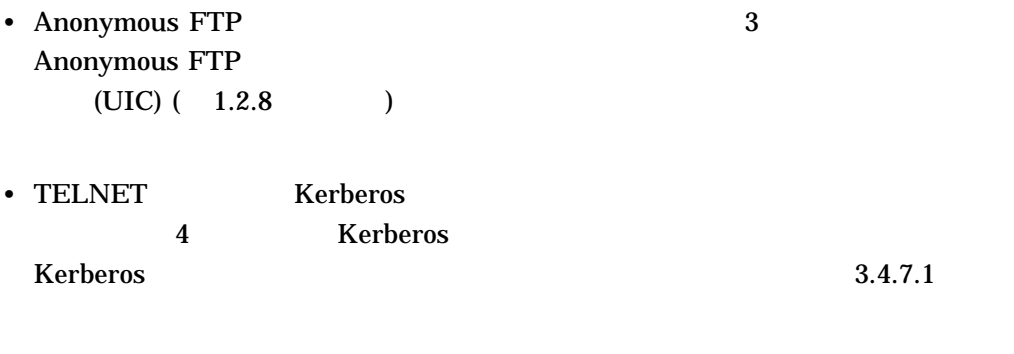

• The state of the state of the state of the state of the state of the state of the state of the state of the state of the state of the state of the state of the state of the state of the state of the state of the state of  $\sim 5$  failSAFE **IP** failSAFE IP 3.4.7.2 *HP* 

**TCP/IP Services for OpenVMS Management** 

#### PWIP 5. PWIP 5. PWIP 5. PWIP 5. PWIP 5. PWIP 5. PWIP 5. PWIP 5. PWIP 5. PWIP 5. PMIP 5. PMIP 5. PMIP

Enter configuration option: 1 Return

TCPIP Transport for DECnet and Pathworks Service Configuration

Service is enabled on specific node. Service is stopped.

TCPIP Transport for DECnet and Pathworks Service configuration options:

1 - Disable service on this node

[E] - Exit PWIP DRIVER configuration

Enter configuration option:

#### 3.4.7.1 Kerberos

#### Kerberos **TELNET TELNET**

 $Kerberos$ 

Kerberos *HP TCP/IP Services for OpenVMS* 

*Management* 

 $TELNET$ 

- 1. TCPIP\$CONFIG.COM
	- 2 (Client components)
- 

#### 2.  $6$  (TELNET)

nodes) を選択します。これにより, TCPIP\$TELNET のユーザ・アカウントとデ

3. TELNET Configuration」メニューからオプション 1 (Enable service on all

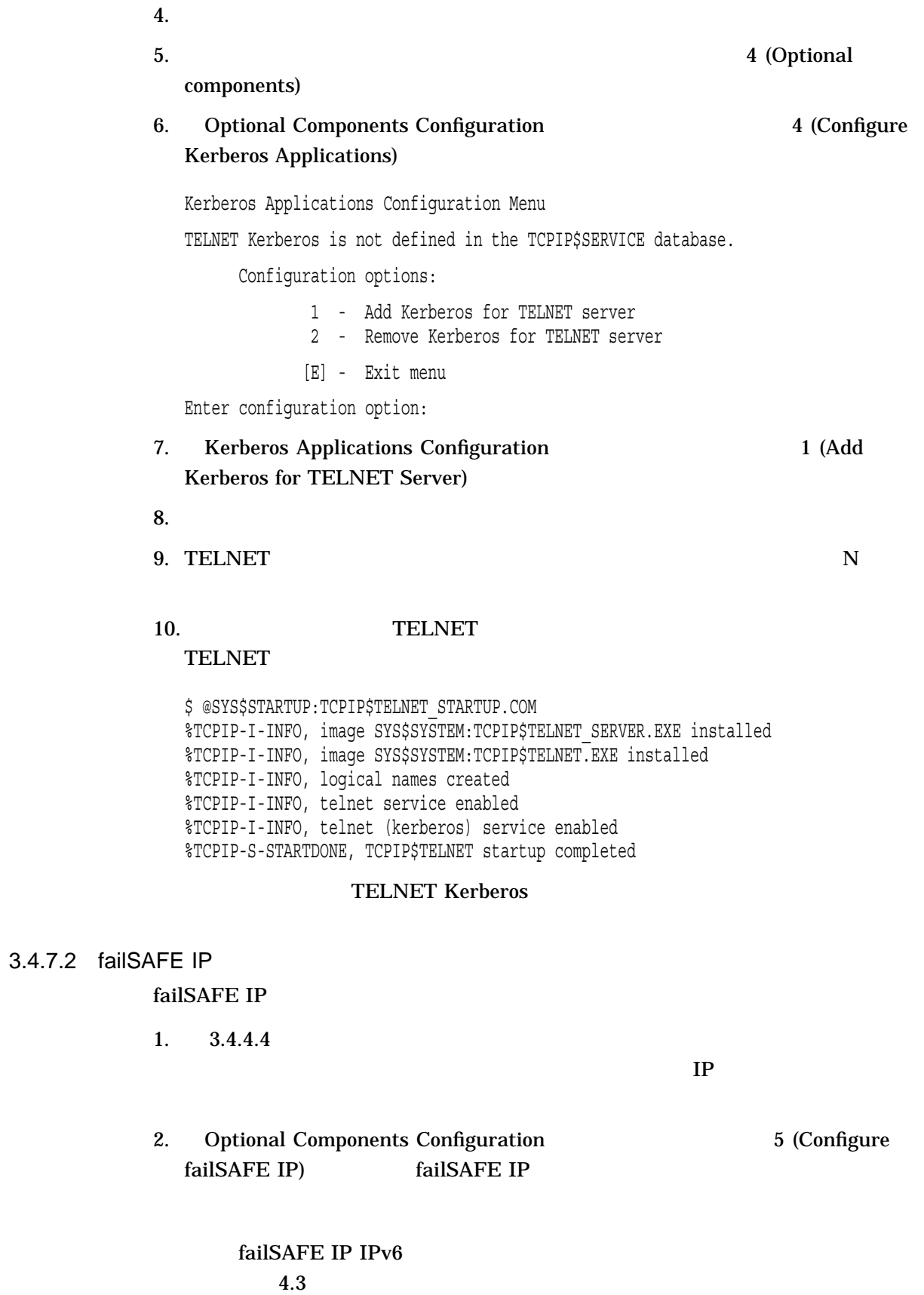

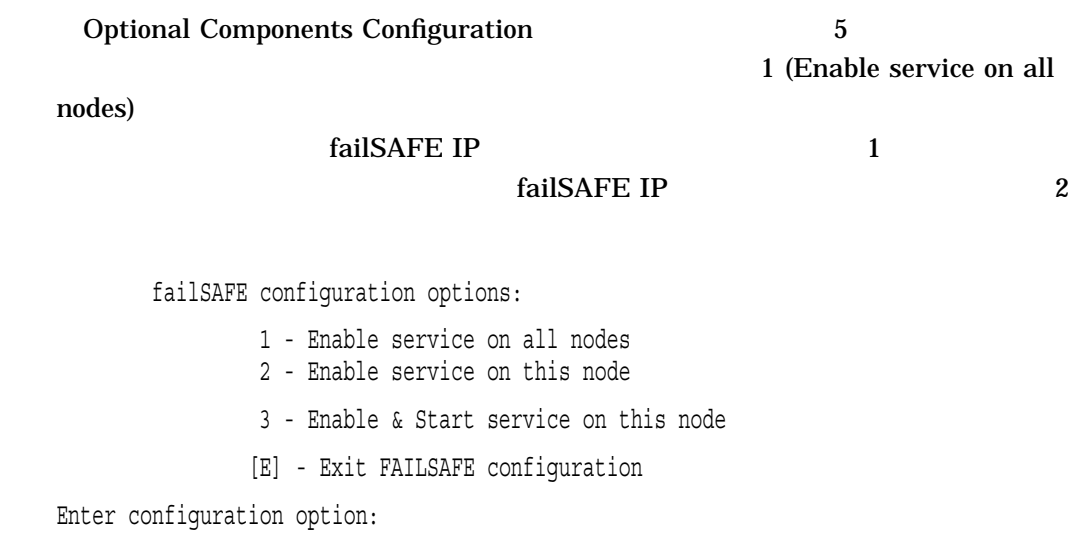

failSAFE IP **HP TCP/IP Services for OpenVMS Management** 

3.5 TCPIP\$CONFIG TCPIP\$CONFIG

TCP/IP Services

1. SYSTEM

2. TCPIP\$CONFIG

\$ @SYS\$MANAGER:TCPIP\$CONFIG [*option*] {DISABLE | ENABLE} [CLUSTER]

*option*  $\begin{array}{lll} \text{DISABLE} & \text{ENABLE} & \text{CLUSTER} \end{array}$ 

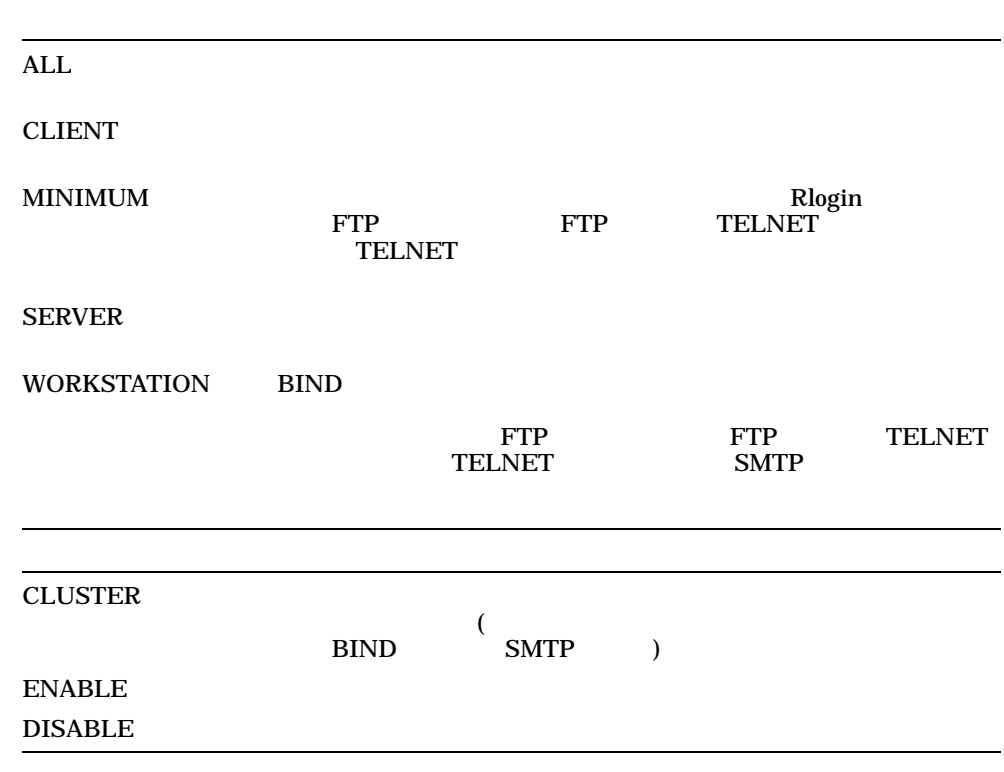

\$ @SYS\$MANAGER:TCPIP\$CONFIG CLIENT ENABLE CLUSTER

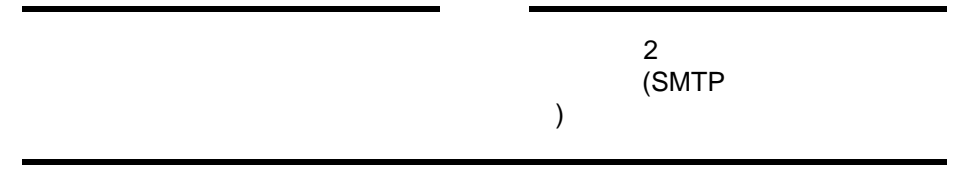

# $3.6$

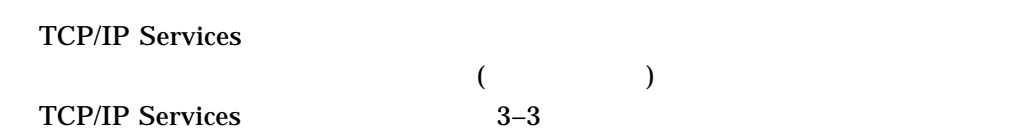

 $\Gamma$ **BIND** ) TCP/IP Services テスト (検証プロシージャ)  $TCP/IP$ <br>3.8 Services  $3.11$ Start service TCP/IP Services  $3.11.3$ 3.11 OpenVMS TCP/IP Services

# 3.7 TCPIP\$CONFIG
TCP/IP Services

## (Shutdown HP TCP/IP Services for OpenVMS) TCP/IP Services

HP TCP/IP Services for OpenVMS Configuration Menu

Configuration options:

- 1 Core environment
- 2 Client components
- 3 Server components
- 4 Optional components
- 5 Shutdown HP TCP/IP Services for OpenVMS

 $\sim$  35  $\sim$  35  $\sim$ 

- 6 Startup HP TCP/IP Services for OpenVMS
- 7 Run tests
- A Configure options 1 4
- [E] Exit configuration procedure

Enter configuration option: 5

#### TCP/IP Services

 $\mathcal{L}$ 

ージを表示します (表示されるメッセージはコンフィギュレーションによって異なり

Begin Shutdown...

%TCPIP-I-INFO, TCP/IP Services shutdown beginning at 5-SEP-2004 15:26:14.39 %TCPIP-S-SHUTDONE, TCPIP\$FINGER shutdown completed %TCPIP-S-SHUTDONE, TCPIP\$FTP\_CLIENT shutdown completed %TCPIP-S-SHUTDONE, TCPIP\$FTP shutdown completed %TCPIP-S-SHUTDONE, TCPIP\$INET\_DRIVER shutdown completed %TCPIP-S-SHUTDONE, TCPIP\$METRIC shutdown completed %TCPIP-S-SHUTDONE, TCPIP\$NFS\_CLIENT shutdown completed %TCPIP-S-SHUTDONE, TCPIP\$NFS shutdown completed %TCPIP-S-SHUTDONE, TCPIP\$NTP shutdown completed %TCPIP-S-SHUTDONE, TCPIP\$PCNFS shutdown completed %TCPIP-S-SHUTDONE, TCPIP\$POP shutdown completed %TCPIP-S-SHUTDONE, TCPIP\$PORTMAPPER shutdown completed %TCPIP-S-SHUTDONE, TCPIP\$PROXY shutdown completed %TCPIP-S-SHUTDONE, TCPIP\$PWIP\_DRIVER shutdown completed %TCPIP-S-SHUTDONE, TCPIP\$REXEC shutdown completed %TCPIP-S-SHUTDONE, TCPIP\$RLOGIN shutdown completed %TCPIP-S-SHUTDONE, TCPIP\$RSH shutdown completed %TCPIP-S-SHUTDONE, TCPIP\$SMTP shutdown completed %TCPIP-S-SHUTDONE, TCPIP\$SNMP shutdown completed %TCPIP-S-SHUTDONE, TCPIP\$SSH\_CLIENT shutdown completed %TCPIP-S-SHUTDONE, TCPIP\$SSH shutdown completed %TCPIP-S-SHUTDONE, TCPIP\$TELNET shutdown completed %TCPIP-S-SHUTDONE, TCPIP\$TFTP shutdown completed %TCPIP-S-SHUTDONE, TCPIP\$XDM shutdown completed %TCPIP-I-SERVSTOPPED, BIND service already stopped %TCPIP-S-SHUTDONE, TCPIP\$BIND shutdown completed %TCPIP-S-SHUTDONE, TCP/IP Kernel shutdown completed %TCPIP-S-SHUTDONE, TCP/IP Services shutdown completed at 5-SEP-2004 15:26:17.78

Shutdown request completed.

# 3.8 TCPIP\$CONFIG
TUBE TO TCP/IP Services

### 6 (Startup HP TCP/IP Services for OpenVMS) を選択することにより,システムで TCP/IP Services を起動します。

HP TCP/IP Services for OpenVMS Configuration Menu

Configuration options:

- 1 Core environment
- 2 Client components
- 3 Server components
- 4 Optional components
- 5 Shutdown HP TCP/IP Services for OpenVMS
- 6 Startup HP TCP/IP Services for OpenVMS
- 7 Run tests

A - Configure options 1 - 4 [E] - Exit configuration procedure

Enter configuration option: 6

#### TCP/IP Services

ージを表示します (表示されるメッセージはコンフィギュレーションによって異なり

 $\lambda$ 

Begin Startup...

%TCPIP-I-INFO, TCP/IP Services startup beginning at 5-SEP-2004 15:27:08.34 %TCPIP-I-NORMAL, timezone information verified %RUN-S-PROC\_ID, identification of created process is 00000D42 %TCPIP-I-SETLOCAL, setting domain and/or local host %TCPIP-I-STARTCOMM, starting communication %TCPIP-I-SETPROTP, setting protocol parameters %TCPIP-I-DEFINTE, defining interfaces %TCPIP-I-STARTNAME, starting name service %TCPIP-I-STARTDROUT, starting dynamic routing %RUN-S-PROC\_ID, identification of created process is 00000C4E %TCPIP-S-STARTDONE, TCP/IP Kernel startup completed %TCPIP-S-STARTDONE, TCPIP\$BIND startup completed %TCPIP-I-PROXYLOADED, loaded 0 NFS proxy records %TCPIP-I-LOADSERV, loading TCPIP server proxy information %TCPIP-I-SERVLOADED, auxiliary server loaded with 0 proxy records -TCPIP-I-SERVSKIP, skipped 0 communication proxy records -TCPIP-I-SERVTOTAL, total of 0 proxy records read %TCPIP-S-STARTDONE, TCPIP\$PROXY startup completed %TCPIP-S-STARTDONE, TCPIP\$PORTMAPPER startup completed %TCPIP-S-STARTDONE, TCPIP\$FINGER startup completed %TCPIP-S-STARTDONE, TCPIP\$FTP startup completed %TCPIP-S-STARTDONE, TCPIP\$FTP\_CLIENT startup completed %TCPIP-S-STARTDONE, TCPIP\$INET\_DRIVER startup completed %TCPIP-S-STARTDONE, TCPIP\$METRIC startup completed %TCPIP-I-NOMAP, no filesystem mapping information available %TCPIP-S-STARTDONE, TCPIP\$NFS startup completed %TCPIP-S-STARTDONE, TCPIP\$NFS\_CLIENT startup completed %TCPIP-S-STARTDONE, TCPIP\$NTP startup completed %TCPIP-S-STARTDONE, TCPIP\$PCNFS startup completed %TCPIP-S-STARTDONE, TCPIP\$POP startup completed %RUN-S-PROC\_ID, identification of created process is 000002DC %TCPIP-S-STARTDONE, TCPIP\$PWIP\_DRIVER startup completed %TCPIP-S-STARTDONE, TCPIP\$REXEC startup completed %TCPIP-S-STARTDONE, TCPIP\$RLOGIN startup completed %TCPIP-S-STARTDONE, TCPIP\$RSH startup completed %TCPIP-S-STARTDONE, TCPIP\$SMTP startup completed %TCPIP-S-STARTDONE, TCPIP\$SSH startup completed %TCPIP-S-STARTDONE, TCPIP\$SSH\_CLIENT startup completed %TCPIP-S-STARTDONE, TCPIP\$TELNET startup completed %TCPIP-S-STARTDONE, TCPIP\$TFTP startup completed %TCPIP-S-STARTDONE, TCPIP\$XDM startup completed %TCPIP-S-STARTDONE, TCP/IP Services startup completed at 5-SEP-2004 15:27:50.47

Startup request completed. Press Return to continue ...

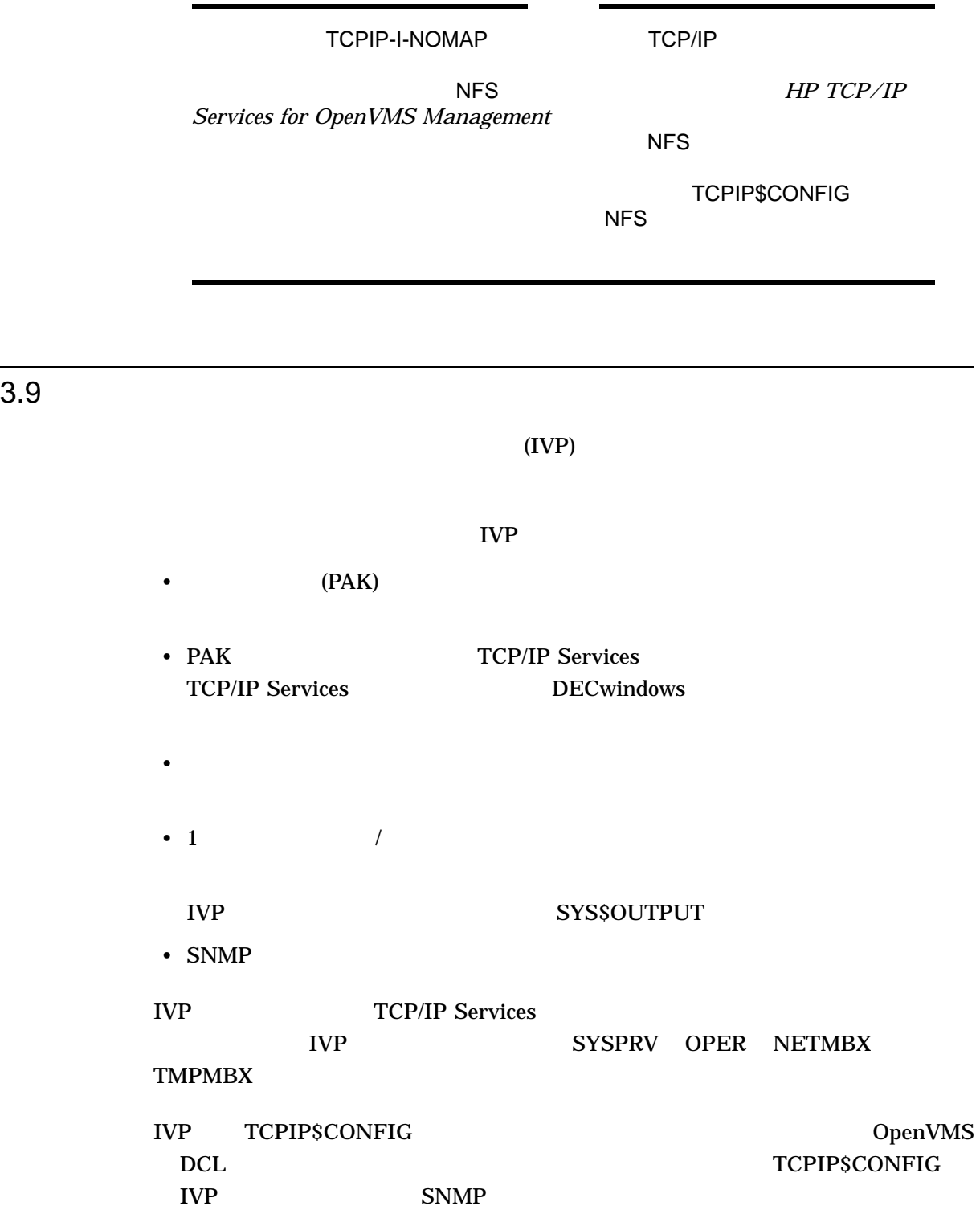

# 3.9.1 TCPIP\$CONFIG IVP

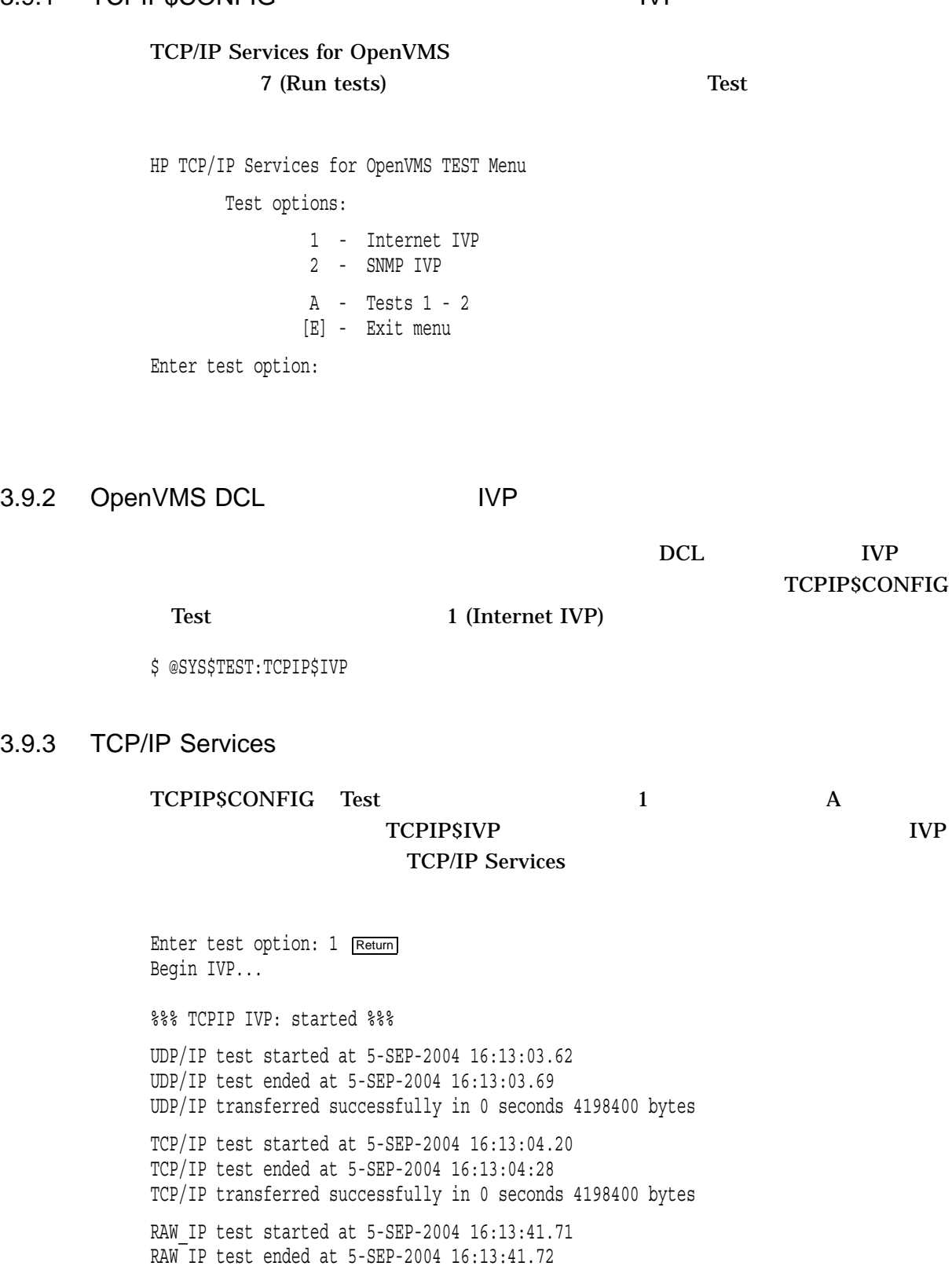

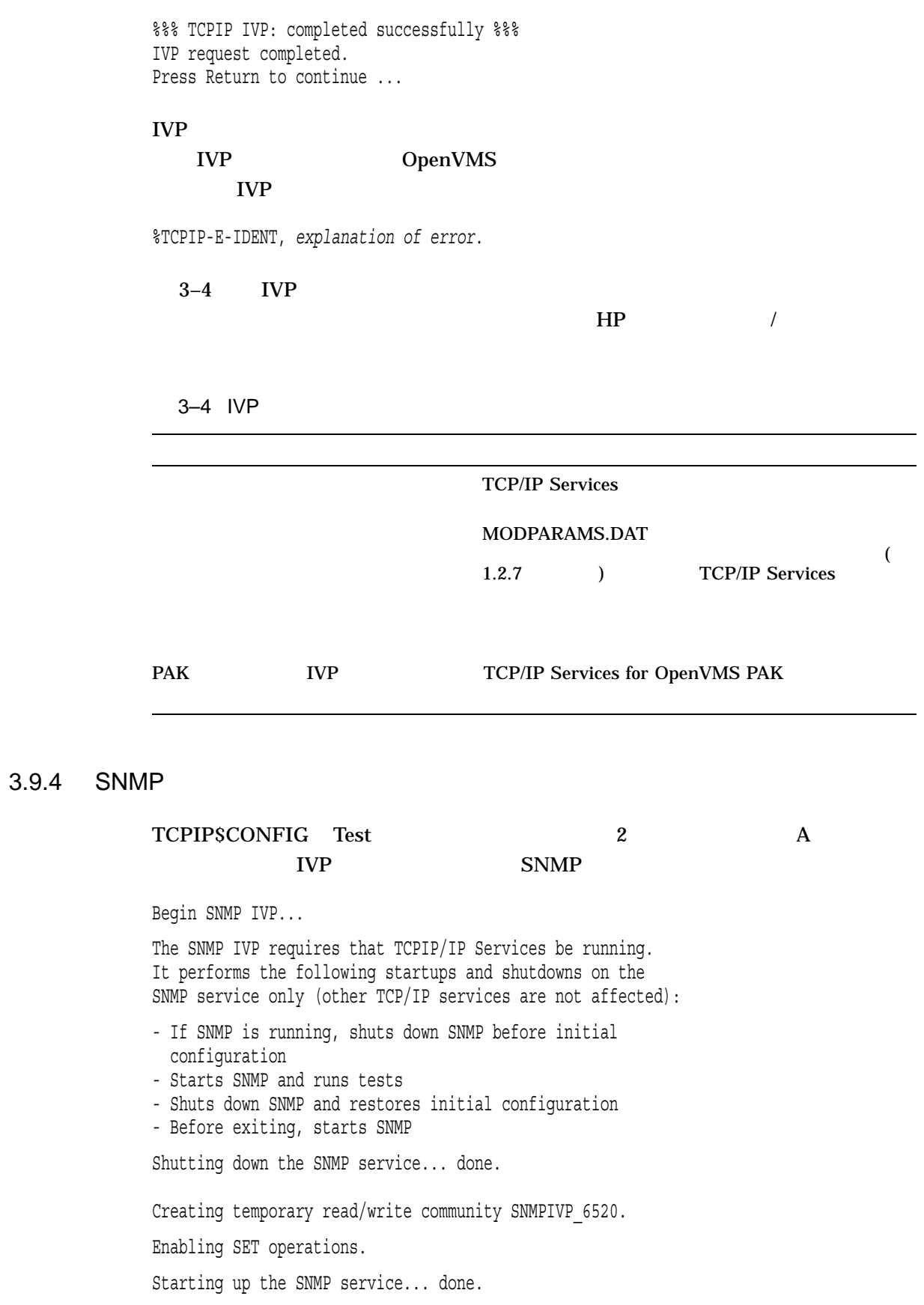

Saving sysContact: Ralph Nickleby Setting sysContact to: Julius Caesar Retrieved sysContact: Julius Caesar (Retrieved value matches SET value.) Restoring sysContact to: Ralph Nickleby Saving snmpEnableAuthenTraps: 2 (disabled) Setting snmpEnableAuthenTraps to: 1 (enabled) Retrieved snmpEnableAuthenTraps: 1 (enabled) (Retrieved value matches SET value.) Restoring snmpEnableAuthenTraps: 2 (disabled) Disabling SET operations. Deleting temporary read/write community SNMPIVP\_6520. Shutting down and restarting the SNMP service... Shutting down the SNMP service... done. Starting up the SNMP service... done. SNMP IVP request completed. Press Return to continue ...

#### $SNMP$

SNMPIVP: unexpected text in response to SNMP request: "No reply." See file SYS\$SYSDEVICE:[TCPIP\$SNMP]TCPIP\$SNMP\_REQUEST.DAT for more details. Verify that SNMP trace is not enabled. sysContact could not be retrieved. Status = 0 The SNMP IVP has NOT completed successfully.

#### $SNNP$  SNMP

SNMP *HP TCP/IP Services for OpenVMS* 

*Management* 

options debug resolv.confファイルにリストされている場合は, SNMP ivp  $\blacksquare$ 

 $3.10$ 

**TCPIPSCONFIG** 

TCP/IP Services

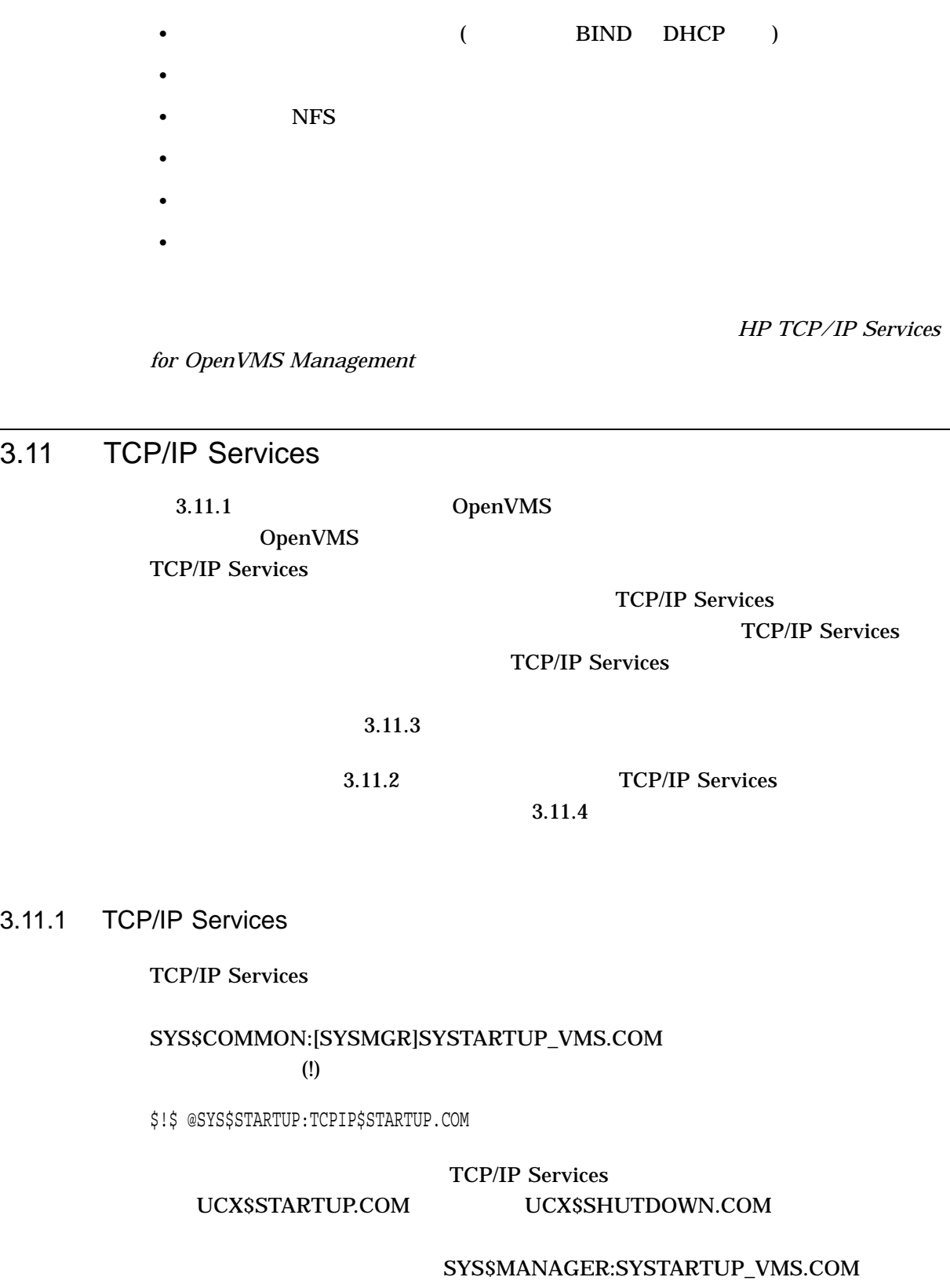

i.

OpenVMS TCP/IP Services したい場合は, OpenVMS のシステム単位のログイン・プロシージャ (通常 SYS\$MANAGER:SYLOGIN.COM) world (W:RE)

\$ DIR/PROTECTION SYS\$MANAGER:SYLOGIN.COM

OpenVMS

3.11.2 TCP/IP Services

TCP/IP Services

\$ @SYS\$STARTUP:TCPIP\$STARTUP

TCP/IP Services

\$ @SYS\$STARTUP:TCPIP\$SHUTDOWN

 $3.11.3$ 

TCP/IP Services TCP/IP Services TCP/IP Services

• SYS\$STARTUP:TCPIP\$service\_STARTUP.COM service

• SYS\$STARTUP:TCPIP\$service\_SHUTDOWN.COM service

**TCP/IP Services** 

• SYS\$STARTUP:TCPIP\$*service\_*SYSTARTUP.COM service

### • SYS\$STARTUP:TCPIP\$*service\_*SYSHUTDOWN.COM service

**Service** 

NTP **TCPIP\$NTP\_** 

SHUTDOWN

**HP TCP/IP Services for OpenVMS Management** 

 $3.11.4$ 

TCP/IP Services

\$ SYS\$STARTUP:TCPIP\$CUSTOMER\_SERVICE\_STARTUP service

\$ SYS\$STARTUP:TCPIP\$CUSTOMER\_SERVICE\_SHUTDOWN service

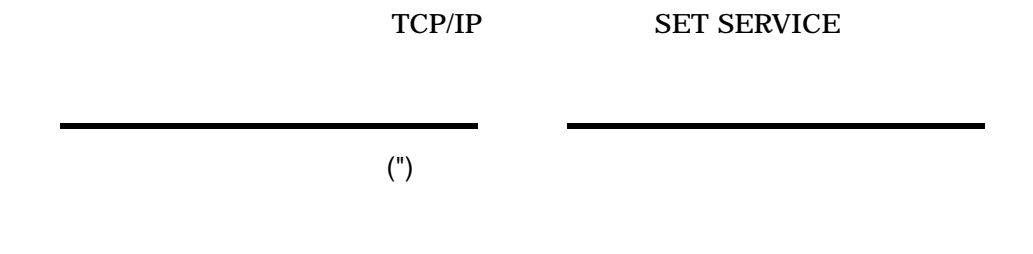

# 3.12 TCP/IP Services DECwindows

TCP/IP Services DECwinsows

SYS\$MANAGER:DECW\$PRIVATE\_

### SERVER\_SETUP.COM

\$ DECW\$SERVER\_TRANSPORTS == "DECNET,LOCAL,TCPIP"

**DECwindows** 

\$ @SYS\$STARTUP:DECW\$STARTUP RESTART

DECnet DECnet-Plus

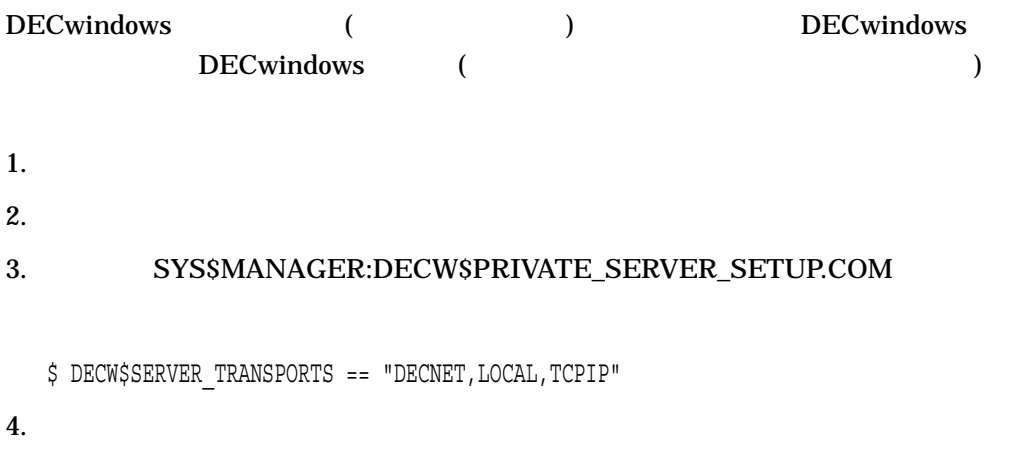

\$ SET DISPLAY/CREATE/NODE=*remote-host*/TRANSPORT=TCPIP

4

# IP<sub>v6</sub>

# TCPIP\$CONFIG.COM TCP/IP Services for OpenVMS  $IPv6$

## 5.5 TCP/IP Services IPv6 (TCPIP\$IP6\_SETUP.COM) IPv6

*HP TCP/IP Services for OpenVMS Guide to IPv6* 

Guide to *IPv6* (2000) failSAFE IP IPv6 addresss TCP/IP Services for OpenVMS  $IPv6$  DNS Guide to *IPv6* 2

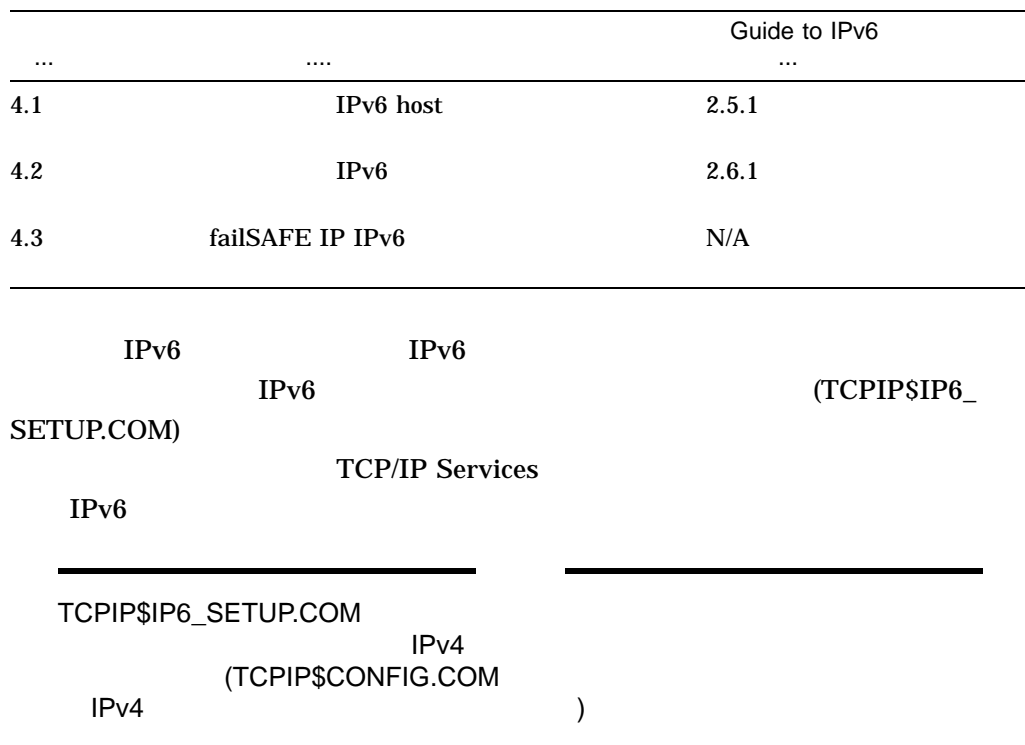

### TCP/IP Services TCPIP\$IP6\_SETUP.COM

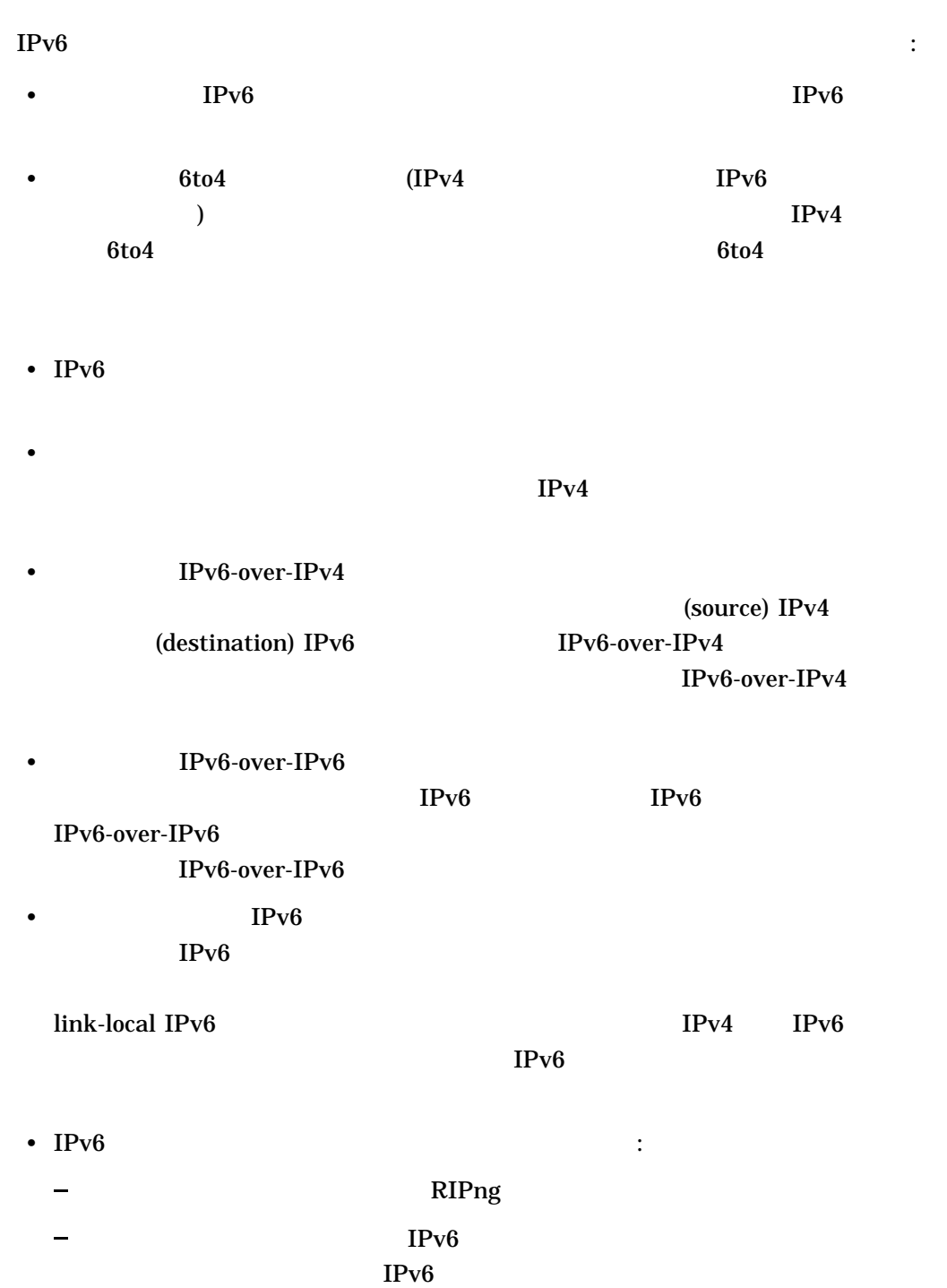

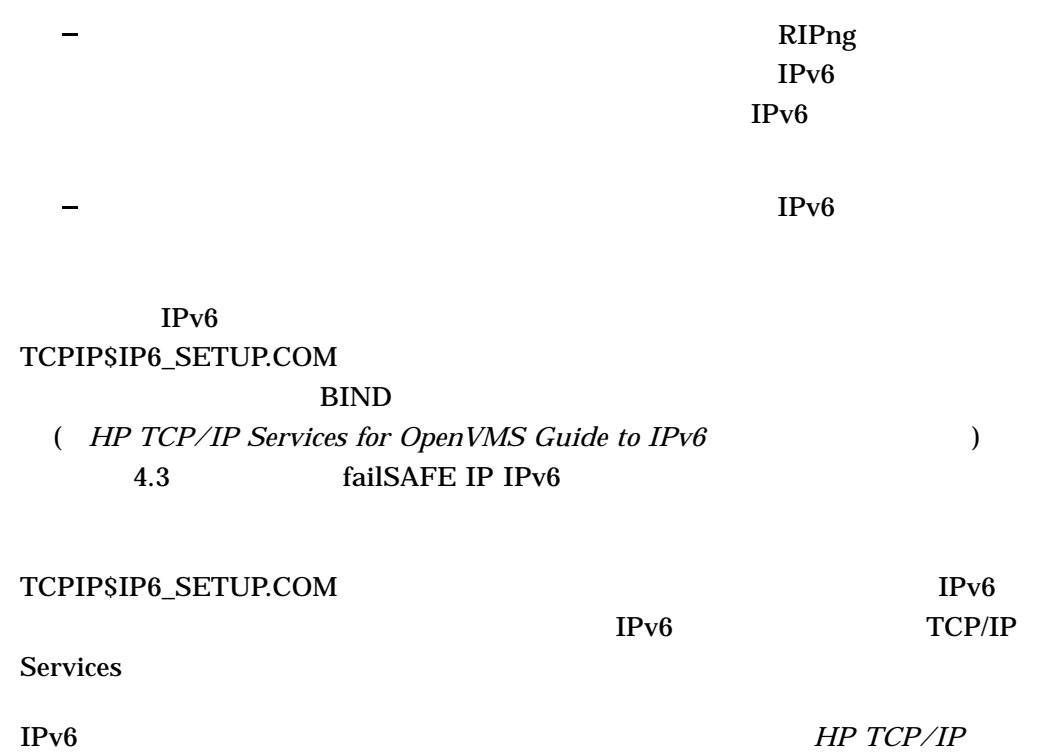

*Services for OpenVMS Guide to IPv6* 4

# 4.1 IPv6

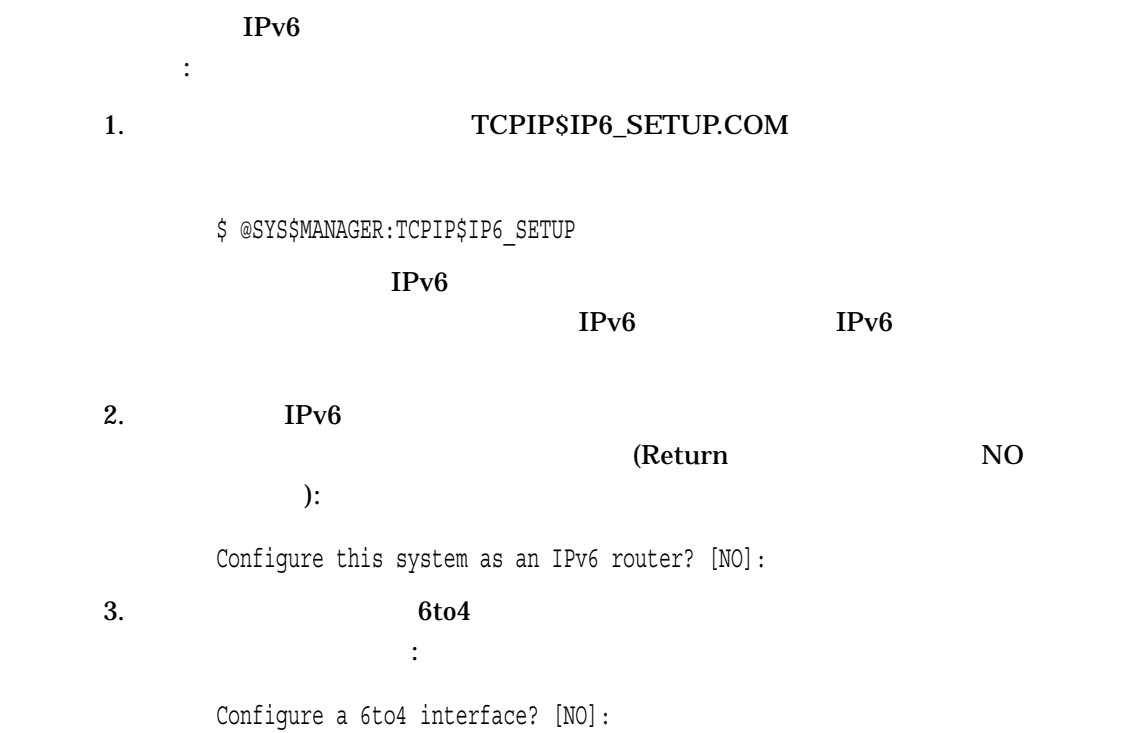

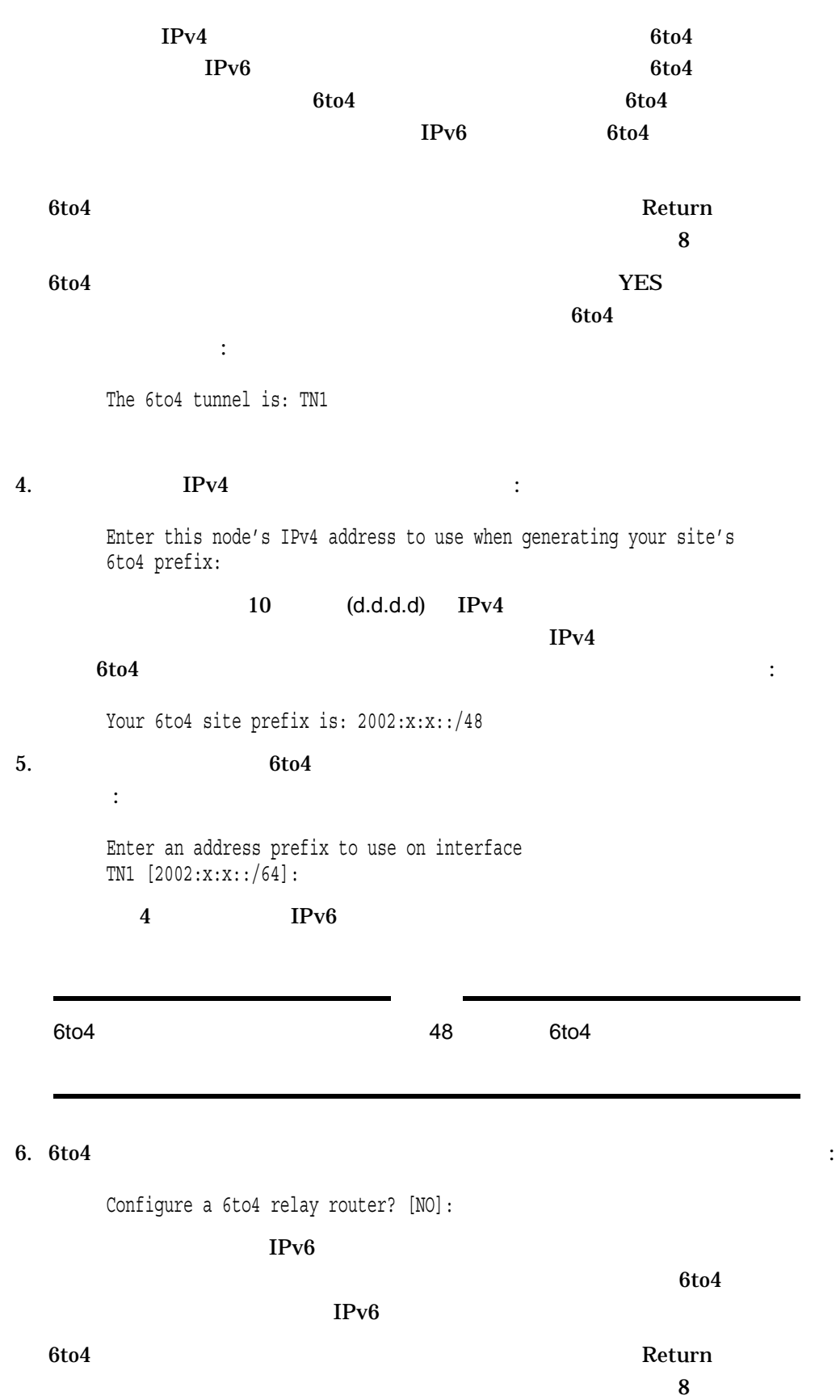
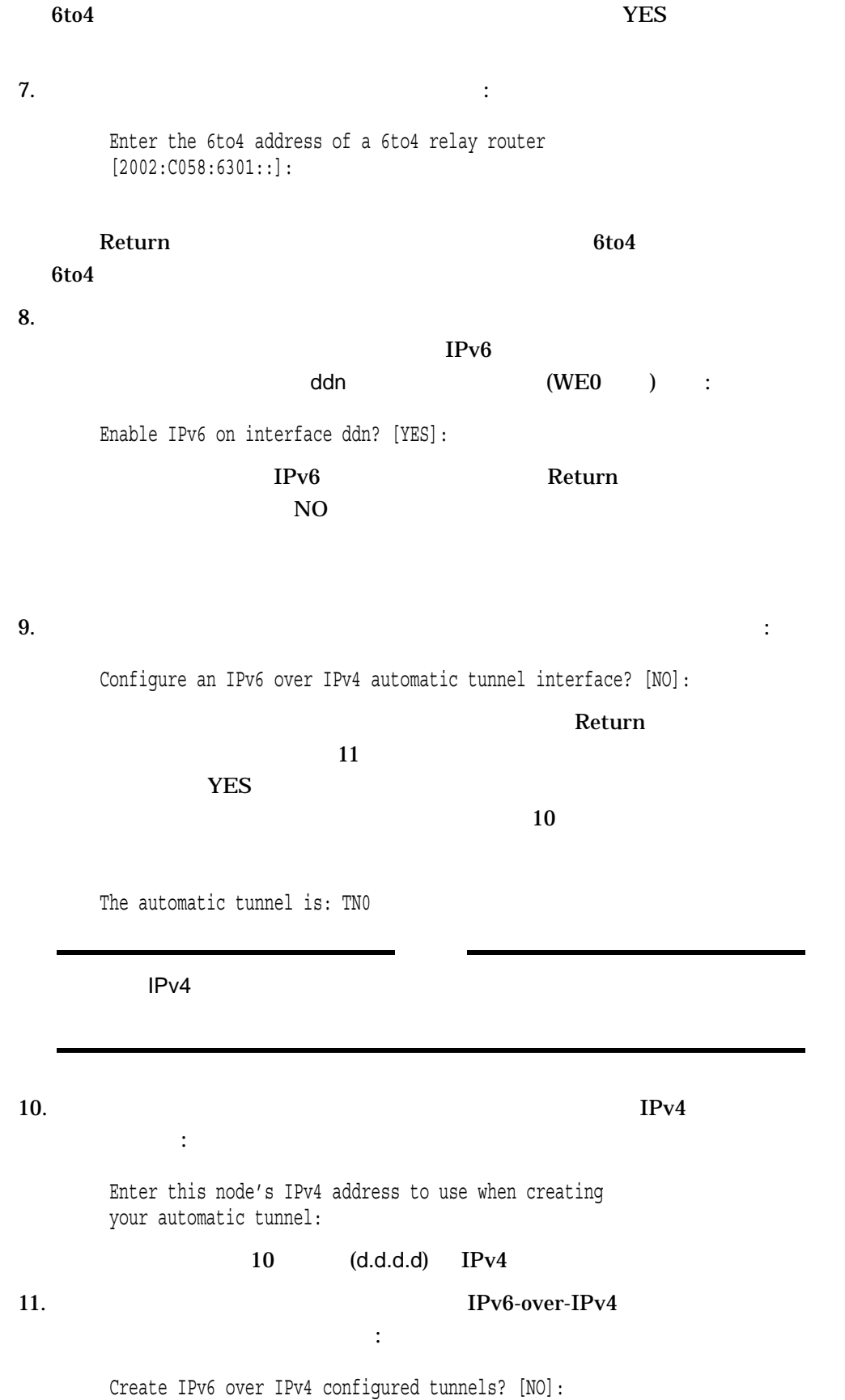

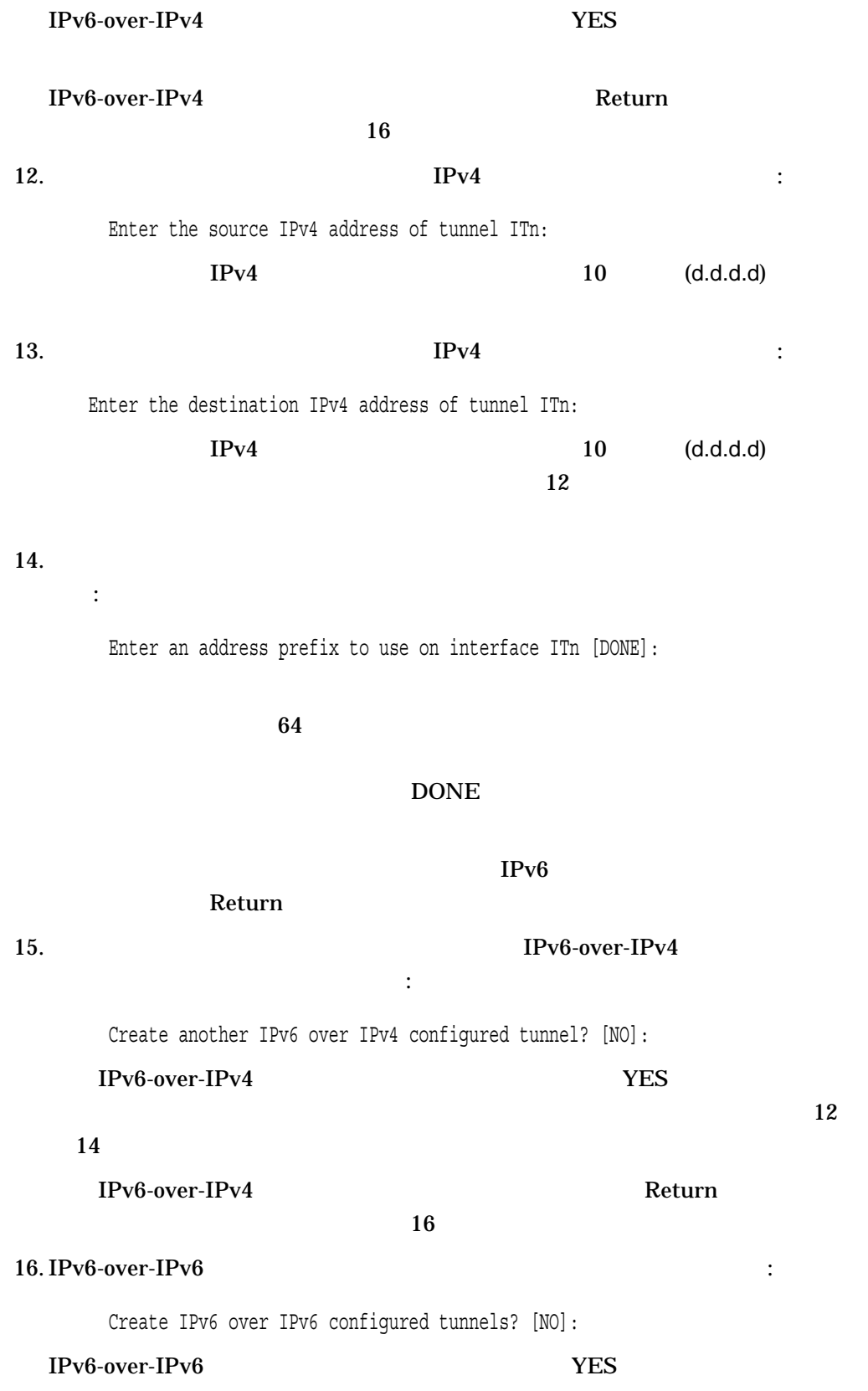

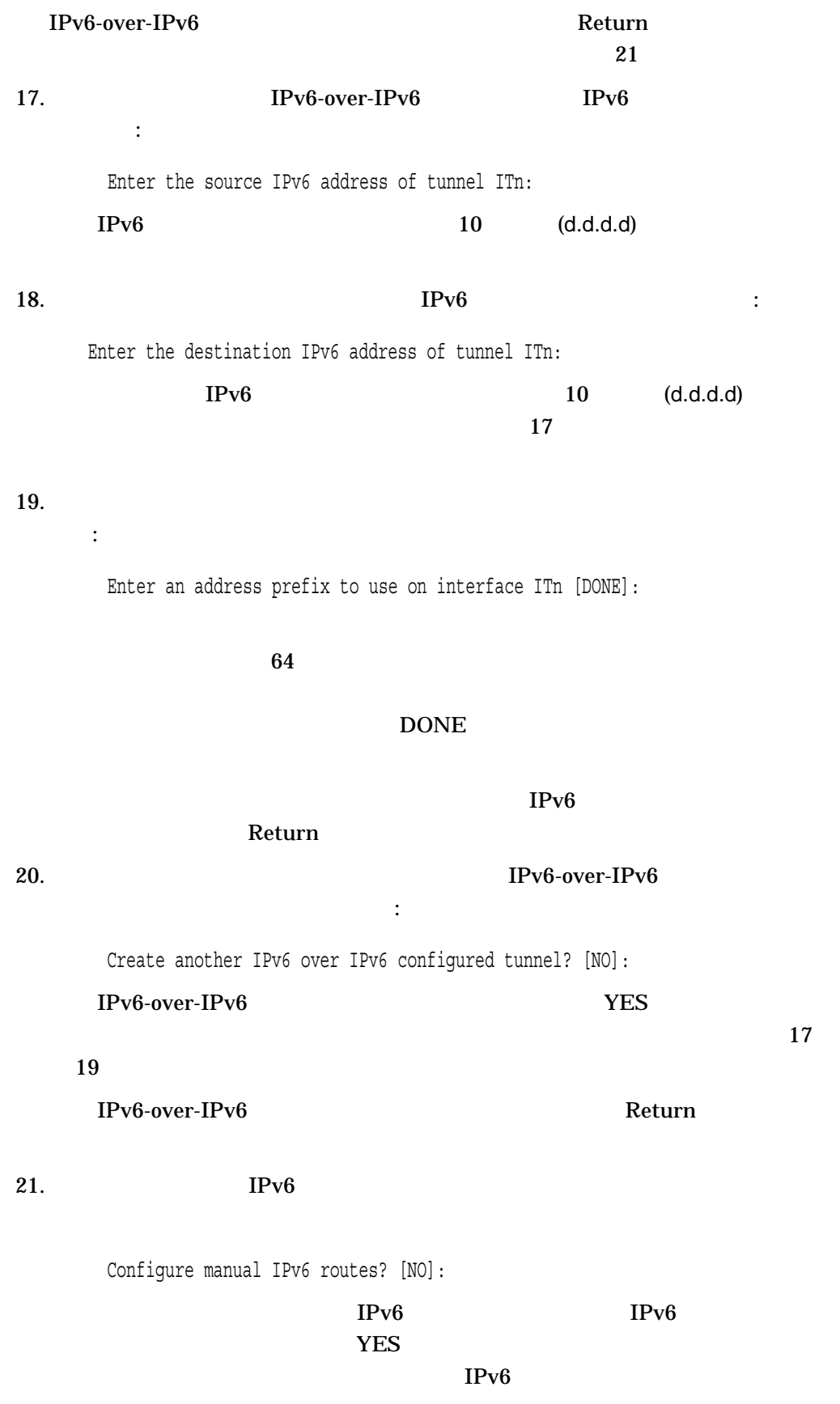

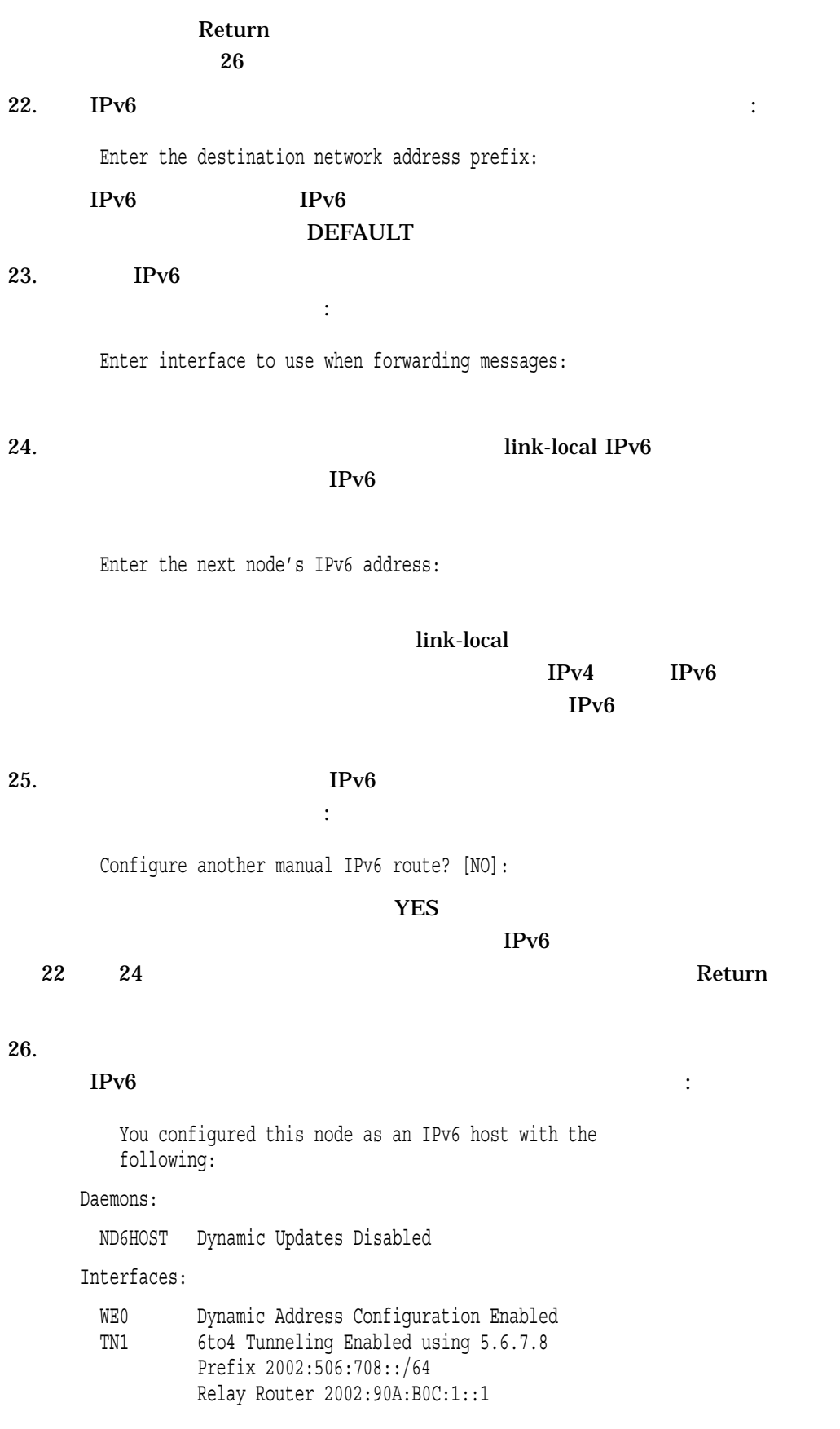

Manual Routes:

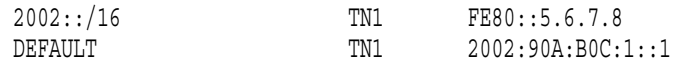

 $27.$ 

Create new IPv6 network configuration files? [YES]:

 $\mathcal{L}(\mathcal{L}(\mathcal{$ 

コンフィギュレーション・ファイルを作成するかどうか。

## $N<sub>O</sub>$  $IPv6$

#### $\rm Return$

A new IPv6 configuration file, SYS\$SYSTEM:TCPIP\$INET6\_CONFIG.DAT, has been created. The previous configuration file (if any) has been renamed to SYS\$SYSTEM:TCPIP\$INET6\_CONFIG.DAT\_OLD.

This new IPv6 network configuration will become active the next time TCP/IP Services for OpenVMS is started.

# $4.2$  IPv6

 $IPv6$ 

1. TCPIP\$IP6\_SETUP.COM ン・プロシージャを起動してください: \$ @SYS\$MANAGER:TCPIP\$IP6\_SETUP  $IPv6$  $IPv6$  IPv6 2.  $IPV6$ YES : Configure this system as an IPv6 router? [NO]:  $3.6t$ o4  $\overline{a}$ 

Configure a 6to4 interface? [NO]:

 $6t04$  $6t$ o $4$  $7$  $6t$ o $4$  $6t<sub>04</sub>$ ースを表示します: The 6to4 tunnel is: TN1  $4.$  IPv4  $1$ Enter this node's IPv4 address to use when generating your site's 6to4 prefix:  $10$   $(d.d.d.d)$   $IPv4$  $IPv4$  $6t04$  : Your 6to4 site prefix is: 2002:x:x::/48  $IPv6$  $IPv4$  $IPv4$  $5.$   $6t\sigma$ コンフィギュレーションするかどうか Configure a 6to4 relay router? [NO]:  $6t04$  IPv6 (IPv6 )  $6t04$ YES WES 6to4 Return キーマンフィギュレーションしから、Return キーをしている。  $7$  $6.$   $\hspace{1.6cm}$ : Enter 6to4 address of a 6to4 relay router [2002:C058:6301::]: 合, Return キーを押してください。それ以外の場合, 6to4 リレー・ルータの  $6t04$ 

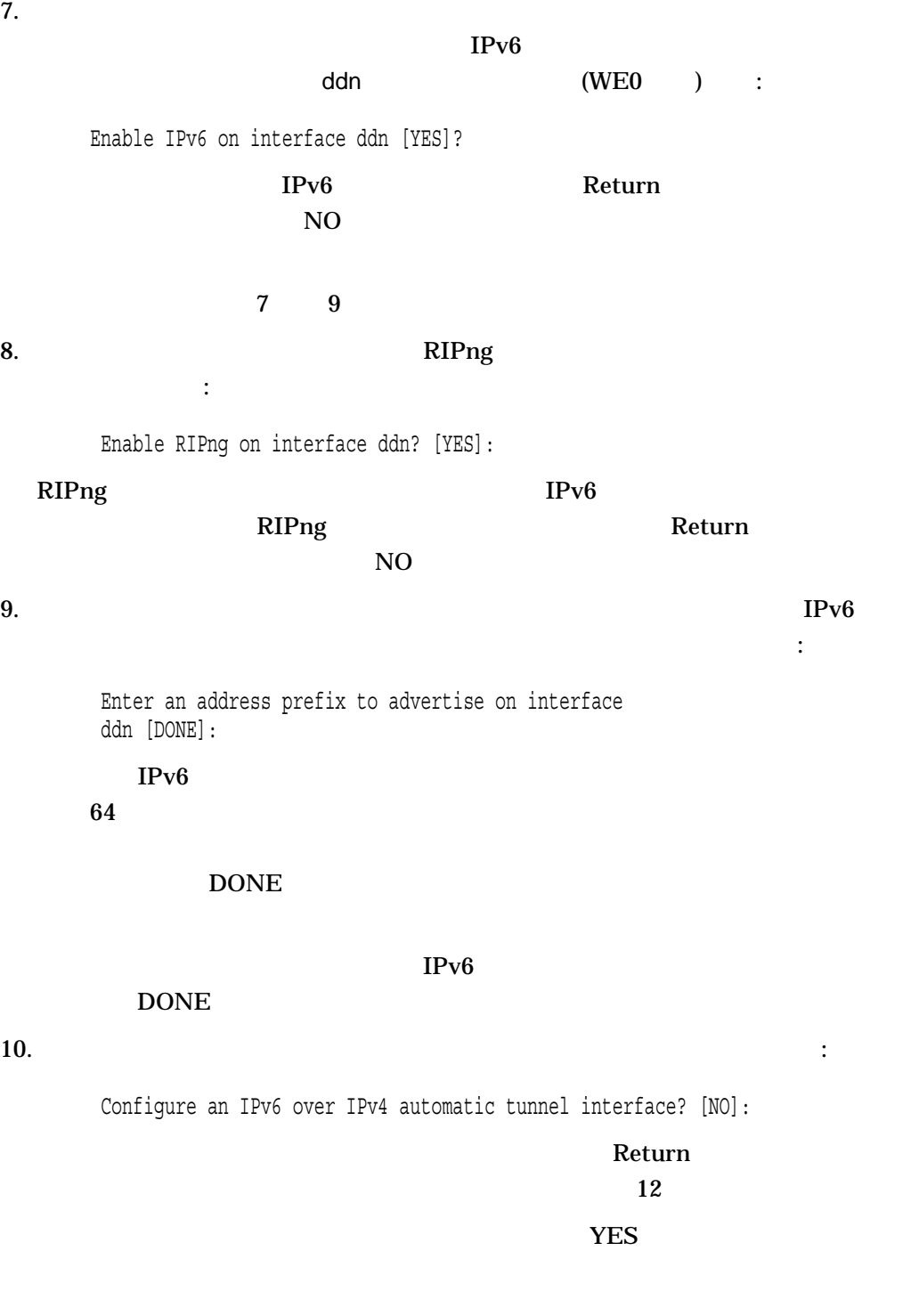

The automatic tunnel is: TN0

 $IPv4$ 

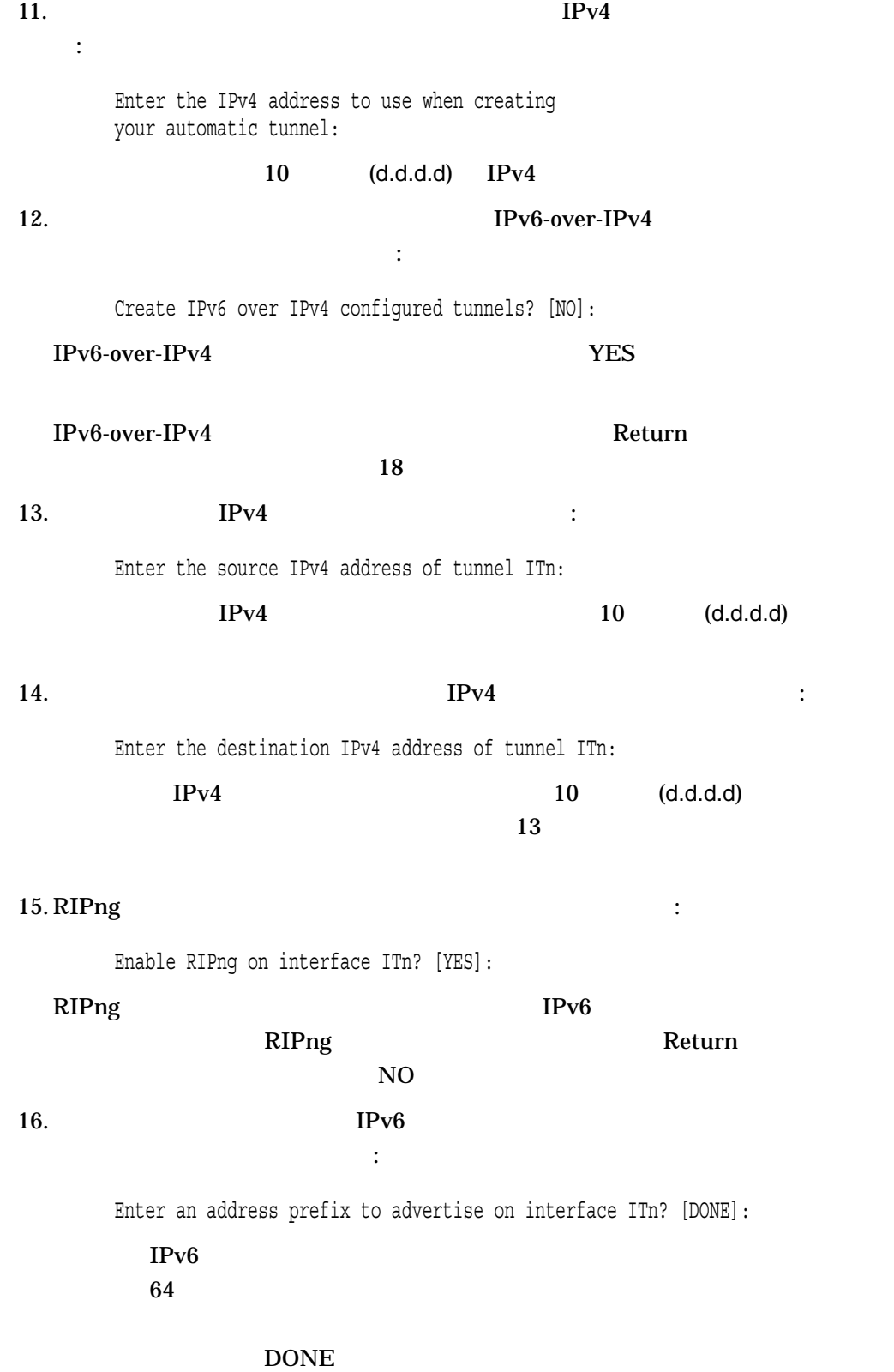

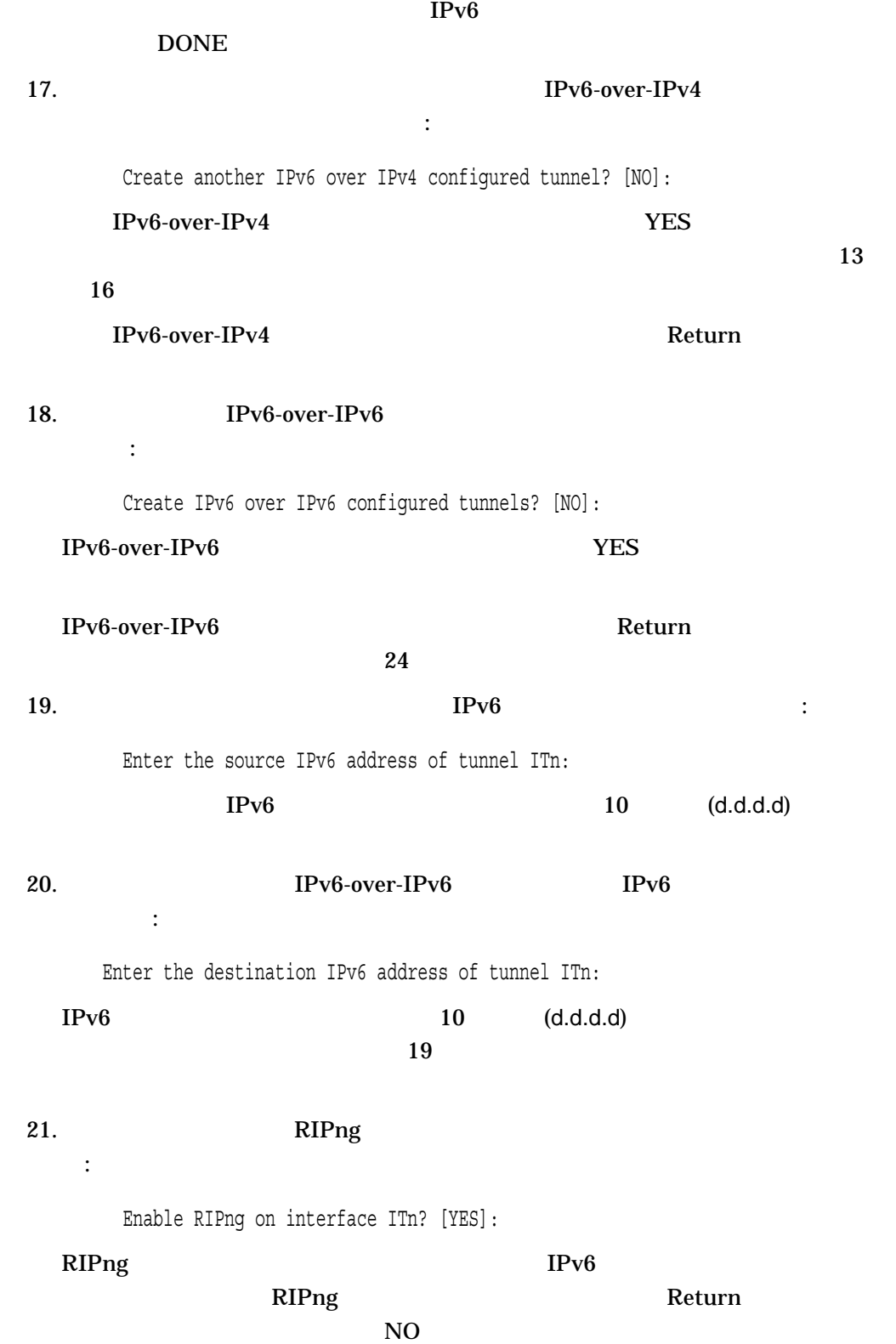

22. https://www.fileson.com/solid IPv6  $\mu$ 

Enter an address prefix to advertise on interface ITn? [DONE]:

 $IPv6$ 

 $64$ 

 $\tt{DOME}$ 

DONE

るかどうかを指定してください:

Create another IPv6 over IPv6 configured tunnel? [NO]:

IPv6-over-IPv6  $YES$  $\sim 19$ 

 $23.$  IPv6-over-IPv6  $\cdot$ 

 $IPv6$ 

22

IPv6-over-IPv6 Return Return  $R$ 

かどうかを指定してください:

24.  $I\!Pv6$ 

Configure manual IPv6 routes? [NO]?

#### $IPv6$   $YES$

 $N<sub>O</sub>$ 

29

 $25.$  IPv6  $\cdot$ 

Enter the destination network address prefix:

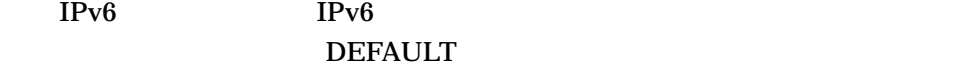

スの名前を入力してください:

26. IPv6  $\blacksquare$ 

Enter interface to use when forwarding messages:

 $27.$  link-local IPv6

 $IPv6$ 

Enter the next node's IPv6 address:

## link-local  $IPv4$  IPv6  $\text{IPv6}$

#### 28.  $IPv6$

Configure another manual IPv6 route? [NO]:

 $YES$ 

 $IPv6$ 

 $25$   $27$  Return  $25$ 

かどうかを指定してください:

#### $29.$

 $IPv6$  :

You configured this node as an IPv6 router with the following:

Daemons:

IP6RTRD

Interfaces:

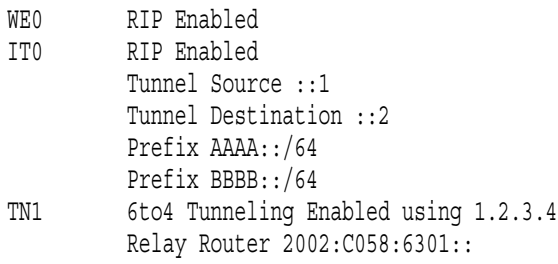

Manual Routes:

::4/64 WE0 ::5

 $\mathcal{L}$  -  $\mathcal{L}$  -  $\mathcal{L}$  -  $\mathcal{L}$  -  $\mathcal{L}$  -  $\mathcal{L}$  -  $\mathcal{L}$  -  $\mathcal{L}$  -  $\mathcal{L}$  -  $\mathcal{L}$  -  $\mathcal{L}$  -  $\mathcal{L}$  -  $\mathcal{L}$  -  $\mathcal{L}$ 

 $30.$ 

Create new IPv6 network configuration files? [YES]:

コンフィギュレーション・ファイルを作成するかどうか。

### $N<sub>O</sub>$

 $IPv6$ 

 $\rm Return$  . Return  $\rm Return$ 

A new IPv6 configuration file, SYS\$SYSTEM:TCPIP\$INET6\_CONFIG.DAT, has been created. The previous configuration file (if any) has been renamed to SYS\$SYSTEM:TCPIP\$INET6\_CONFIG.DAT\_OLD.

A new IPv6 configuration file, SYS\$SYSTEM:TCPIP\$IP6RTRD.CONF, has been created. The previous configuration file (if any) has been renamed to SYS\$SYSTEM:TCPIP\$IP6RTRD.CONF\_OLD.

This new IPv6 network configuration will become active the next time TCP/IP Services for OpenVMS is started.

# 4.3 failSAFE IP IPv6

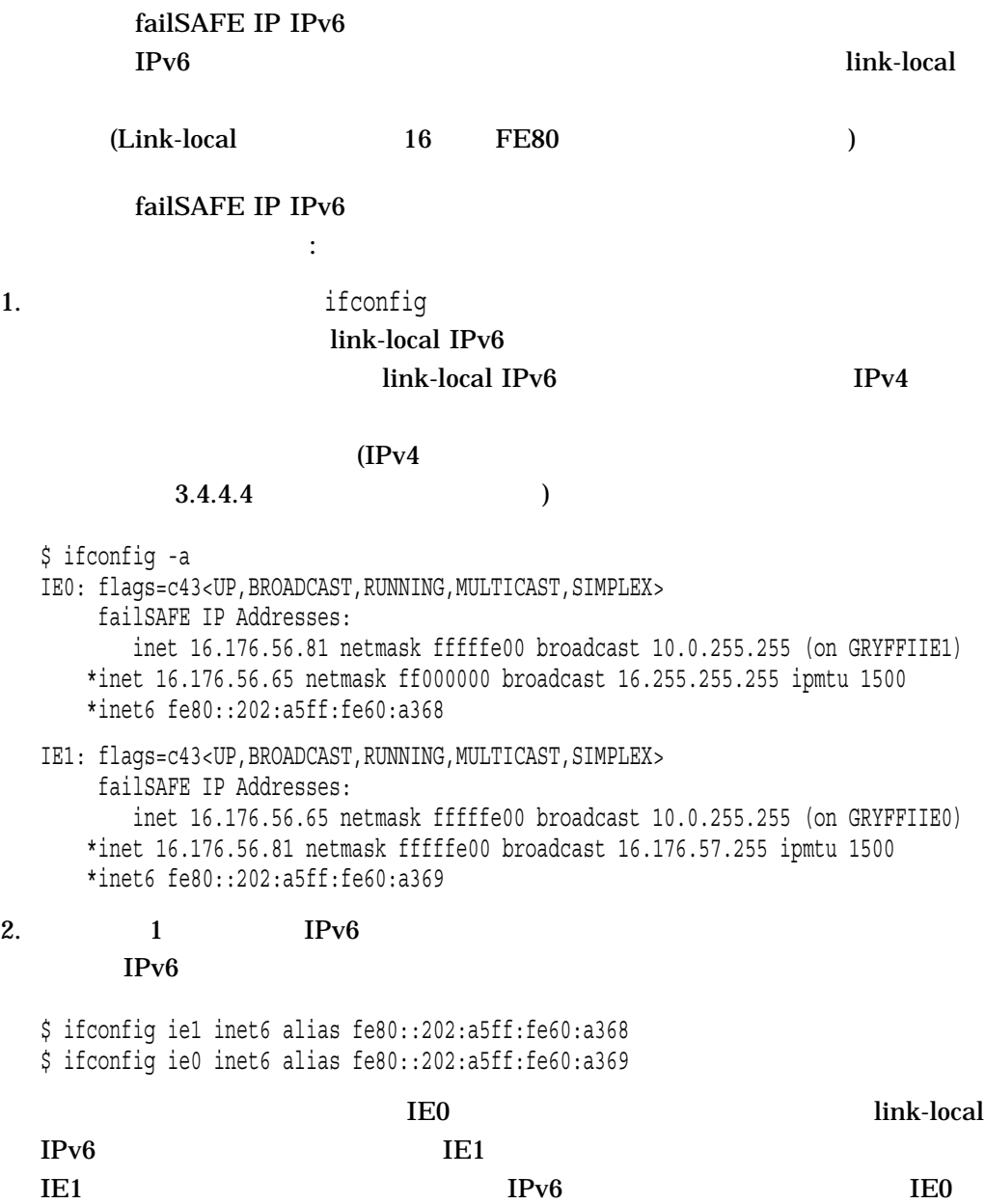

# SYS\$STARTUP:TCPIP\$SYSTARTUP.COM

2 ifconfig

 $$!$ \$! IPv6 failSAFE Addresses \$! \$ ifconfig ie1 inet6 alias fe80::202:a5ff:fe60:a368 \$ ifconfig ie0 inet6 alias fe80::202:a5ff:fe60:a369 \$! \$! Restart failSAFE to pick up IPv6 address changes \$! \$ @sys\$startup:tcpip\$failsafe\_shutdown \$ @sys\$startup:tcpip\$failsafe\_startup \$!

/IP Service

A

# TCP/IP Services

**TCP/IP Services** TCP/IP Services

 $A.1$ 

**TCP/IP Services** 

**TCP/IP Services** 

 $(2)$ 

Choose one or more items from the menu separated by commas: 1 The following product has been selected: DEC AXPVMS TCPIP V5.6-xx Layered Product Do you want to continue? [YES] Return Configuration phase starting ... You will be asked to choose options, if any, for each selected product and for any products that may be installed to satisfy software dependency requirements. DEC AXPVMS TCPIP V5.6-xx: HP TCP/IP Services for OpenVMS. Copyright 1976, 2006 Hewlett-Packard Development Company, L.P. Hewlett-Packard Development Company, L.P. HP TCP/IP Services for OpenVMS offers several license options. Do you want the defaults for all options? [YES] Return Do you want to review the options? [NO] Return Execution phase starting ... The following product will be installed to destination:<br>DEC AXPVMS TCPIP V5.6-xx DISK\$ALPHASYS: DISK\$ALPHASYS: [VMS\$COMMON.]

```
Portion done: 0%...10%...20%...30%...40%...50%...60%...70%...80%...90%
%PCSI-I-PRCOUTPUT, output from subprocess follows ...
% TCPIP-W-PCSI_INSTALL
% - Execute SYS$MANAGER:TCPIP$CONFIG.COM to proceed with configuration of
% HP TCP/IP Services.
%
Portion done: 100%
The following product has been installed:
   DEC VAXVMS TCPIP V5.6-xx Layered Product
DEC VAXVMS TCPIP V5.6-xx: HP TCP/IP Services for OpenVMS.
    Check the release notes for current status of the product.
\boldsymbol{\zeta}
```
 $A.2$ 

**TCP/IP Services** 

- $\bullet$   $\bullet$   $\bullet$   $\bullet$   $\bullet$   $\bullet$
- TELNET
- FTP

#### **TCP/IP Services**

 $(3$ 

 $\mathcal{L}$ 

HP TCP/IP Services for OpenVMS Configuration Menu

Configuration options:

- 1 Core environment
- 2 Client components
- 3 Server components
- 4 Optional components
- 5 Shutdown HP TCP/IP Services for OpenVMS
- 6 Startup HP TCP/IP Services for OpenVMS
- 7 Run tests
- A Configure options 1 4
- [E] Exit configuration procedure

Enter configuration option: 1

HP TCP/IP Services for OpenVMS Core Environment Configuration Menu Configuration options:

```
1 - Domain
2 - Interfaces
3 - Routing
4 - BIND Resolver
5 - Time Zone
A - Configure options 1 - 5
[E] - Exit menu
```
Enter configuration option: 1

HP TCP/IP Services for OpenVMS Core Environment Configuration Menu

Configuration options:

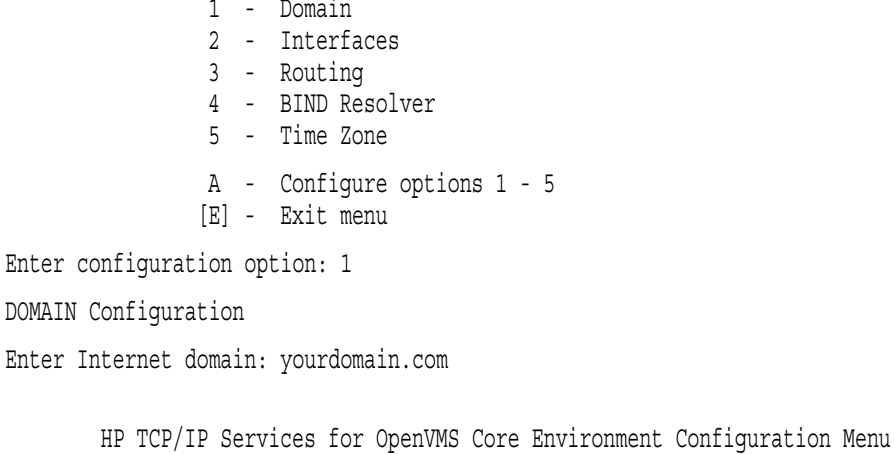

Configuration options:

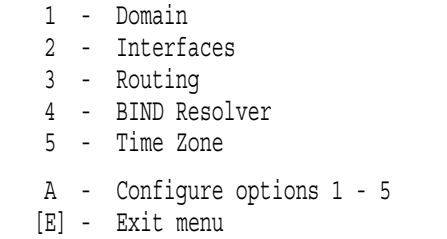

Enter configuration option: 2

HP TCP/IP Services for OpenVMS Interface & Address Configuration Menu Hostname Details: Configured=Not Configured, Active=Not Configured Configuration options:

1 - WE0 Menu (EWA0: TwistedPair 100mbps)

- 2 IE0 Menu (EIA0: TwistedPair 100mbps)
- 3 IE1 Menu (EIB0: TwistedPair 100mbps)
- [E] Exit menu

Enter configuration option: 1

HP TCP/IP Services for OpenVMS Interface WE0 Configuration Menu Configuration options:

1 - Add a primary address on WE0

2 - Add an alias address on WE0

3 - Enable DHCP client to manage address on WE0

[E] - Exit menu

Enter configuration option: 1

HP TCP/IP Services for OpenVMS Interface WE0 Configuration Menu

Configuration options:

1 - Add a primary address on WE0

2 - Add an alias address on WE0

3 - Enable DHCP client to manage address on WE0

[E] - Exit menu

Enter configuration option: 1

IPv4 Address may be entered with CIDR bits suffix. E.g. For a 16-bit netmask enter 10.0.1.1/16

Enter IPv4 Address []: 10.0.1.1/16 Enter hostname []: yourmachine

Requested configuration:

Address : 10.0.1.1/16 Netmask : 255.255.0.0 (CIDR bits: 16) Hostname : yourmachine

\* Is this correct [YES]: Return

Added hostname yourmachine (10.0.1.1) to host database

NOTE:

The system hostname is not configured. It will now be set to yourmachine (10.0.1.1). This can be changed later via the Interface Configuration Menu.

Updated system hostname in configuration database

Added address WE0:10.0.1.1 to configuration database

HP TCP/IP Services for OpenVMS Interface & Address Configuration Menu

Hostname Details: Configured=yourmachine, Active=Not Configured

Configuration options:

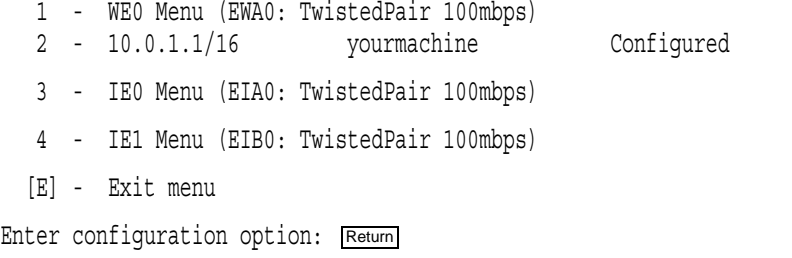

HP TCP/IP Services for OpenVMS Core Environment Configuration Menu Configuration options:

1 - Domain 2 - Interfaces 3 - Routing 4 - BIND Resolver 5 - Time Zone A - Configure options 1 - 5 [E] - Exit menu

Enter configuration option: 3

DYNAMIC ROUTING Configuration

Dynamic routing has not been configured.

You may configure dynamic ROUTED or GATED routing. You cannot enable both at the same time. If you want to change from one to the other, you must disable the current routing first, then enable the desired routing.

If you enable dynamic ROUTED routing, this host will use the Routing Information Protocol (RIP) - Version 1 to listen for all dynamic routing information coming from other hosts to update its internal routing tables. It will also supply its own Internet addresses to routing requests made from remote hosts.

If you enable dynamic GATED routing, you will be able to configure this host to use any combination of the following routing protocols to exchange dynamic routing information with other hosts on the network:

Routing Information Protocol (RIP) - Version 1 & 2 Router Discovery Protocol (RDISC) Open Shortest Path First (OSPF) Exterior Gateway Protocol (EGP) Border Gateway Protocol (BGP-4) Static routes

\* Do you want to configure dynamic ROUTED or GATED routing [NO]:

A default route has not been configured. \* Do you want to configure a default route [YES]:

Enter your Default Gateway host name or address: yourgateway.yourdomain.com

yourgateway.yourdomain.com is not in the local host database.

Enter Internet address for yourgateway.yourdomain.com: 10.0.2.1

HP TCP/IP Services for OpenVMS Core Environment Configuration Menu

Configuration options:

- 1 Domain
- 2 Interfaces
- 3 Routing
- 4 BIND Resolver
- 5 Time Zone
- A Configure options 1 5
- [E] Exit menu

Enter configuration option: 4

#### BIND RESOLVER Configuration

A BIND resolver has not been configured.

HP TCP/IP Services for OpenVMS supports the Berkeley Internet Name Domain (BIND) resolver. BIND is a network service that enables clients to name resources or objects and share information with other objects on the network.

Before configuring your system as a BIND resolver, you should first be sure that there is at least one system on the network configured as either a BIND primary or secondary server for this domain.

You can specify a BIND server by its address or name; however, if specified by name, an entry for it must exist in the TCPIP\$HOST database.

You will be asked one question for each server. Press Return at the prompt to terminate the list.

Enter your BIND server name: yourserver

yourserver is not in the local host database.

Enter Internet address for yourserver: 10.0.2.2

Enter next BIND server name: Return

HP TCP/IP Services for OpenVMS Core Environment Configuration Menu

Configuration options:

- 1 Domain
- 2 Interfaces
- 3 Routing
- 4 BIND Resolver
- 5 Time Zone
- A Configure options 1 5
- [E] Exit menu

HP TCP/IP Services for OpenVMS Configuration Menu

Configuration options:

- 1 Core environment
- 2 Client components
- 3 Server components
- 4 Optional components
- 5 Shutdown HP TCP/IP Services for OpenVMS
- 6 Startup HP TCP/IP Services for OpenVMS
- 7 Run tests
- A Configure options 1 4
- [E] Exit configuration procedure

Enter configuration option: 2

HP TCP/IP Services for OpenVMS Client Components Configuration Menu Configuration options:

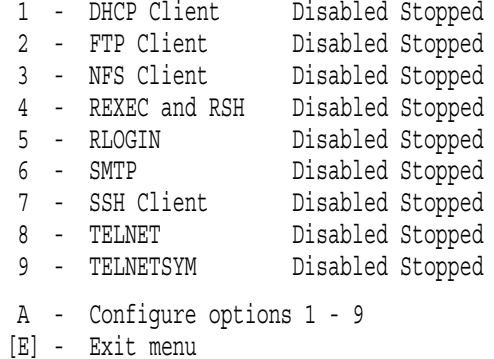

Enter configuration option: 8

TELNET Configuration

Service is defined in the SYSUAF. Service is defined in the TCPIP\$SERVICE database. Service is not enabled. Service is stopped.

TELNET configuration options:

1 - Enable service on this node

2 - Enable & Start service on this node

[E] - Exit TELNET configuration

Enter configuration option: 2

%TCPIP-I-INFO, image SYS\$SYSTEM:TCPIP\$TELNET.EXE installed %TCPIP-I-INFO, logical names created %TCPIP-I-INFO, service enabled %TCPIP-S-STARTDONE, TCPIP\$TELNET startup completed

Press <ENTER > key to continue ...

HP TCP/IP Services for OpenVMS Client Components Configuration Menu

Configuration options:

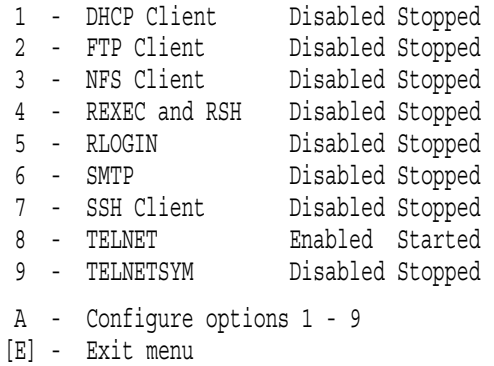

Enter configuration option: Return

HP TCP/IP Services for OpenVMS Configuration Menu

Configuration options:

- 1 Core environment
- 2 Client components
- 3 Server components
- 4 Optional components
- 5 Shutdown HP TCP/IP Services for OpenVMS
- 6 Startup HP TCP/IP Services for OpenVMS
- 7 Run tests
- A Configure options 1 4
- [E] Exit configuration procedure

Enter configuration option: 3

HP TCP/IP Services for OpenVMS Server Components Configuration Menu

Configuration options:

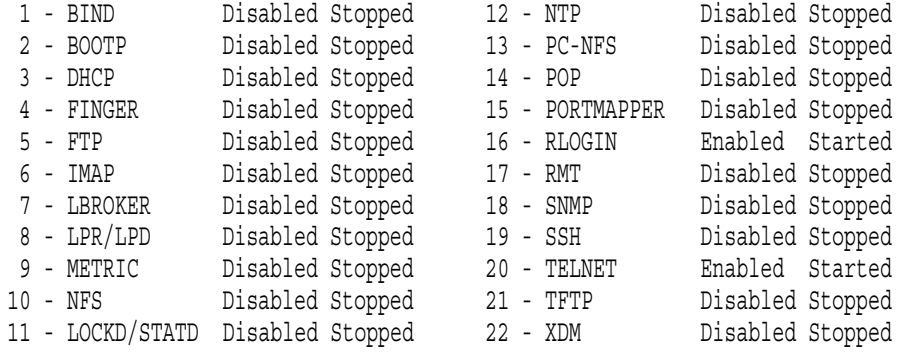

A - Configure options 1 - 22 [E] - Exit menu

Enter configuration option: 5

FTP Configuration

Service is defined in the SYSUAF. Service is defined in the TCPIP\$SERVICE database. Service is not enabled. Service is stopped.

FTP configuration options:

1 - Enable service on this node

2 - Enable & Start service on this node

[E] - Exit FTP configuration

Enter configuration option: 2

%TCPIP-I-INFO, image SYS\$SYSTEM:TCPIP\$FTP\_CHILD.EXE installed %TCPIP-I-INFO, image SYS\$SYSTEM:TCPIP\$FTP\_SERVER.EXE installed %TCPIP-I-INFO, logical names created %TCPIP-I-INFO, service enabled %TCPIP-S-STARTDONE, TCPIP\$FTP startup completed

Press <ENTER > key to continue ...

The FTP CLIENT is not enabled.

\* Do you want to configure FTP CLIENT [NO]:

HP TCP/IP Services for OpenVMS Server Components Configuration Menu

Configuration options:

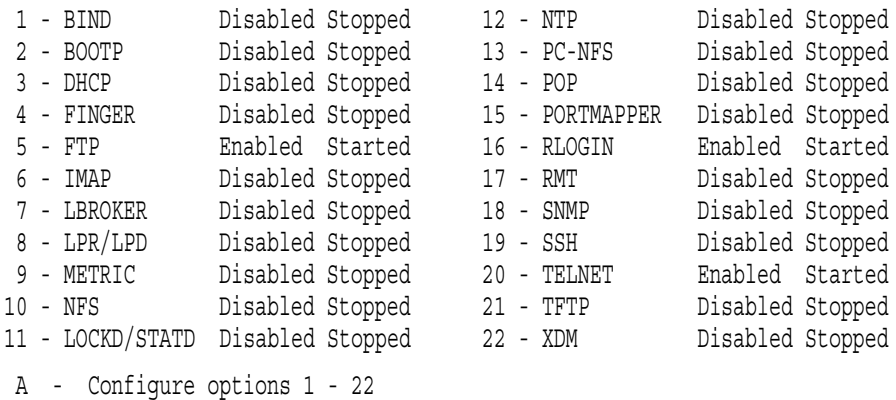

[E] - Exit menu

Enter configuration option: Return

HP TCP/IP Services for OpenVMS Configuration Menu

Configuration options:

- 1 Core environment
- 2 Client components
- 3 Server components
- 4 Optional components
- 5 Shutdown HP TCP/IP Services for OpenVMS
- 6 Startup HP TCP/IP Services for OpenVMS
- 7 Run tests
- A Configure options 1 4
- [E] Exit configuration procedure

Enter configuration option: 6

Begin Startup...

%TCPIP-I-INFO, TCP/IP Services startup beginning at 22-JUN-2006 09:18:20.58 %TCPIP-I-NORMAL, timezone information verified

%RUN-S-PROC\_ID, identification of created process is 00000896 %TCPIP-I-SETLOCAL, setting domain and/or local host %TCPIP-I-STARTCOMM, starting communication %TCPIP-I-SETPROTP, setting protocol parameters %TCPIP-I-DEFINTE, defining interfaces %TCPIP-I-STARTNAME, starting name service %TCPIP-S-STARTDONE, TCP/IP Kernel startup completed %TCPIP-I-NOSERVICES, no services configured for startup %TCPIP-I-PROXYLOADED, loaded 0 NFS proxy records %TCPIP-I-LOADSERV, loading TCPIP server proxy information %TCPIP-I-SERVLOADED, auxiliary server loaded with 0 proxy records -TCPIP-I-SERVSKIP, skipped 0 communication proxy records -TCPIP-I-SERVTOTAL, total of 0 proxy records read %TCPIP-S-STARTDONE, TCPIP\$PROXY startup completed %TCPIP-S-STARTDONE, TCP/IP Services startup completed at 22-JUN-2006 09:18:23.54

Startup request completed. Press <ENTER > key to continue ... Return

HP TCP/IP Services for OpenVMS Configuration Menu

Configuration options:

- 1 Core environment
- 2 Client components
- 3 Server components
- 4 Optional components
- 5 Shutdown HP TCP/IP Services for OpenVMS
- 6 Startup HP TCP/IP Services for OpenVMS
- 7 Run tests
- A Configure options 1 4
- [E] Exit configuration procedure

Enter configuration option: E

## A Advanced Server for OpenVMS コンフィギュレーション ............. 3–26 Anonymous FTP ......................... 3–26 B  $BG$ . . . . . . . . . . . . . . . 2–4 **BIND** コンフィギュレーション ............. 3–24 **BIND**  $\ldots$ ...... 3–19, A–2 **BOOTP** コンフィギュレーション ............. 3–24  $C$  $CD$ 確認 . . . . . . . . . . . . . . . . . . . . . . . . . . . 1–2 D DECnet over TCP/IP コンフィギュレーション例 ........... 3–28 ......................... 3–26 DECwindows TCP .............. 3–41<br>XDM ............... 3–26  $\ldots \ldots \ldots \ldots \, 3-26$  $\ldots \ldots \ldots 1-3$ DHCP コンフィギュレーション ............. 3–22 DHCP TCP/IP Services . . . . . . . . . . . . . . . . . . . . . . . . . . 3–4 コンフィギュレーション ............. 3–24

# E

EAK Early Adopters Kits (EAKs) Early Adopters Kits (EAKs) . . . . . . . . . . . . . 1–6

## F

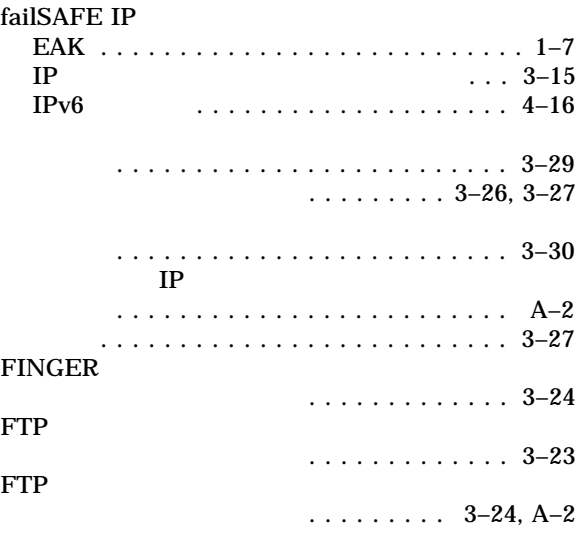

### I

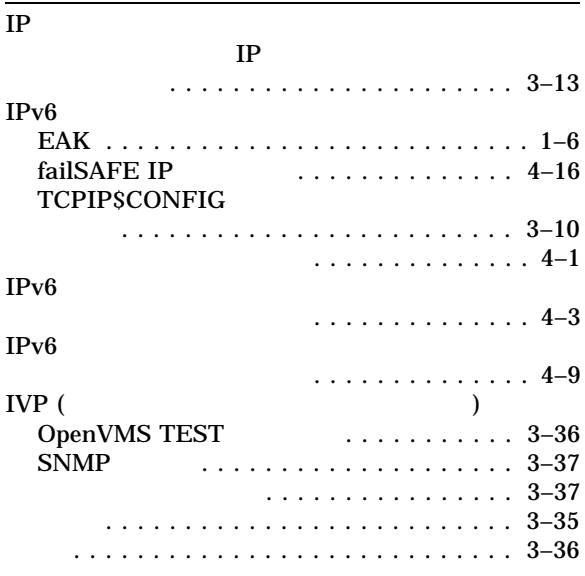

# $K$

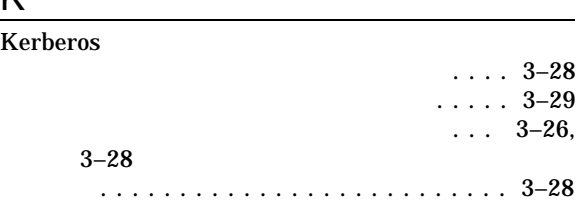

# L

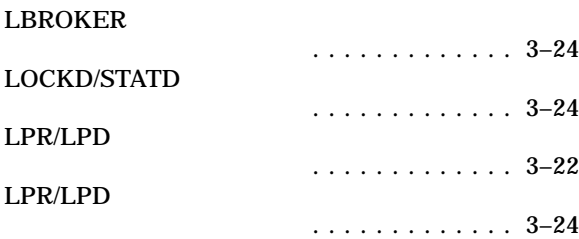

# M

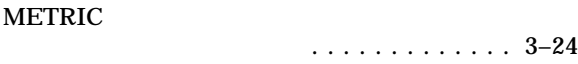

# N

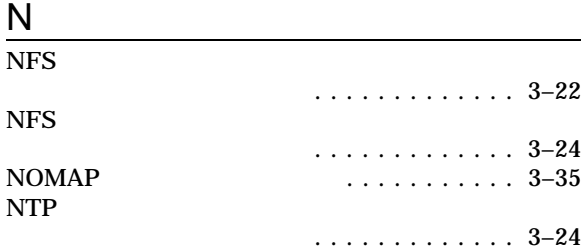

# $\overline{O}$

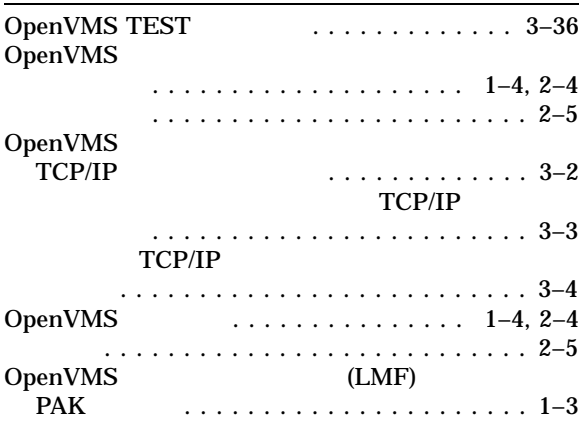

# P

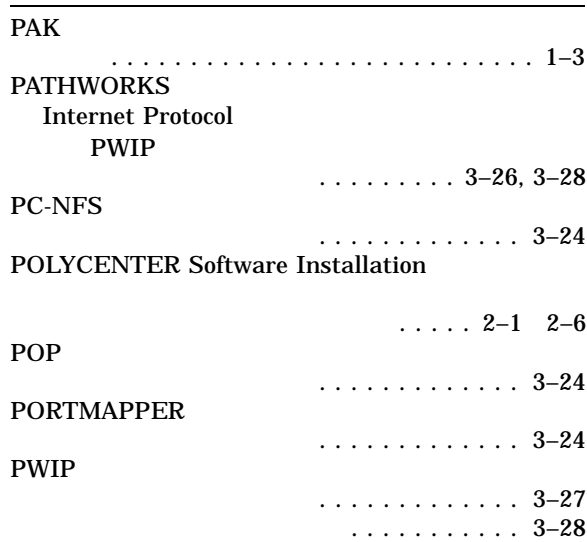

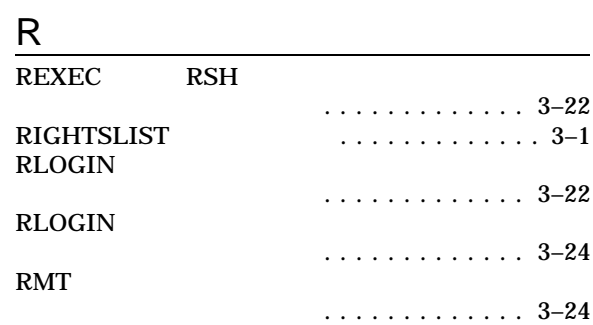

# S

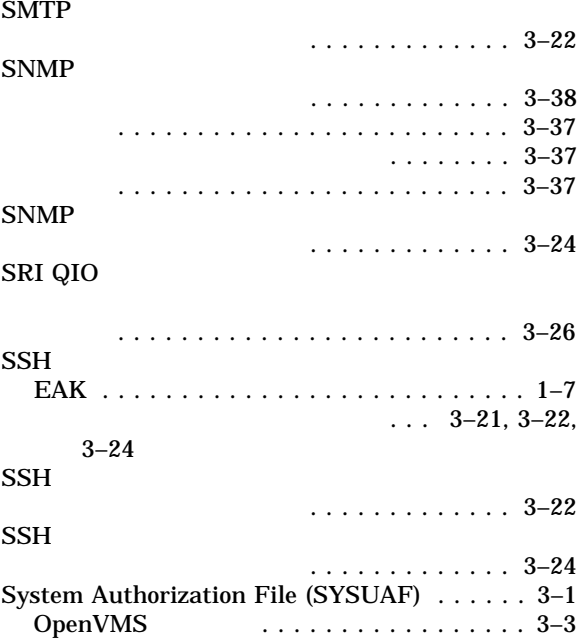

## T

## TCPIP\$CONFIG

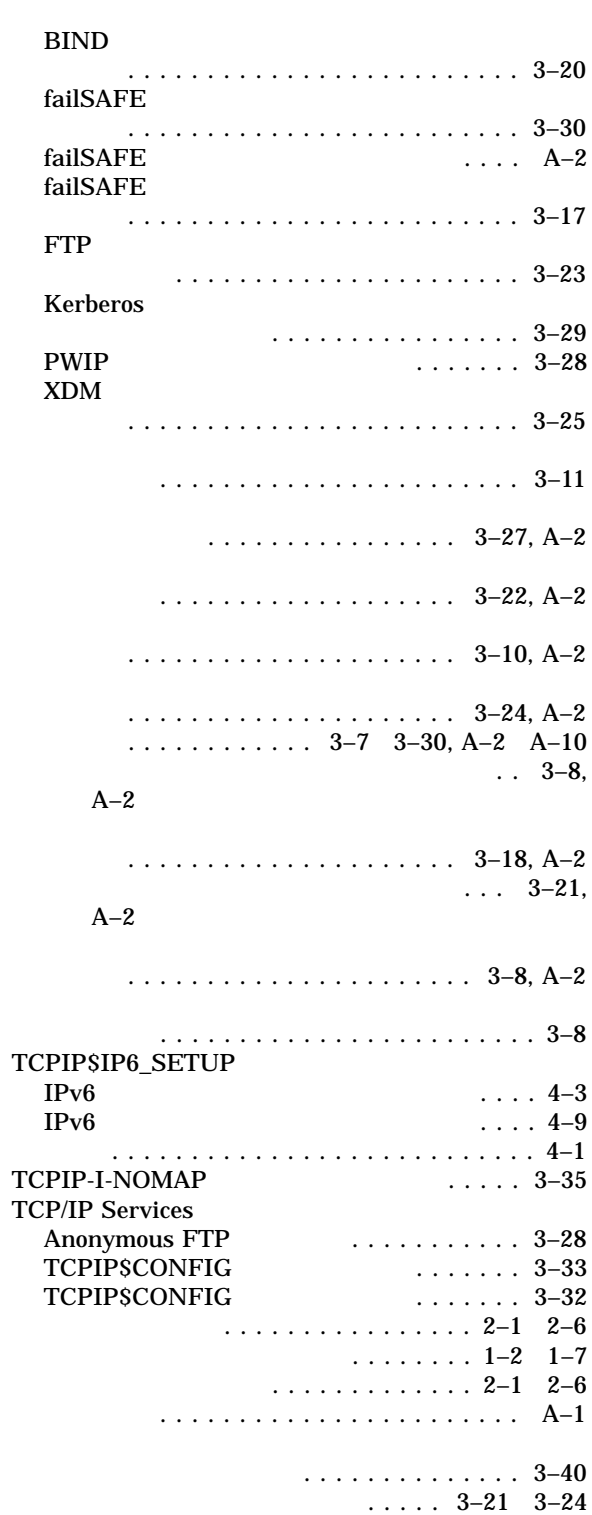

TCP/IP Services

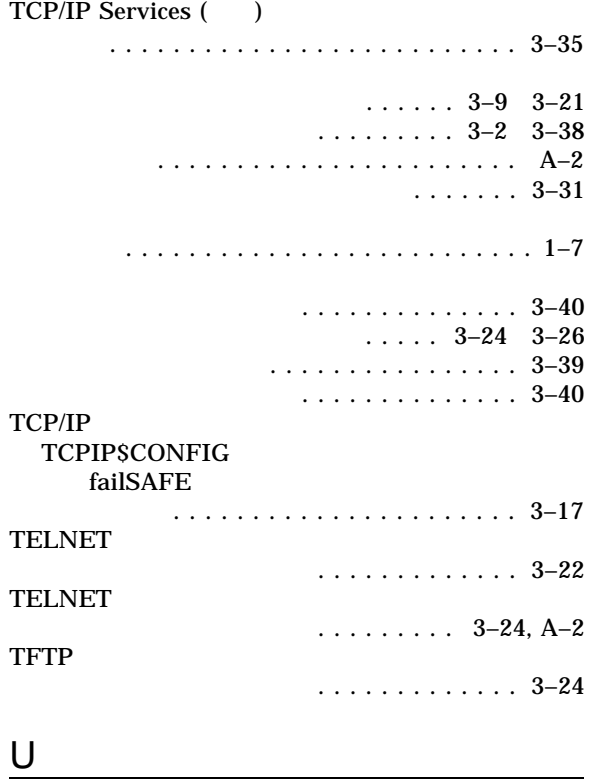

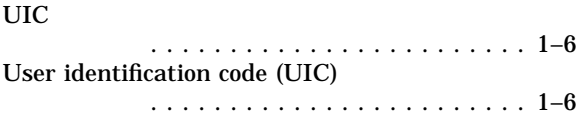

# X

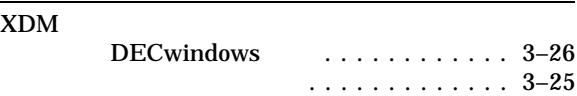

TCP/IP Services  $\ldots$  2–1 2–6

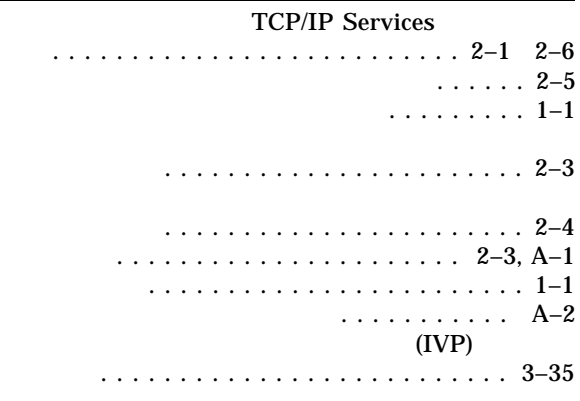

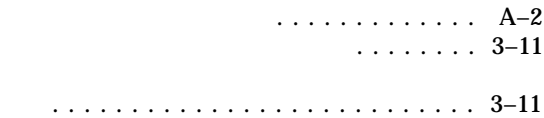

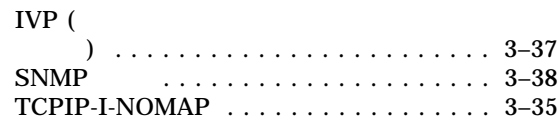

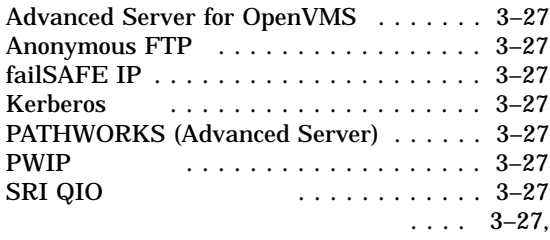

```
A–2
```
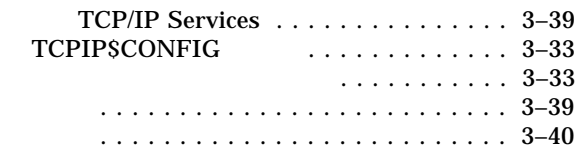

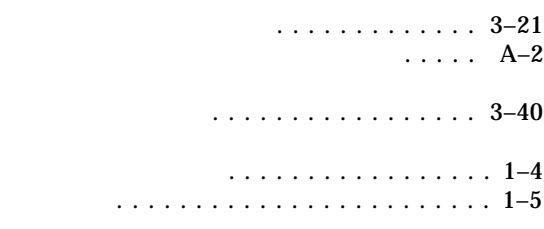

### TCP/IP

........................... 3–35

....................... 3–10, A–2 **TCP/IP Services** 

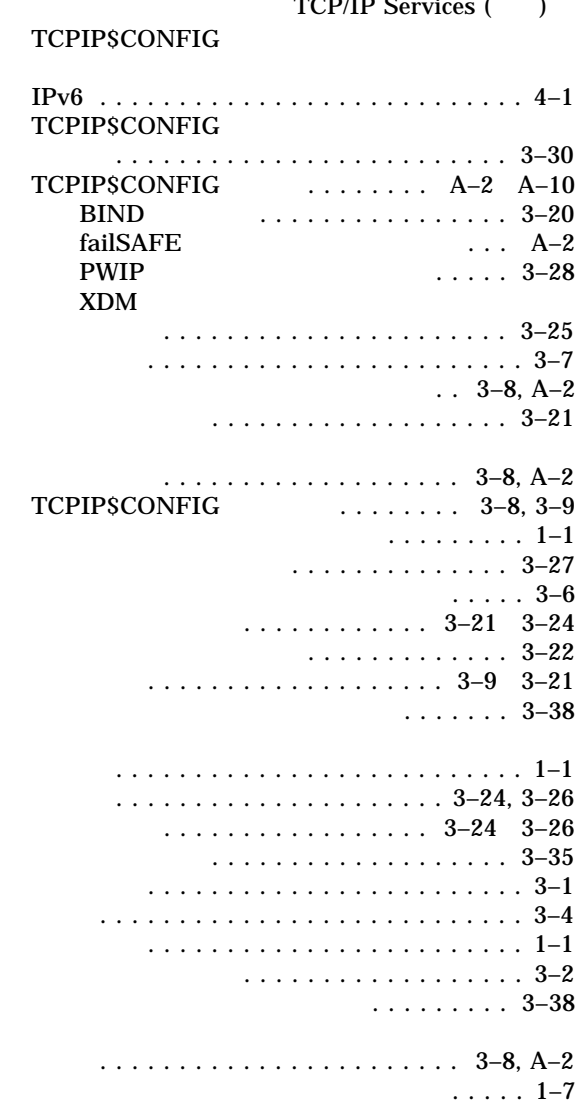

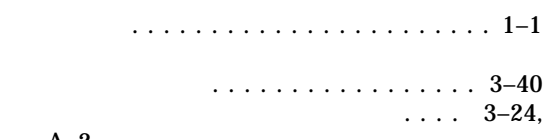

## A–2

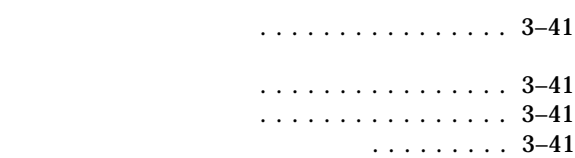

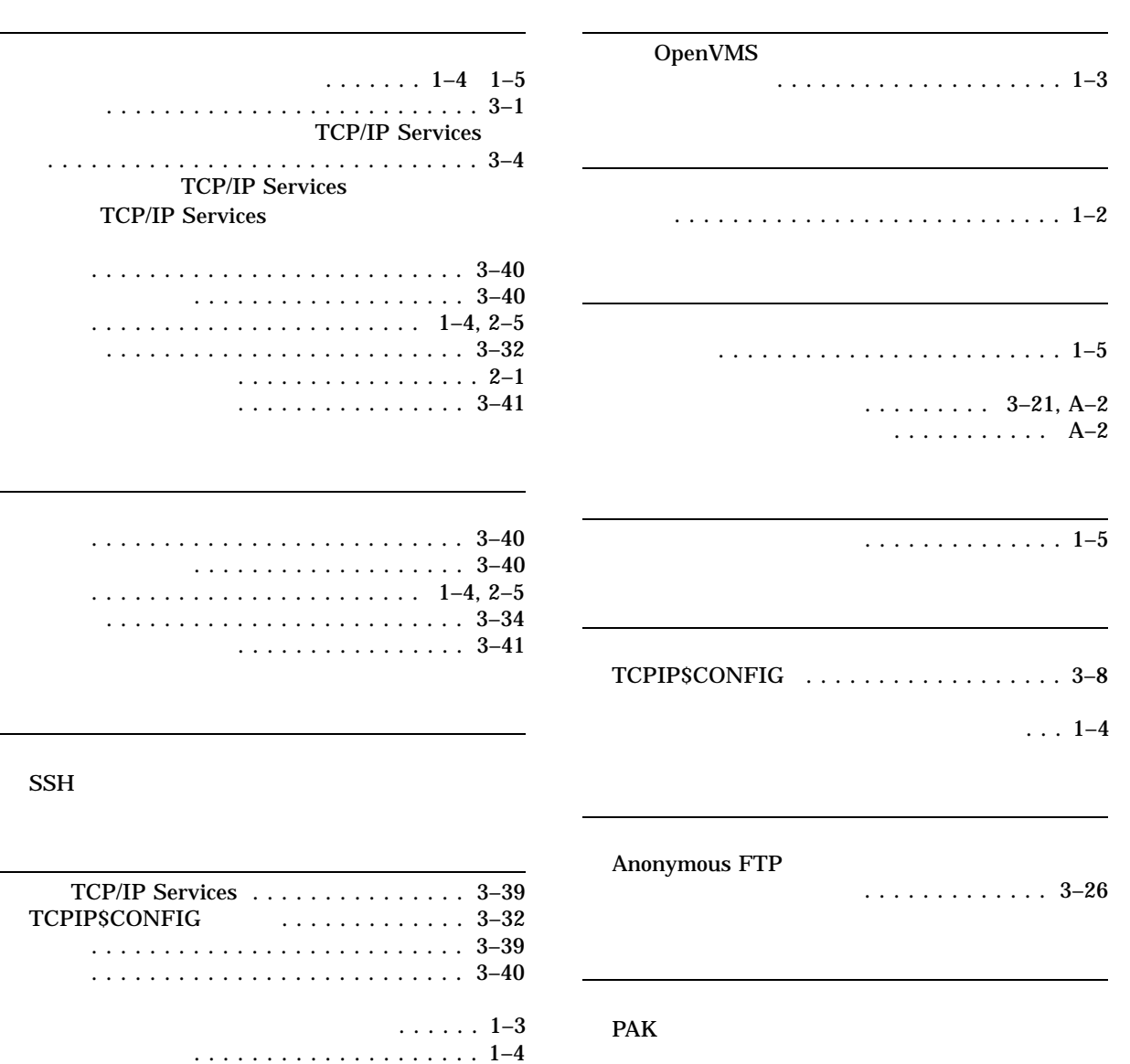

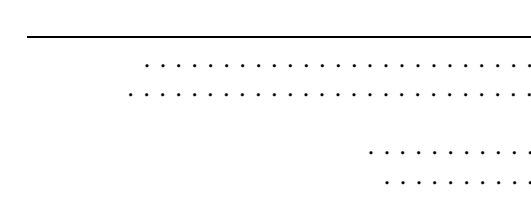

 $\ldots$  3–18

 $. 2-5$  $\frac{1}{2}$  . 2–5

 $. 2-5$  $-1-2$ 

 $\cdots$  . . . . . . . . 3–11, A–2 ......................... 3–37

コンフィギュレーション ......... 3–18, A–2

作成 ....................... 3–8, A–2

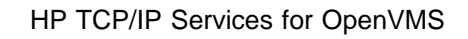

 $2006$  10

140-8641 2-2-24

インストレーション/コンフィギュレーション・ガイド

 $(03)5463-6600$  ( )